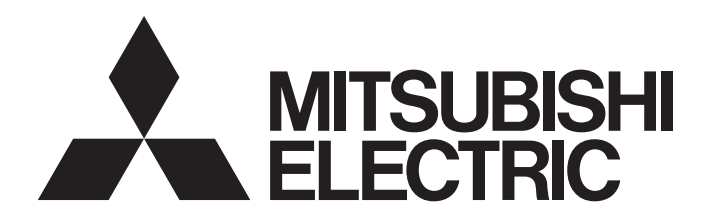

# PROGRAMMABLE CONTROLLERS MELSEC iQ-F

# MELSEC iQ-F FX5 Programming Manual (Program Design)

# <span id="page-2-0"></span>**SAFETY PRECAUTIONS**

(Read these precautions before using this product.)

Before using the FX5 PLCs, please read the manual supplied with each product and the relevant manuals introduced in that manual carefully and pay full attention to safety to handle the product correctly.

Store this manual in a safe place so that it can be taken out and read whenever necessary. Always forward it to the end user.

## <span id="page-2-1"></span>**INTRODUCTION**

This manual describes the instructions and functions required for programming of the FX5. Please read this manual and the relevant manuals and understood the functions and performance of the FX5 PLCs before attempting to use the unit.

It should be read and understood before attempting to install or use the unit. Store this manual in a safe place so that you can take it out and read it whenever necessary. Always forward it to the end user.

When utilizing the program examples introduced in this manual to the actual system, always confirm that it poses no problem for control of the target system.

#### **Regarding use of this product**

- This product has been manufactured as a general-purpose part for general industries, and has not been designed or manufactured to be incorporated in a device or system used in purposes related to human life.
- Before using the product for special purposes such as nuclear power, electric power, aerospace, medicine or passenger movement vehicles, consult with Mitsubishi Electric.
- This product has been manufactured under strict quality control. However when installing the product where major accidents or losses could occur if the product fails, install appropriate backup or failsafe functions in the system.

#### **Note**

- If in doubt at any stage during the installation of the product, always consult a professional electrical engineer who is qualified and trained to the local and national standards. If in doubt about the operation or use, please consult the nearest Mitsubishi Electric representative.
- Since the examples indicated by this manual, technical bulletin, catalog, etc. are used as a reference, please use it after confirming the function and safety of the equipment and system. Mitsubishi Electric will accept no responsibility for actual use of the product based on these illustrative examples.
- This manual content, specification etc. may be changed without a notice for improvement.
- The information in this manual has been carefully checked and is believed to be accurate; however, if you have noticed a doubtful point, a doubtful error, etc., please contact the nearest Mitsubishi Electric representative. When doing so, please provide the manual number given at the end of this manual.

# **CONTENTS**

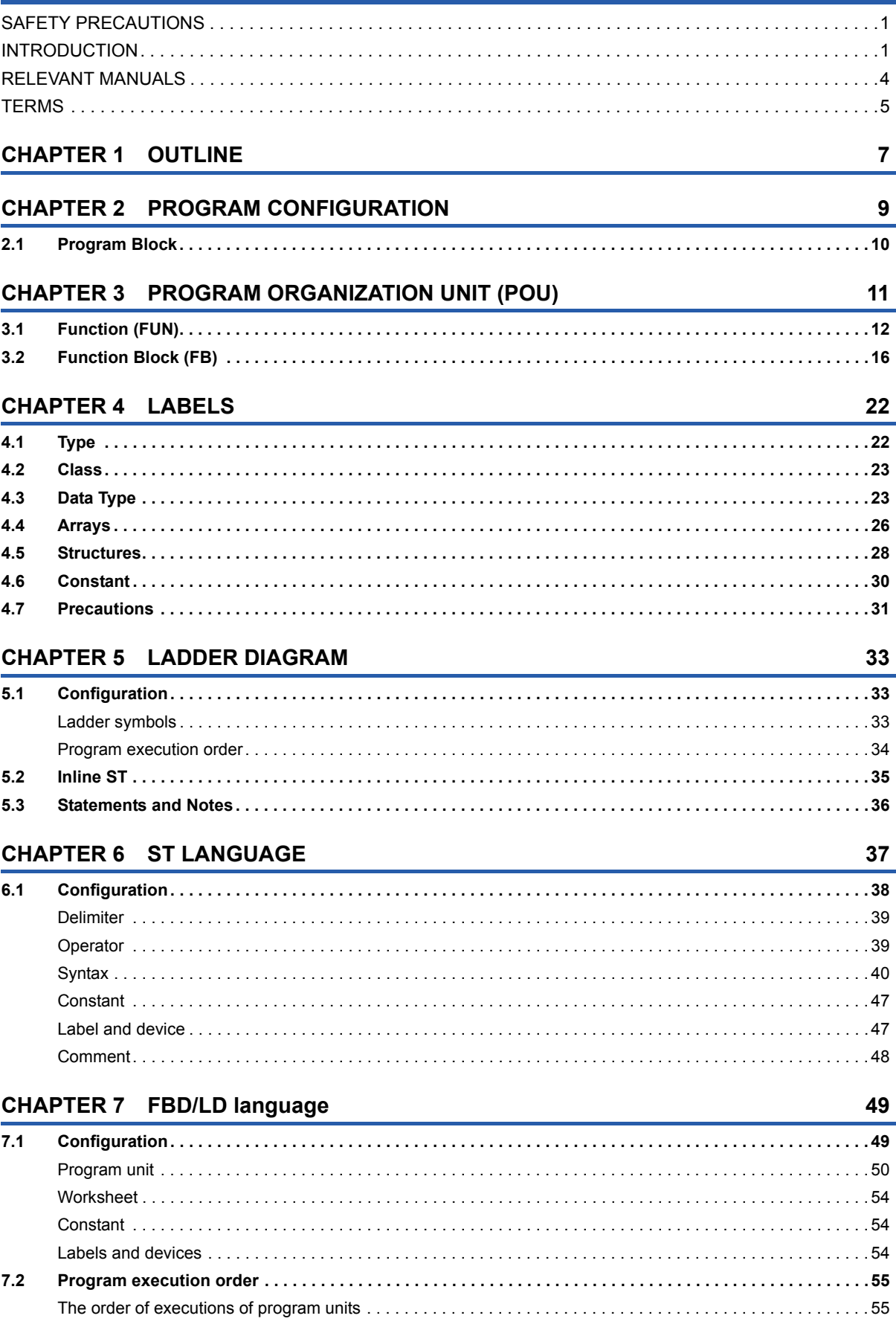

#### **INDEX** 56

### <span id="page-5-0"></span>**User's manuals for the applicable modules**

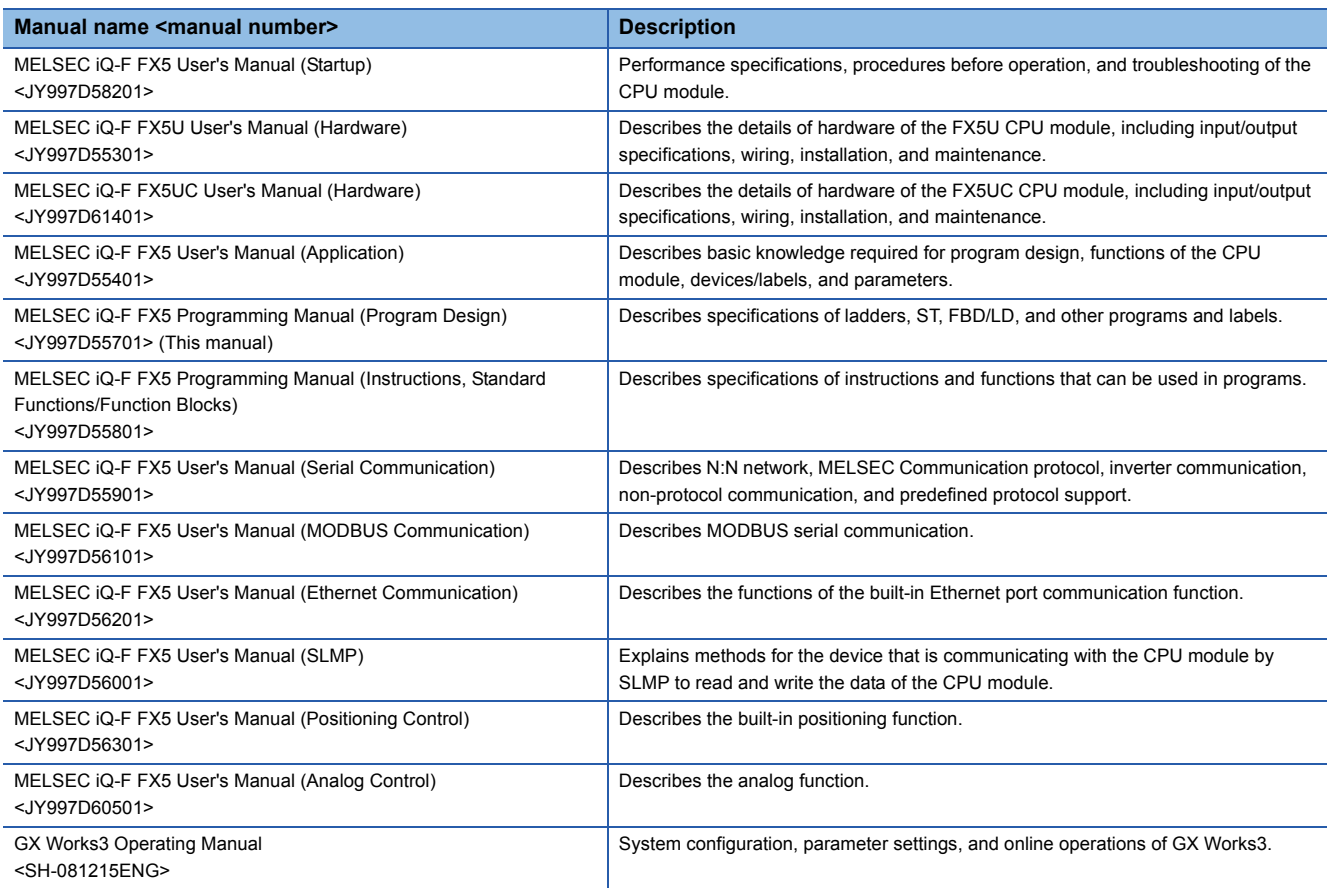

# <span id="page-6-0"></span>**TERMS**

Unless otherwise specified, this manual uses the following terms.

- $\cdot$   $\Box$  indicates a variable part to collectively call multiple models or versions. (Example) FX5U-32MR/ES, FX5U-32MT/ES → FX5U-32Mロ/ES
- 
- For details on the FX3 devices that can be connected with the FX5, refer to FX5 User's Manual (Hardware).

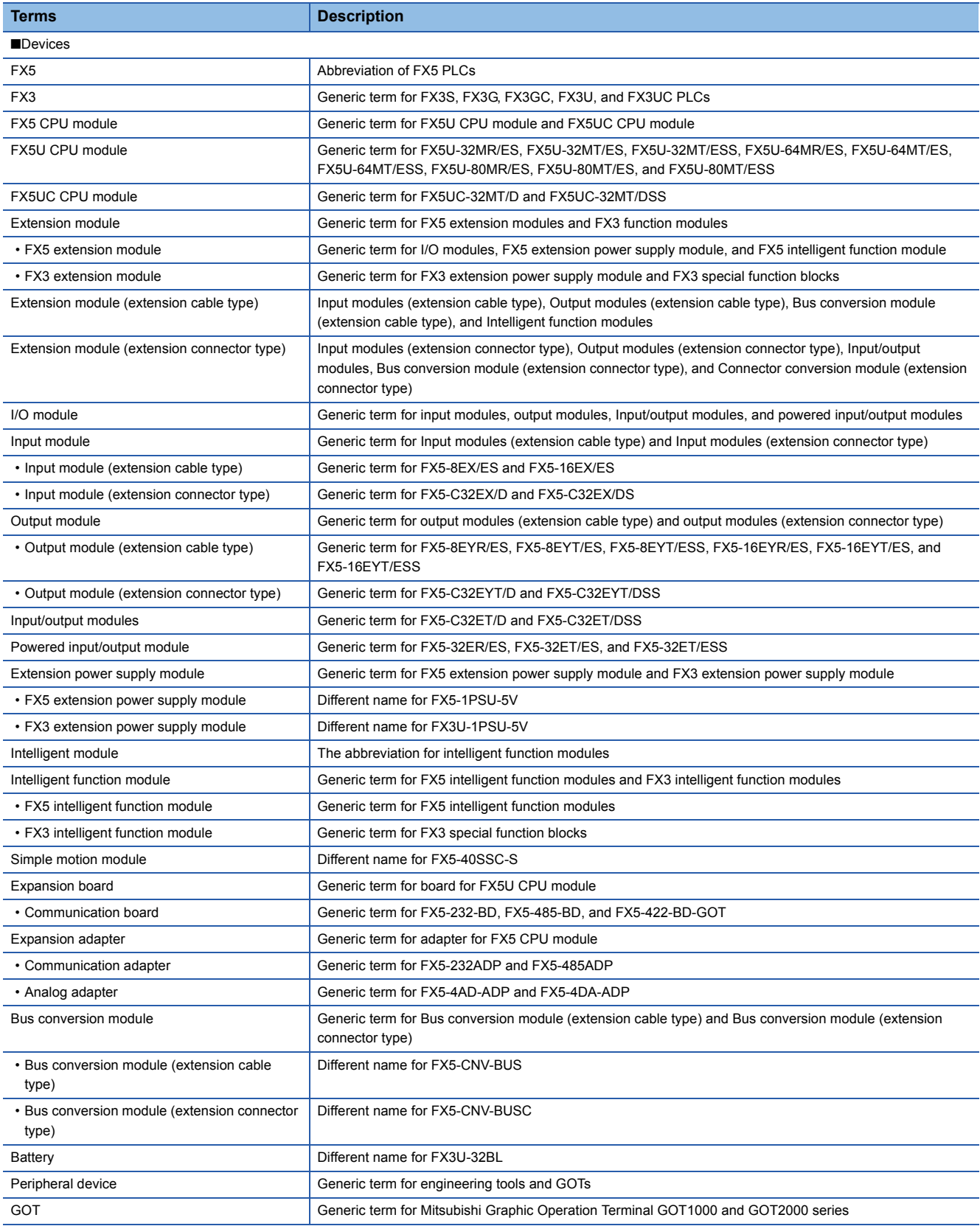

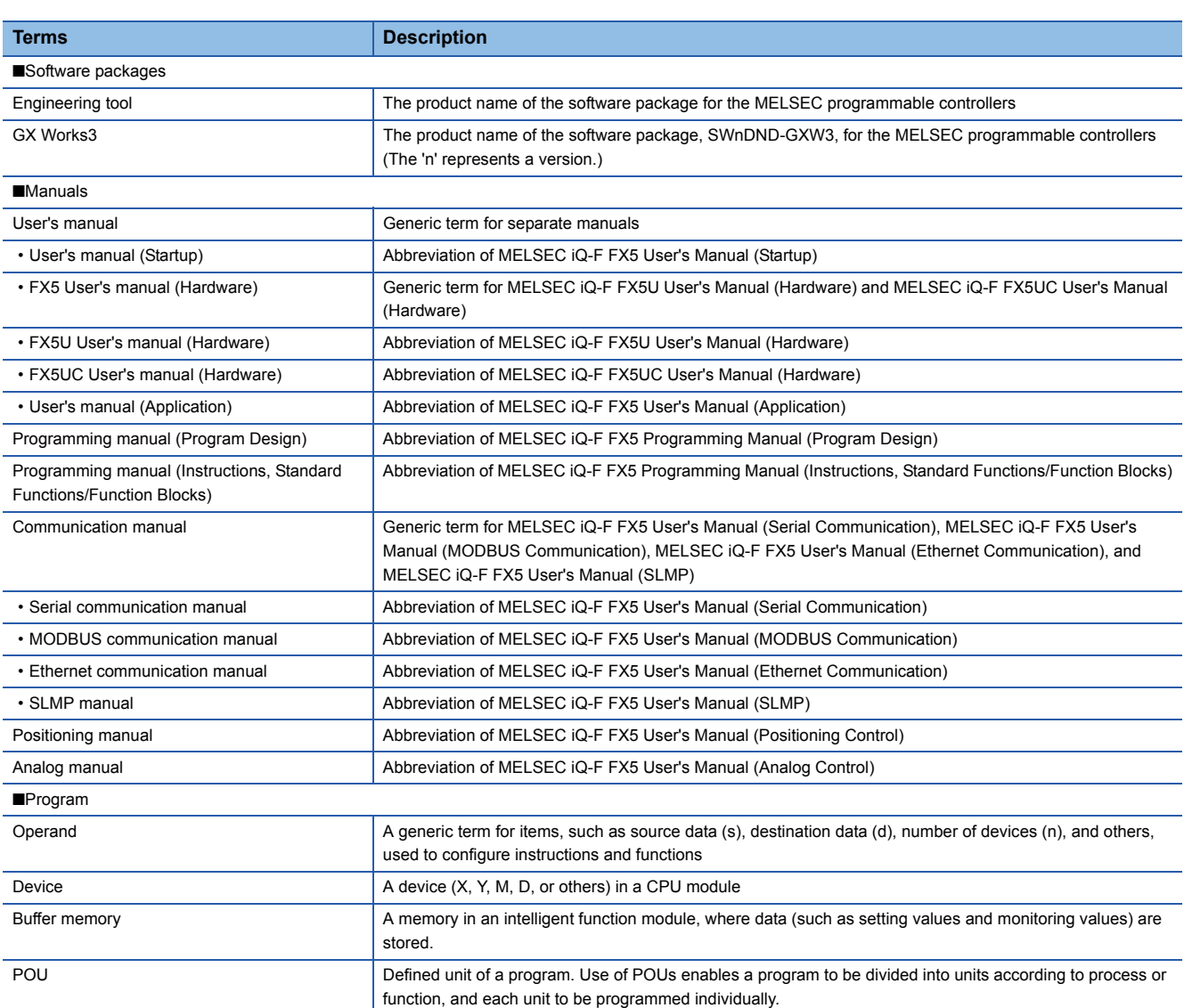

<span id="page-8-0"></span>This manual describes program configurations, content, and method for creating programs.

For how to create, edit, or monitor programs using the engineering tool, refer to the following.

**COX Works3 Operating Manual** 

#### <span id="page-8-3"></span>**Type of programming languages**

With the FX5 series, the optimal programming language can be selected according to the application.

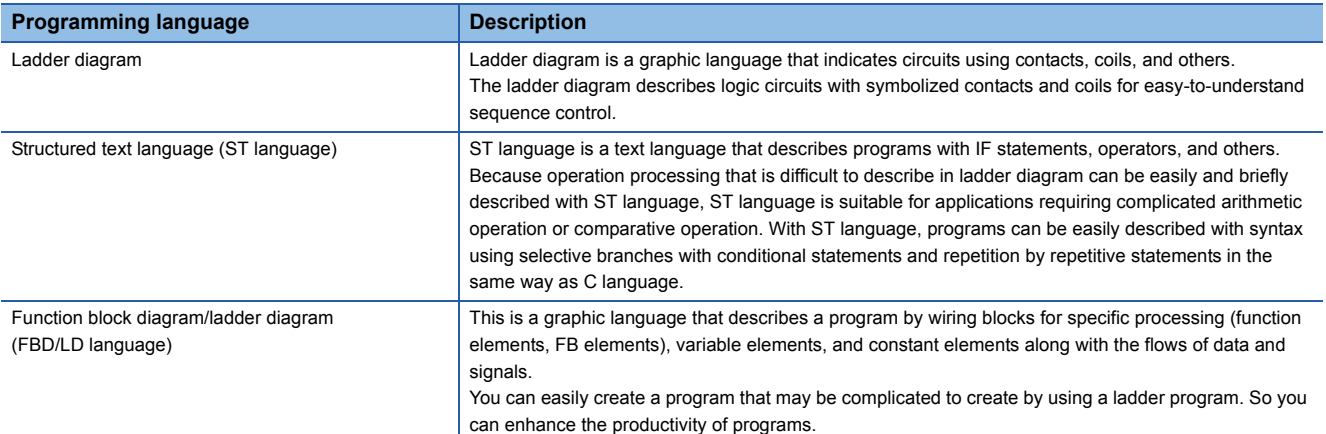

#### <span id="page-8-2"></span>■**Ladder diagram**

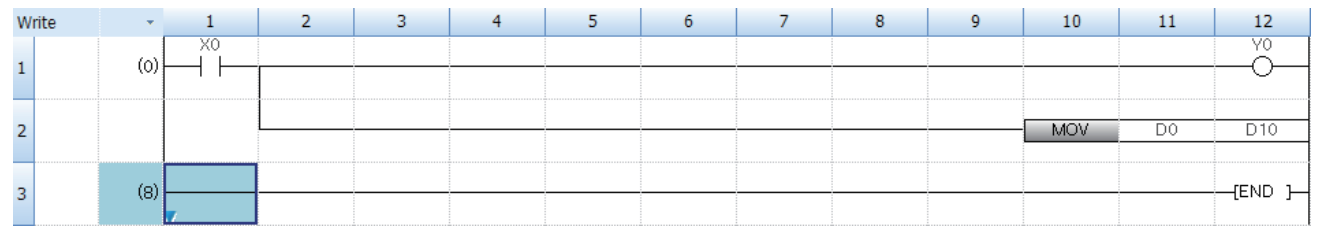

When using ladder diagram, refer to the following.

**F** [Page 33 LADDER DIAGRAM](#page-34-3)

#### <span id="page-8-4"></span>■**ST language**

```
1□ IF XO THEN
\overline{2}YO := TRUE ;3
             DO := D10;
\vert 4 \vertL END \overline{\phantom{a}} if ;
5Í
```
When using ST language, refer to the following. **[Page 37 ST LANGUAGE](#page-38-1)** 

#### <span id="page-8-1"></span>■**FBD/LD language**

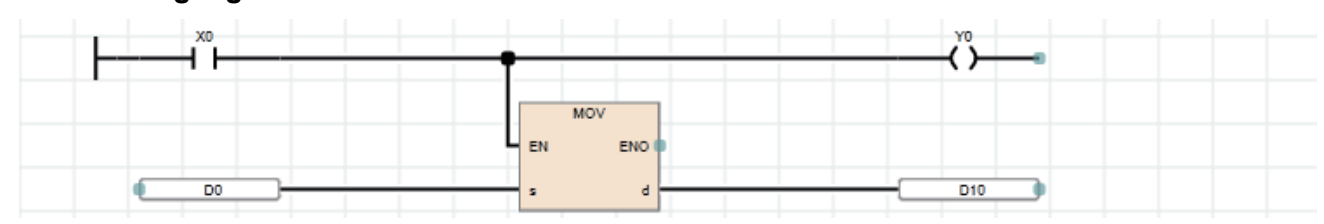

When using FBD/LD language, refer to the following. **[Page 49 FBD/LD language](#page-50-2)** 

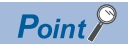

- Ladder diagram and FBD/LD language are for customers who have knowledge or experience of sequence control and logic circuits.
- ST language is for customers who have knowledge or experience of the C language programming.
- By using labels in a program, the readability of the program is improved, and activating a program for the system with a different module configuration is easy.

# <span id="page-10-1"></span><span id="page-10-0"></span>**2 PROGRAM CONFIGURATION**

Using the engineering tool, multiple programs and POUs (Program Organization Units) can be created. Thus, programs and POUs can be sorted by processing.

This chapter describes the program configuration.

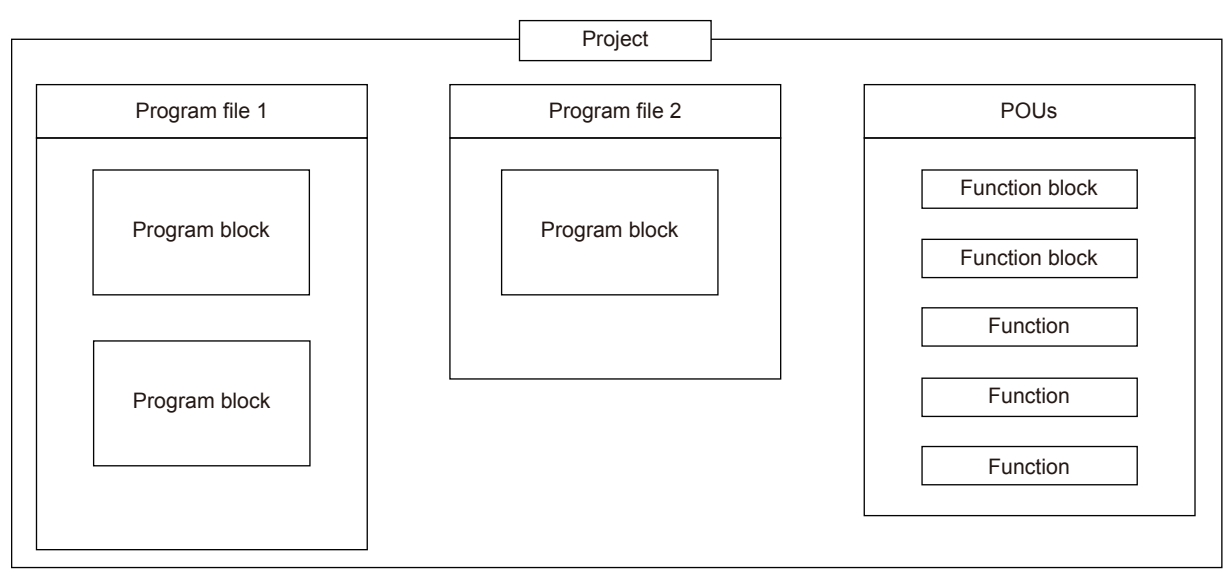

For the POU, refer to the following.

**Form 2008 11 PROGRAM ORGANIZATION UNIT (POU)** 

#### <span id="page-10-3"></span>**Project**

A project is a collection of data (including programs and parameters) to be executed by the CPU module.

Only one project can be written to one CPU module.

For one project, one or more program files need to be created.

#### <span id="page-10-2"></span>**Program file**

A program file is a collection of programs and POUs.

One program file consists of one or more program blocks.

The operation on the program file level can be changed, such as, the execution type of a program can be switched from scan execution type to standby type, or whether to write data to the CPU module.

**9**

# <span id="page-11-3"></span><span id="page-11-0"></span>**2.1 Program Block**

A program block is a unit of a program.

Multiple program blocks can be created in one program file, and are executed in the registered order.

By dividing program blocks by functions or processing, changing the program order or replacing the program becomes easy. Program blocks are stored in program files of each program in the registration destination.

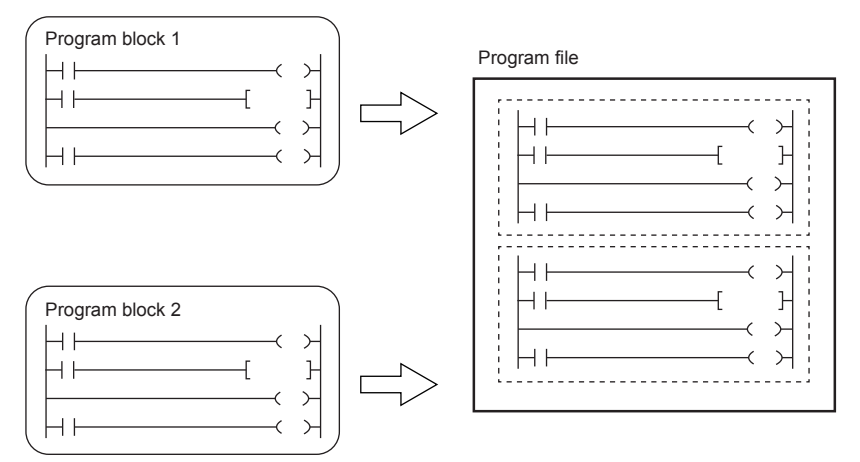

Creating main routine programs, subroutine programs, and interrupt programs for each program block makes the program easy to read.

<span id="page-11-4"></span><span id="page-11-2"></span>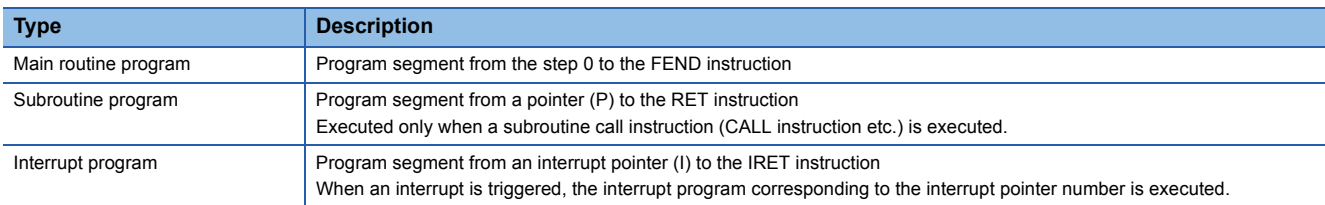

<span id="page-11-1"></span>For details on the main routine program, subroutine program, and interrupt program, refer to the following. **Latta Control** (Application)

- Create subroutine programs and interrupt programs after the FEND instruction. The program area after the FEND instruction is not executed as the main routine program. For example, when the FEND instruction is used at the end of the second program block, the third program block and later are handled as subroutine programs or interrupt programs.
- To make the program easy to read, use twin instructions, such as FOR and NEXT instructions and MC and MCR instructions, in the same program block.
- A simple program can be executed by the CPU module with just a main routine program in one program block.

# <span id="page-12-1"></span><span id="page-12-0"></span>**3 PROGRAM ORGANIZATION UNIT (POU)**

The POU includes the following types.

- <span id="page-12-3"></span><span id="page-12-2"></span>• Function
- Function block

The processing of each POU can be described in a programming language according to the control. POUs are called from a program block, and then executed.

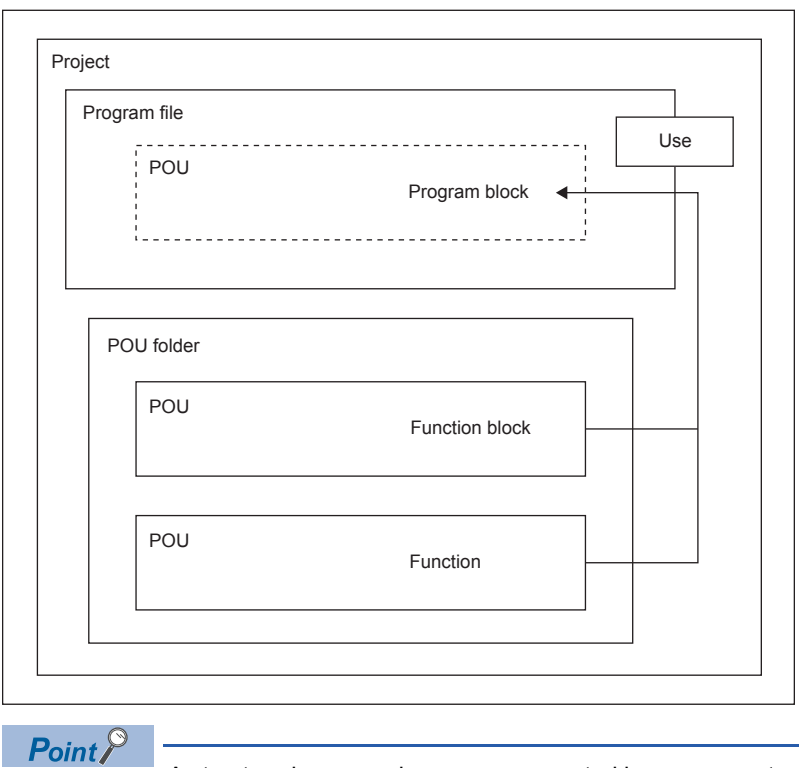

A structured program is a program created by components. Processes in lower levels of hierarchical program are divided to several components according to their processing information and functions.

Each component is designed to have a high degree of independence for easy addition and replacement.

The following shows examples of the process that would be ideal to be structured.

- A process that is used repeatedly in a program
- A process that can be divided into functions

This chapter describes two types of POUs using labels.

Devices can also be used in the program of a function or function block. For details on devices, refer to the following. **LaUser's manual (Application)** 

# <span id="page-13-1"></span><span id="page-13-0"></span>**3.1 Function (FUN)**

Functions are a type of POU used by program blocks, function blocks, or other functions.

The function sends back a value to the call source after execution. The value is called return values.

The function always outputs the same return value as the processing result in response to the same input.

The function can be re-used effectively by defining a simple, independent, and frequently used algorithm.

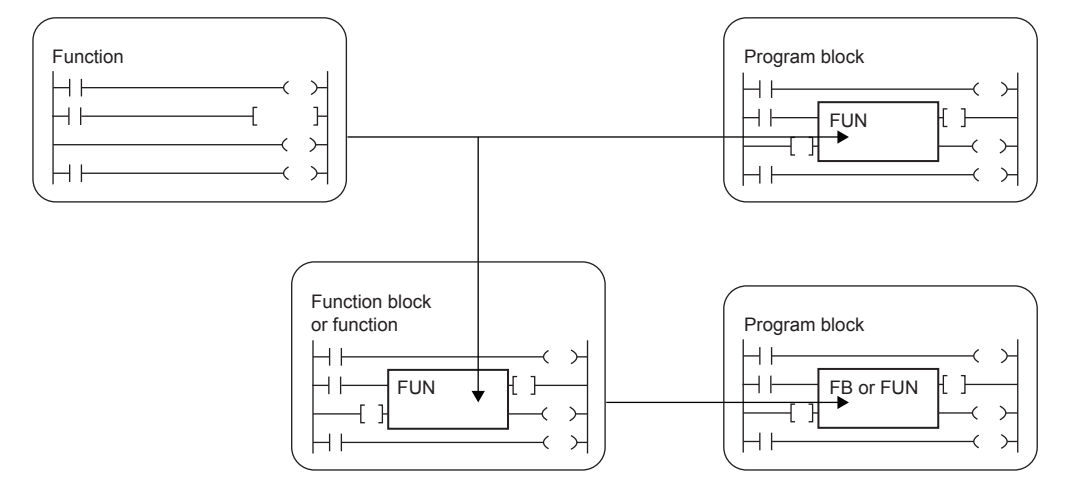

#### <span id="page-13-2"></span>**Input variable and output variable**

For a function, input variables and output variables can be defined. Output variable can be created to output data separate from the return value.

■Case of ladder diagram 
■Case of FBD/LD language

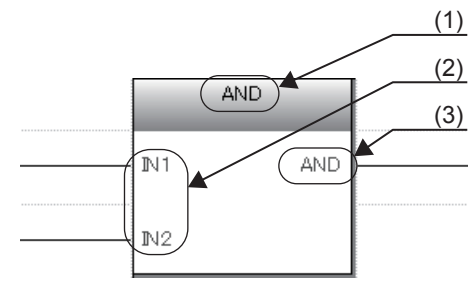

<span id="page-13-3"></span>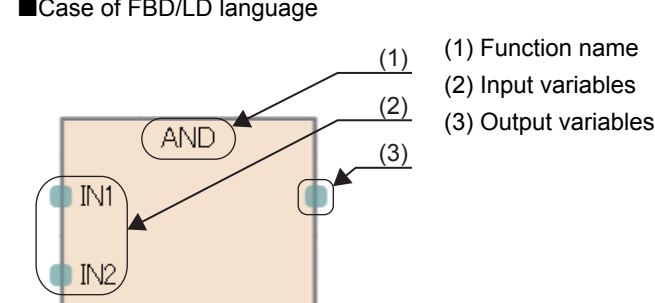

For classes for which input variables or output variables can be set, refer to the following.

#### **[Page 23 Class](#page-24-2)**

 $\mathsf{Point} \n\mathcal{P}$ 

Variables defined in a function are overwritten every time the function is called.

To retain the variable values at each call, use a function block or design a program so that an output variable is saved in a different variable.

#### <span id="page-14-3"></span><span id="page-14-2"></span><span id="page-14-1"></span>**EN/ENO**

An EN (enable input) and ENO (enable output) can be appended to a function to control its execution.

- A Boolean variable used as an executing condition of a function is set to an EN.
- A function with an EN is executed only when the executing condition of the EN is TRUE.
- A Boolean variable used as an output of function execution result is set to an ENO.

For the Boolean variable, refer to the following.

**F** [Page 23 Data Type](#page-24-3)

The table below shows the "ENO" status corresponding to the "EN" status and the operation result.

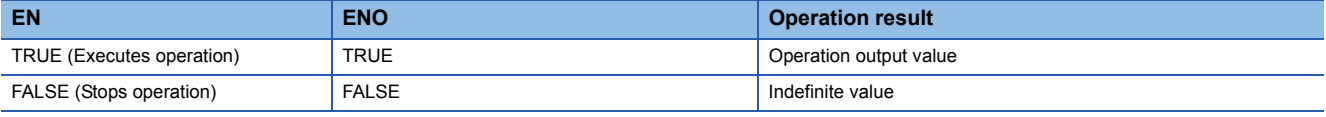

 $Point<sup>°</sup>$ 

- Setting an output label to an ENO is not required.
- <span id="page-14-5"></span>• When an EN or ENO is used for standard functions, functions with an EN are shown as "Function name\_E".

#### **Creating programs**

The program of a function can be created by using the engineering tool.

**T** Navigation window  $\Rightarrow$  "FB/FUN"  $\Rightarrow$  Right-click  $\Rightarrow$  "Add New Data"

The created program is stored in the FB/FUN file.

**T** [CPU Parameter]  $\Rightarrow$  "Program Setting"  $\Rightarrow$  "FB/FUN File Setting"

Up to 64 programs can be stored in one FB/FUN file.

For details on program creation, refer to the following.

<span id="page-14-4"></span>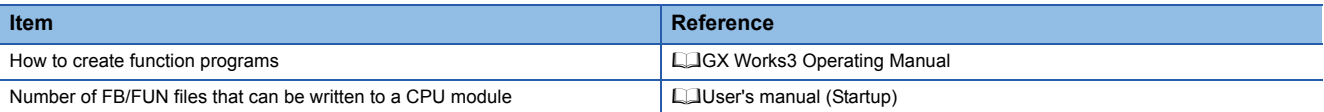

#### ■**Applicable devices and labels**

The following table lists the devices and labels that can be used in function programs.

 $\bigcirc$ : Applicable,  $\bigtriangleup$ : Applicable only by instructions (Not applicable as a label indicating a program step),  $\times$ : Not applicable

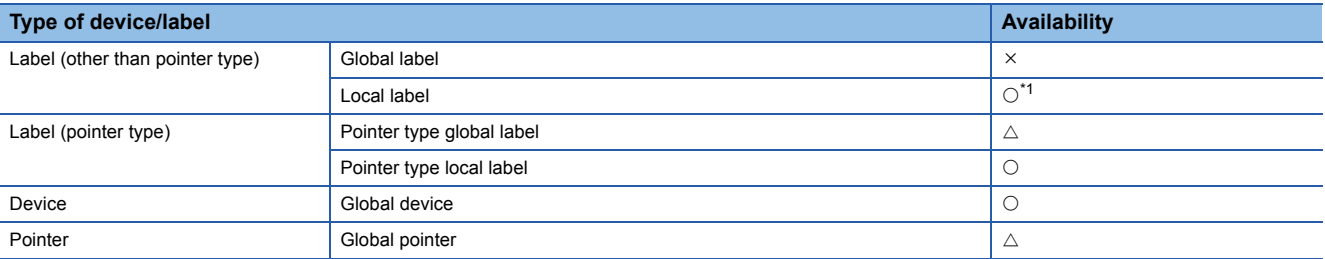

<span id="page-14-0"></span>\*1 The timer, retentive timer, counter and long counter types cannot be used.

#### <span id="page-15-0"></span>**Operation overview**

The program of a function is stored in the FB/FUN file and called by the calling source program when executed

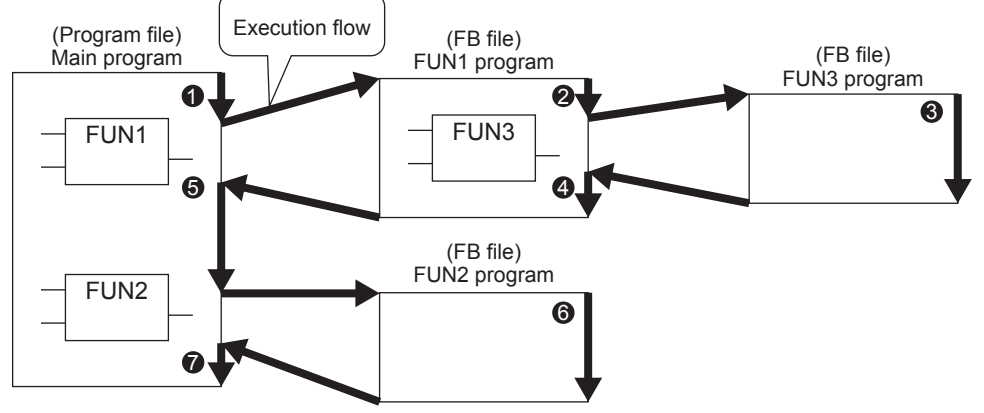

You can nest all function blocks and functions up to 32 times.

#### **Labels defined by a function**

The labels defined by a function are assigned in the temporary areas of the storage-target memory during execution of the function, and the areas are freed after the processing completes.

The following figure shows the label assignments while the above functions are being executed.

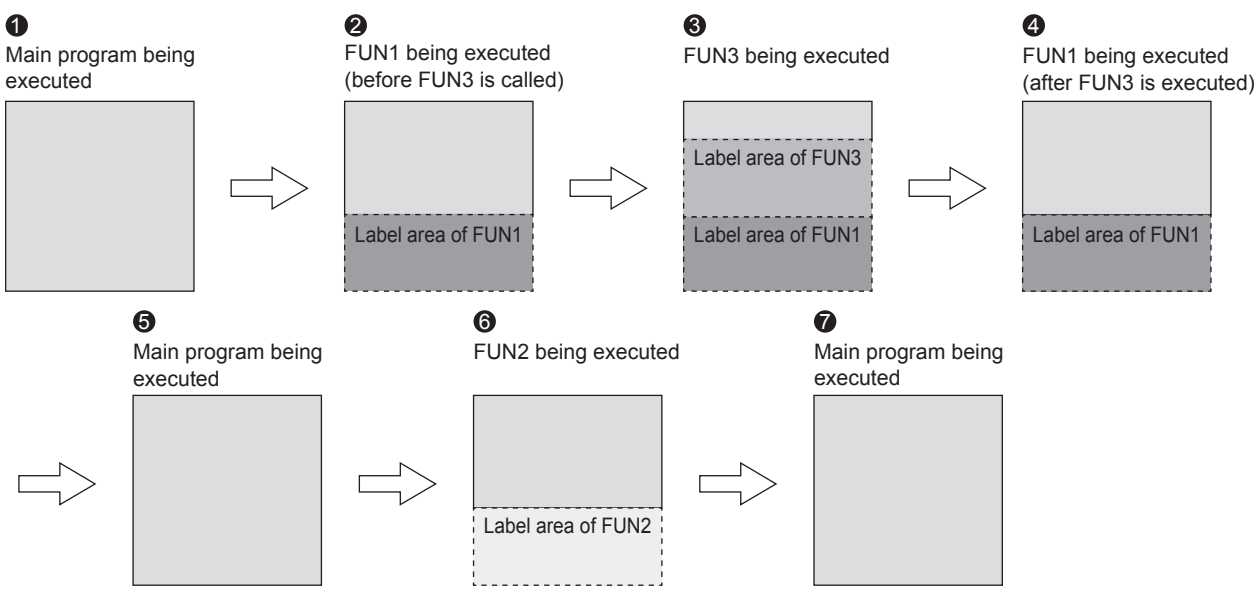

For the types of labels that can be defined by a function, refer to the following. **[Page 23 Class](#page-24-2)** 

#### $\mathsf{Point} \mathcal{P}$

The label to be defined by a function must be initialized by a program before the first access because the label value will be undefined.

#### <span id="page-15-1"></span>**Number of steps**

To call a function, the number of steps required is not only for the program itself but also for the processing that passes the argument and return value, the processing that calls the program, and additional steps used by the system.

#### ■**Program**

The number of steps required for a function program is the total number of instruction steps plus at least additional 13 steps used by the system. For the number of steps required for each instruction, refer to the following. Programming manual (Instructions, Standard Functions/Function Blocks)

#### ■**Calling source**

When calling a function, the calling source generates the processing that passes the argument and return value before and after the call processing.

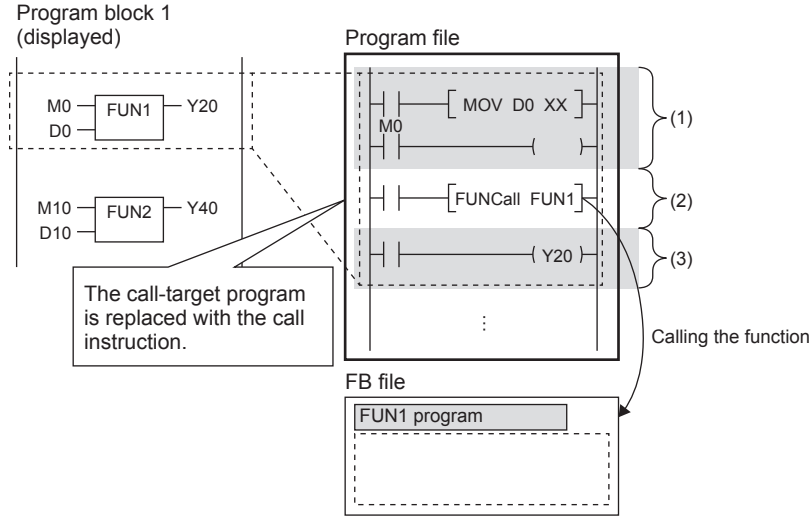

- (1) Passing the argument
- (2) Calling the FUN1 program
- (3) Passing the return value

#### Passing the argument

The instruction used to pass the argument differs depending on the class and data type of the argument. The following table summarizes the instructions that can be used to pass the argument.

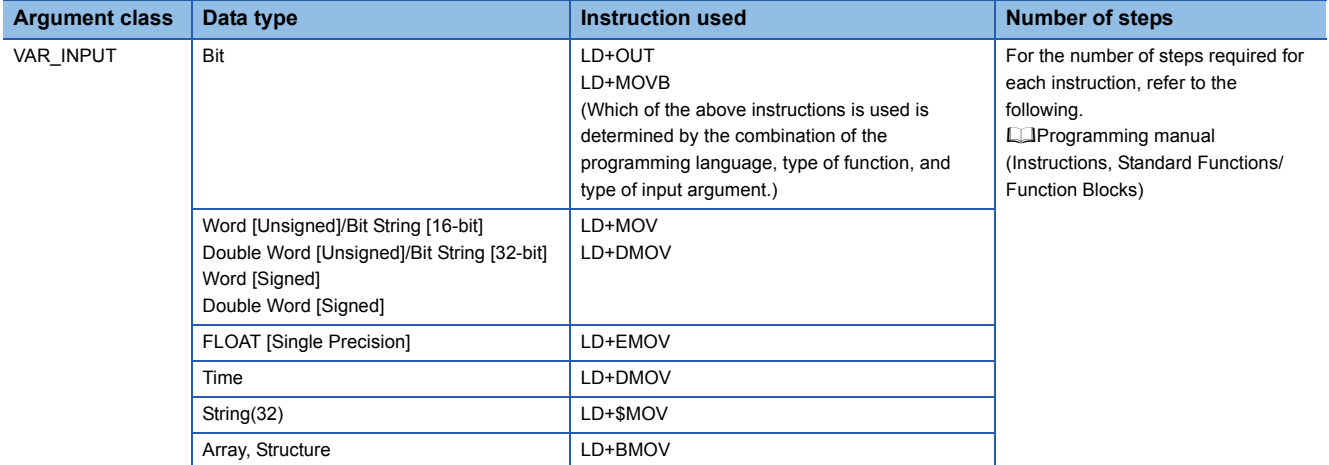

Calling the program

At least 16 steps are required to call the program of a function.

#### Passing the return value

The instruction and the number of steps used for passing the return value are identical to those for passing the argument.

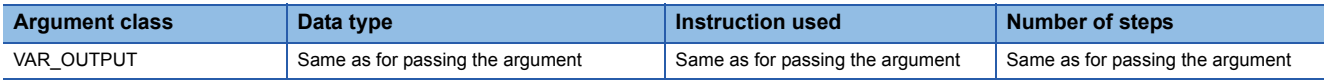

#### EN/ENO

The following table lists the number of steps required for EN/ENO.

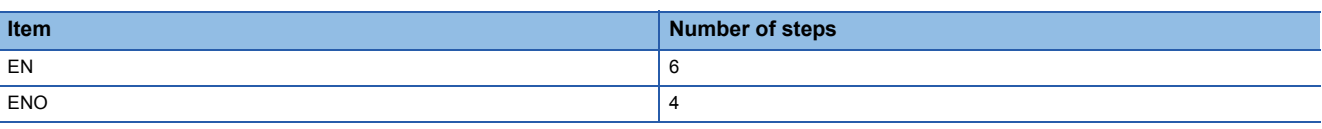

#### **Precautions**

#### ■**Global pointer/local pointer/pointer type global labels**

Global pointer, local pointer, and pointer type global labels cannot be used as labels indicating program steps in the function program.

# <span id="page-17-1"></span><span id="page-17-0"></span>**3.2 Function Block (FB)**

Function blocks are a type of POU used by program blocks or other function blocks.

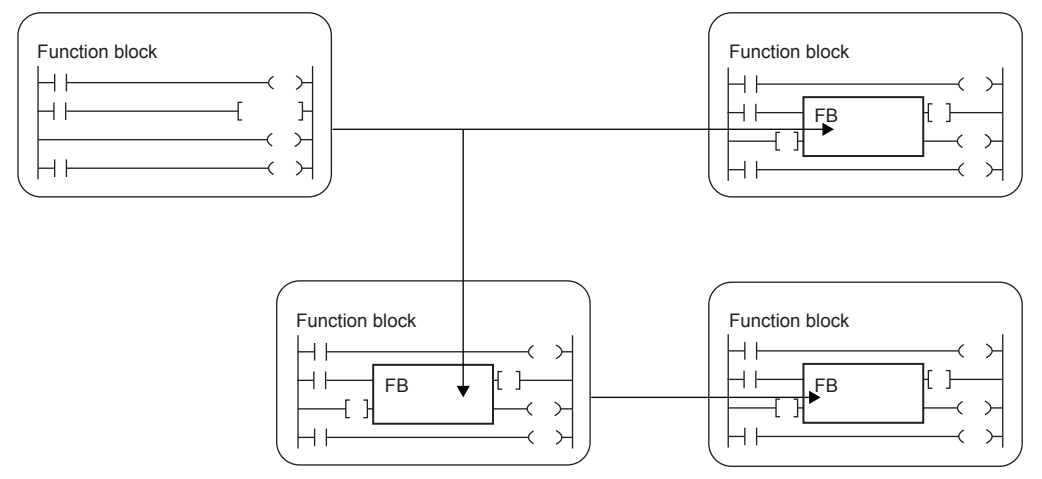

Unlike the function, the function block does not output return values.

The function block can save a value in a variable, and thus the input status and processing result are retained. Because the retained value is used for the next processing, the same result is not always output even with the same input value.

#### ■Case of ladder diagram ■Case of FBD/LD language

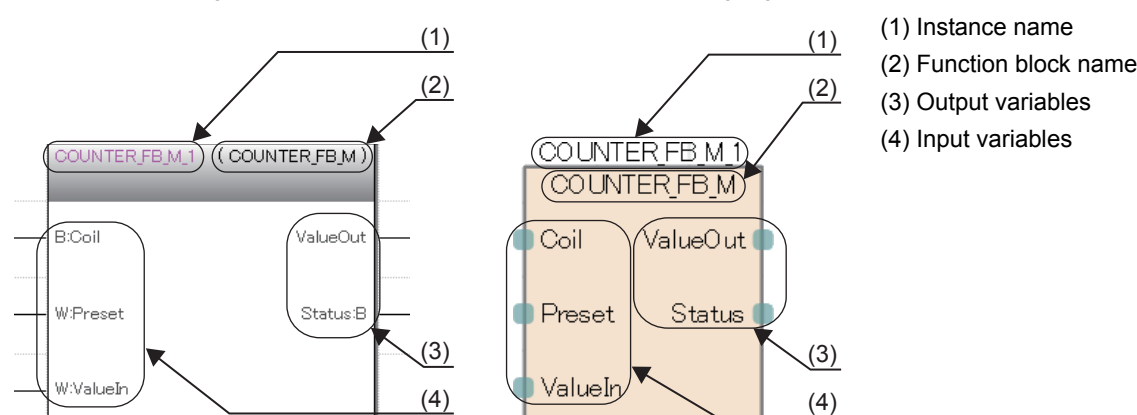

To use the function block in a program, instances must be defined.

**F** [Page 17 Instances](#page-18-0)

#### <span id="page-17-4"></span><span id="page-17-2"></span>**Input variable, output variable, and input/output variable**

Input variables, output variables, and input/output variables must be defined for function blocks. The function block can output multiple operation results and can also be created without any output.

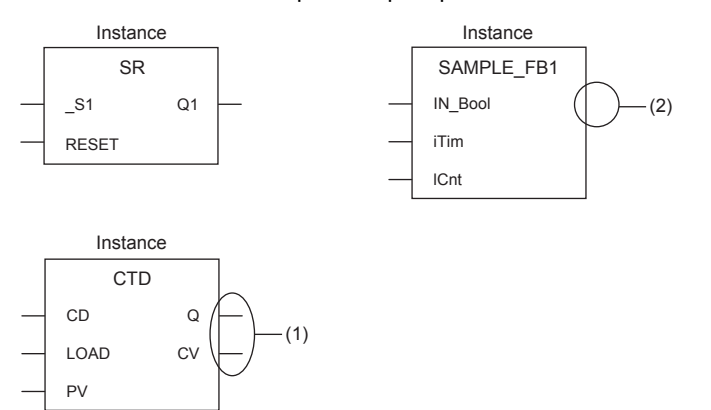

- <span id="page-17-3"></span>(1) Multiple outputs are returned.
- (2) No outputs are returned.

For classes for which input variables, output variables, or input/output variables can be set, refer to the following. **[Page 23 Class](#page-24-2)** 

#### <span id="page-18-3"></span>**Internal variable**

For the function block, internal variables can be used.

For classes for which internal variables can be set, refer to the following.

**[Page 23 Class](#page-24-2)** 

#### <span id="page-18-1"></span>**External variable**

For the function block, external variables can be used.

For classes for which external variables can be set, refer to the following.

**[Page 23 Class](#page-24-2)** 

### <span id="page-18-2"></span>**Instances**

#### <span id="page-18-0"></span>■**Instances**

To use the function block, instances must be created.

By creating instances of the function block, the function block can be used by calling from a program or another function block. Multiple instances can be created from one function block definition.

To create an instance, define it as a global label or local label of the POU that uses the function block. The instance can be defined as an array.

The same function block can be used in different instances in one POU. For each instance of a function block, labels are assigned to different areas in memory. Even though the same label names are used, different states are held for each instance.

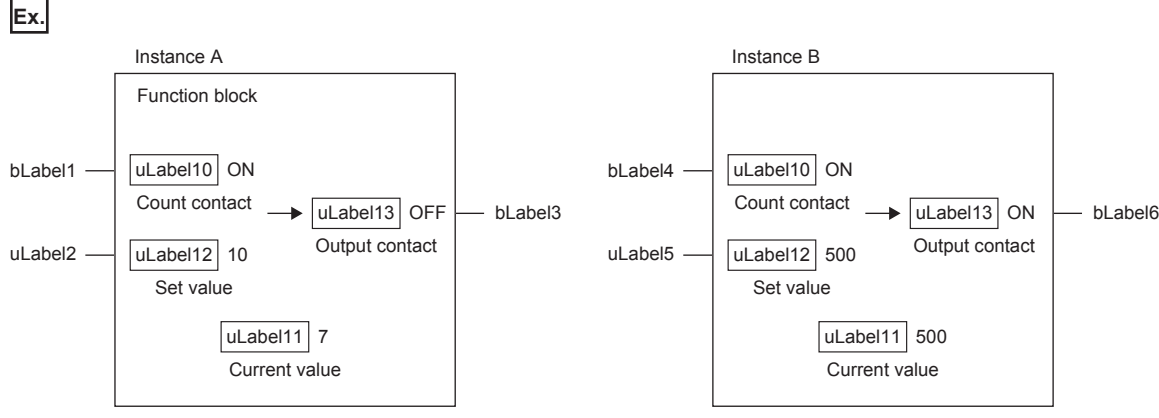

The above function block starts counting current value when the input variables (Count contact) turn on and turns on the output variable (Output contact) when the current value held in the internal variable reaches the set value. Instance A and B are the same function blocks, but instances A and B hold different states because the instance is different. In the above example, output variable (Output contact) of instance B is already turned ON, but output variable (Output contact) of instance A is not turned ON. Because the current value of instance A does not reach the set value, output variable (Output contact) of instance A is not turn ON.

#### ■**Structure of instance**

An instance consists of the following data areas.

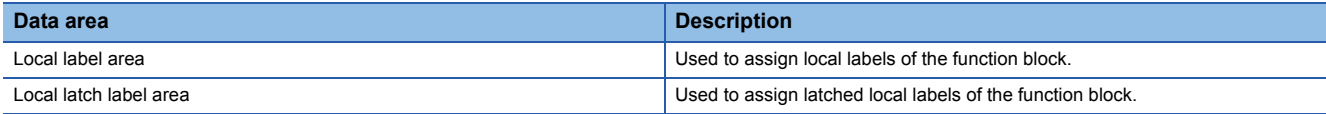

#### ■**Capacity of instance**

The capacity of each data area of an instance should be calculated as follows.

#### Local label area

Capacity of local label area of instance = Total capacity of data of non-latched local labels + Capacity of reserved area

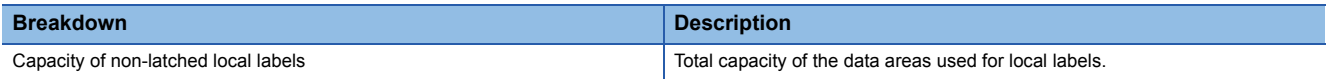

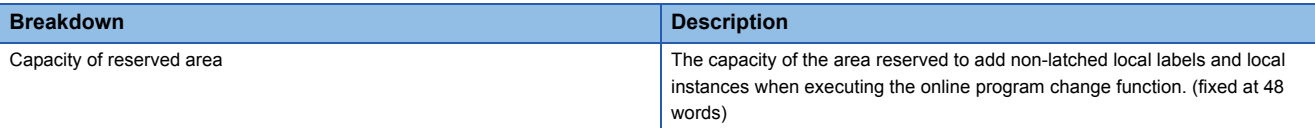

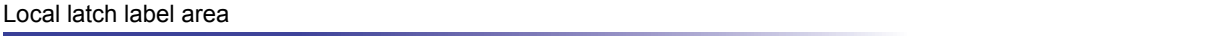

Capacity of local latch label area of instance = Total capacity of data of latched local labels + Capacity of reserved area

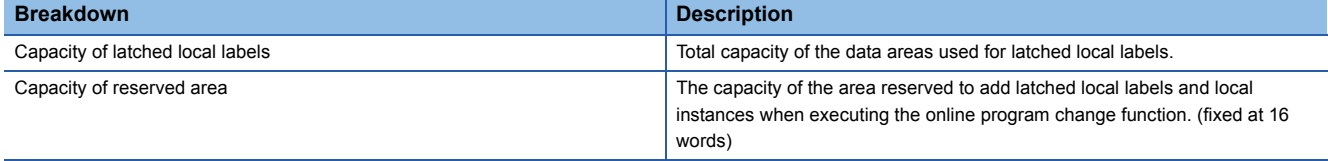

The local label area capacity is assigned by using the engineering tool. For details, refer to the following. **LaGX Works3 Operating Manual** 

#### <span id="page-19-1"></span><span id="page-19-0"></span>**EN/ENO**

An EN (enable input) and ENO (enable output) can be appended to a function block, in the same way as a function, to control its execution.

**[Page 13 EN/ENO](#page-14-1)** 

An actual argument must be assigned to EN when the instance of the function block to which an EN/ENO is added is called.

#### <span id="page-19-3"></span>**Creating programs**

The program of a function block can be created by using the engineering tool.

**T** Navigation window  $\Rightarrow$  "FB/FUN"  $\Rightarrow$  Right-click  $\Rightarrow$  "Add New Data"

The created program is stored in the FB/FUN file.

**T** [CPU Parameter]  $\Rightarrow$  "Program Setting"  $\Rightarrow$  "FB/FUN File Setting"

Up to 64 programs can be stored in one FB/FUN file.

For details on program creation, refer to the following.

<span id="page-19-2"></span>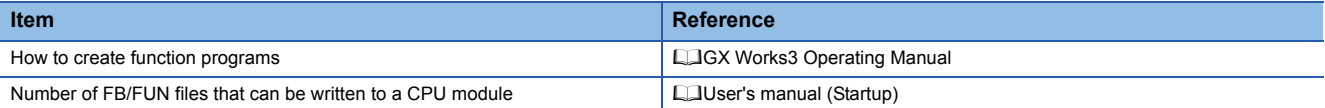

#### ■**Type of programs**

There are two types of function blocks and the program of each function block type is stored in different ways.

- Macro type function block
- Subroutine type function block

For details, refer to the following.

**F** [Page 19 Operation overview](#page-20-0)

The above cannot be selected for module function blocks, standard functions, and standard function blocks.

#### ■**Applicable devices and labels**

The following table lists the devices and labels that can be used by function block programs.

 $\bigcirc$ : Applicable,  $\bigtriangleup$ : Applicable only by instructions (Not applicable as a label indicating a program step)

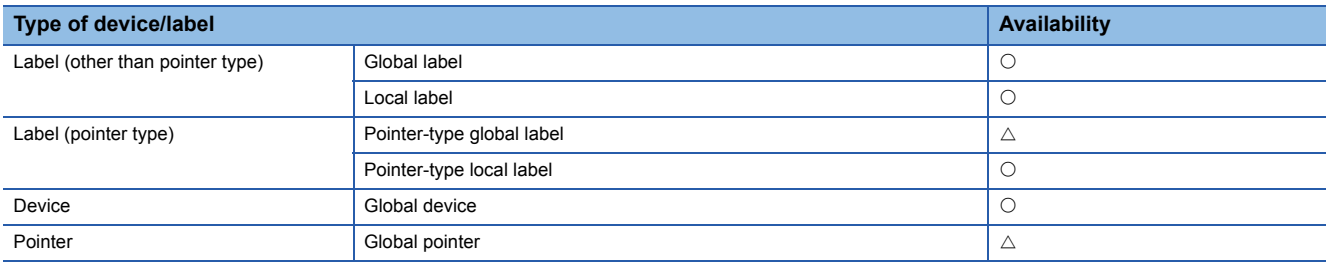

#### <span id="page-20-2"></span><span id="page-20-0"></span>**Operation overview**

#### ■**Macro type function blocks**

The program of a macro type function block is loaded by the calling source program according to the execution flow. At the time of program execution, the loaded program is executed in the same way as the main program.

Use a macro type function block when giving higher priority to the processing speed of the program.

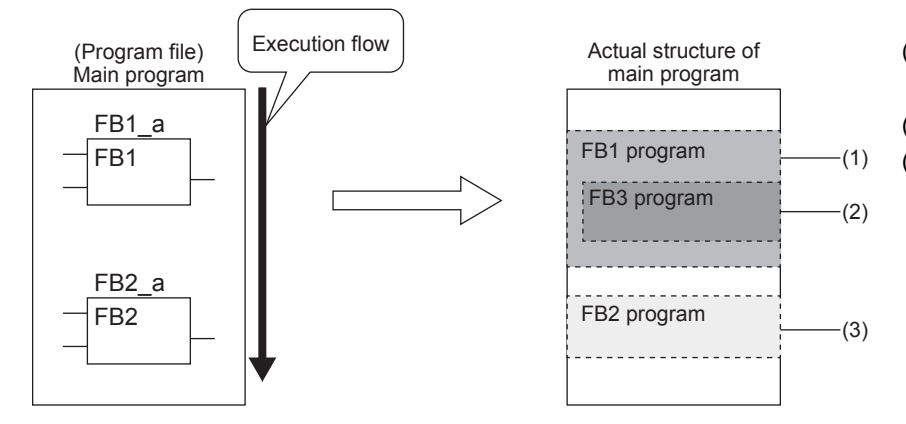

- (1) The FB1 program is loaded into the main program and executed.
- <span id="page-20-1"></span>(2) FB3 is loaded into the FB1 program. (3) The FB2 program is loaded into the
	- main program and executed in the same way as the FB1 program.

#### <span id="page-20-3"></span>■**Subroutine type function blocks**

The program of a subroutine type function block is stored in the FB/FUN file and called by the calling source program when executed.

Use a subroutine type function block to reduce the program size.

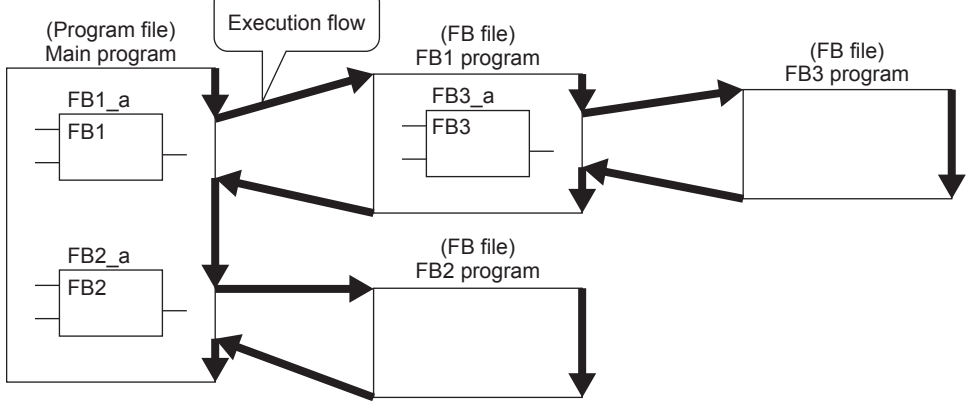

You can nest all of function blocks, and functions up to 32 times.

#### **Macro type function blocks**

#### ■**Calling source**

When calling a macro type function block, the calling source loads the call-target program during compilation.

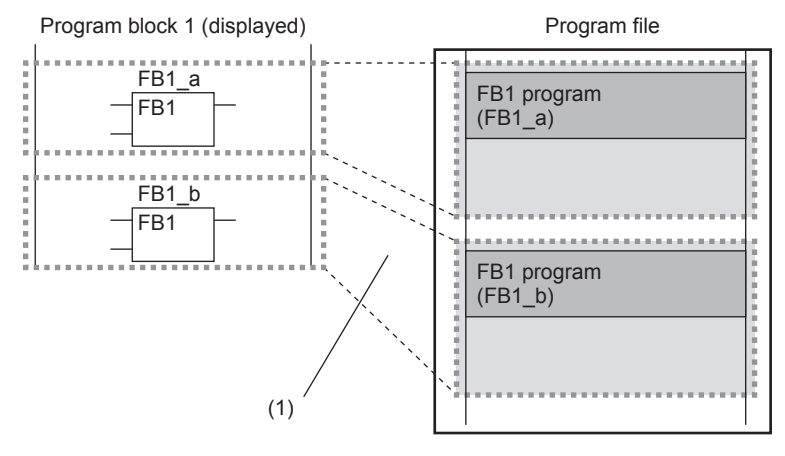

(1) The program is loaded in two or more call locations.

#### ■**Program**

The number of steps required for a function block program is the total number of instruction steps, like normal programs. For the number of steps required for each instruction, refer to the following.

Programming manual (Instructions, Standard Functions/Function Blockls)

#### <span id="page-21-0"></span>**Subroutine type function blocks**

#### ■**Calling source**

When calling a subroutine type function block, the calling source generates the processing that passes the argument and return value before and after the call processing.

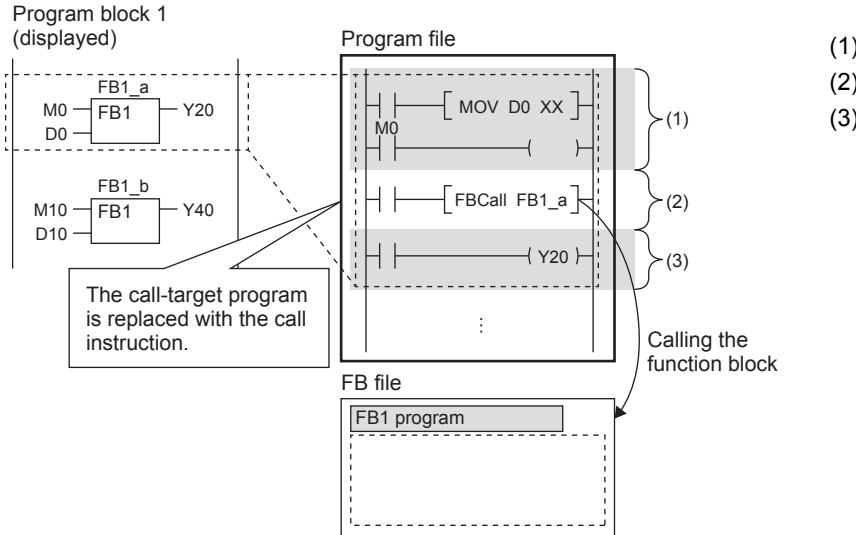

- (1) Passing the argument
- (2) Calling the FB1 program
- (3) Passing the return value

#### Passing the argument

The instruction used to pass the argument differs depending on the class and data type of the argument. The following table summarizes the instructions that can be used to pass the argument.

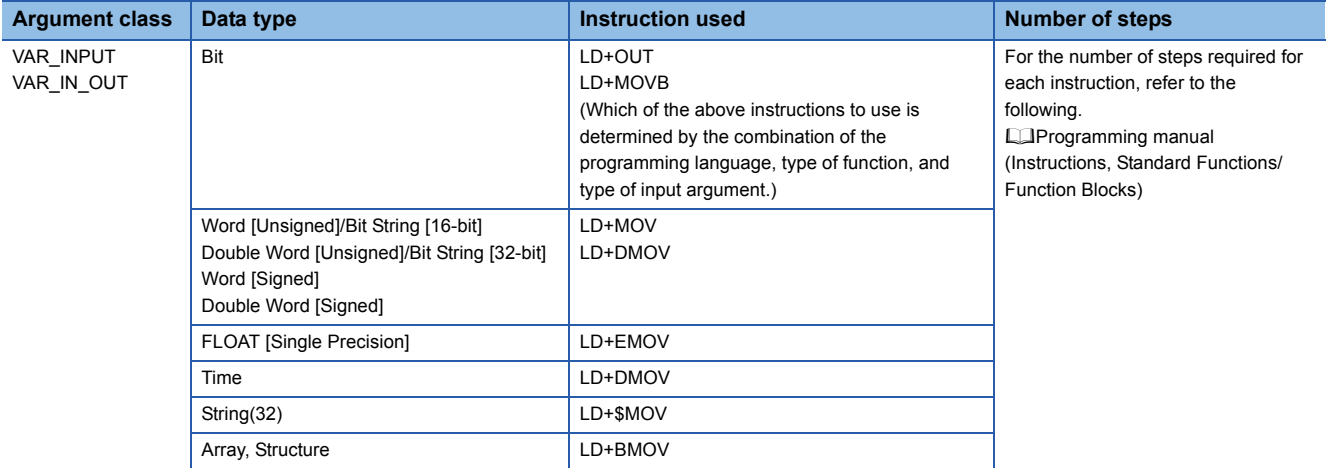

#### Calling the program

A total of 12 steps are required to call the function block program.

#### Passing the return value

The instruction used to pass the return value differs depending on the class and data type of the argument. The following table summarizes the instructions that can be used to pass the return value.

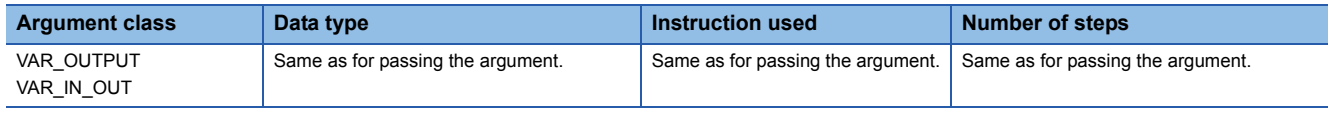

#### EN/ENO

The following table lists the number of steps required for EN/ENO.

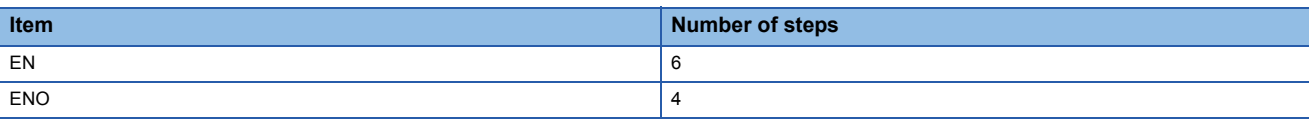

#### $Point$ <sup> $\odot$ </sup>

The number of steps may increase or decrease, depending on the following conditions.

• The actual argument or return value of the function block are index-modified.

- The address specifying the device exceeds 16 bits in length.
- Nibble specification is performed.

#### ■**Program**

The number of steps required for a function block program is the total number of instruction steps, like normal programs. For the number of steps required for each instruction, refer to the following.

Programming manual (Instructions, Standard Functions/Function Blocks)

#### **Precautions**

#### ■**Global pointer/pointer type global labels**

Global pointer and pointer type global labels cannot be used as labels indicating program steps in the function block program.

#### ■**When an index register is used**

When an index register is used in the function block program, ladder programs for saving and returning the index register values are required to protect the values.

Setting the index register data to 0 after saving can prevent an error that could be caused by an index modification validity check. (Whether the device number exceeds the device range or not is checked.)

#### **Ex.**

A program that saves the values in the index registers Z1 and Z2 before the program execution and returns the saved values after the program execution

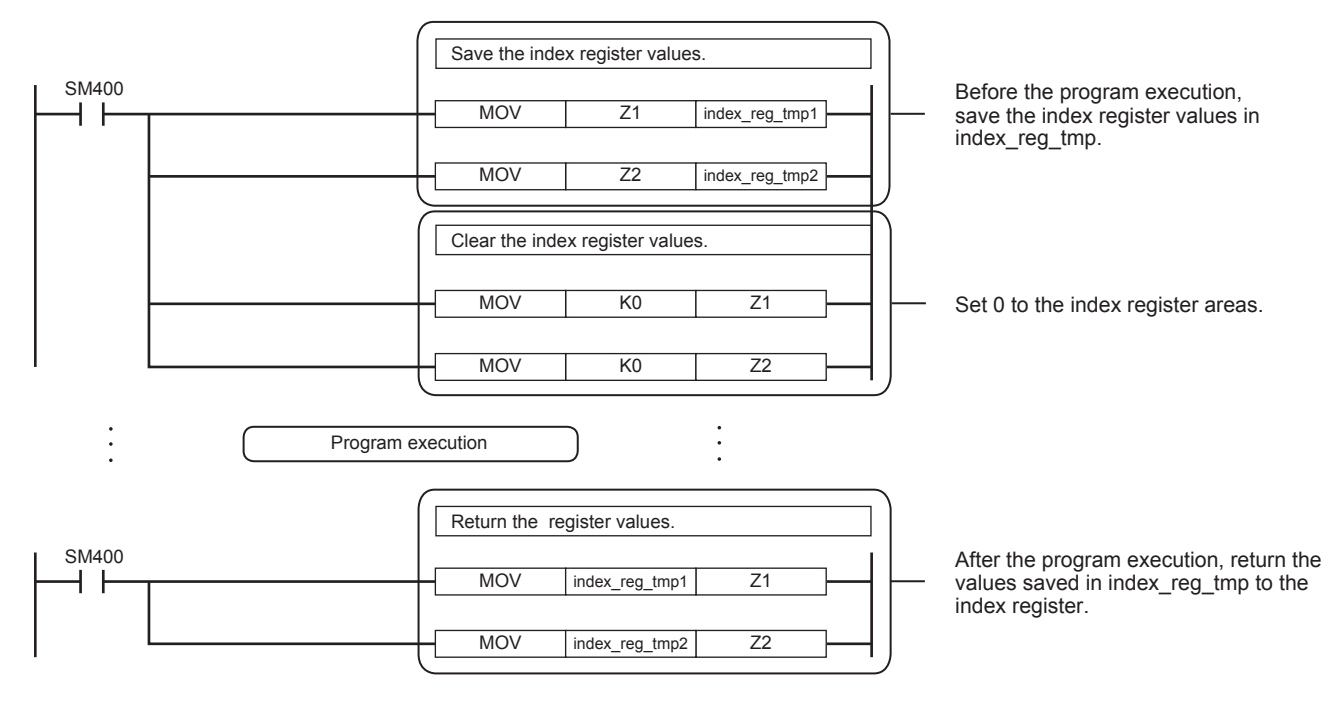

# <span id="page-23-2"></span><span id="page-23-0"></span>**4 LABELS**

Labels are variables for I/O data or internal processing, specified by a character string.

Users can create a program without considering devices or buffer memory size by using labels.

Thus, a program, where labels are used, can be reused in a system with a different module configuration easily.

When labels are used, there are some precautions on programming and functions used. For details, refer to the following. **F** [Page 31 Precautions](#page-32-0)

# <span id="page-23-1"></span>**4.1 Type**

This manual describes the following types of label.

- Global labels
- Local labels

#### <span id="page-23-4"></span>**Global labels**

Global labels are labels that can be shared by programs in a project. Global labels can be used in all the programs in a project.

Global labels can be used in program blocks and function blocks.

When setting a global label, set the label name, class and data type, and assign a device.

#### <span id="page-23-3"></span>■**Device assignment**

Devices can be assigned to global labels.

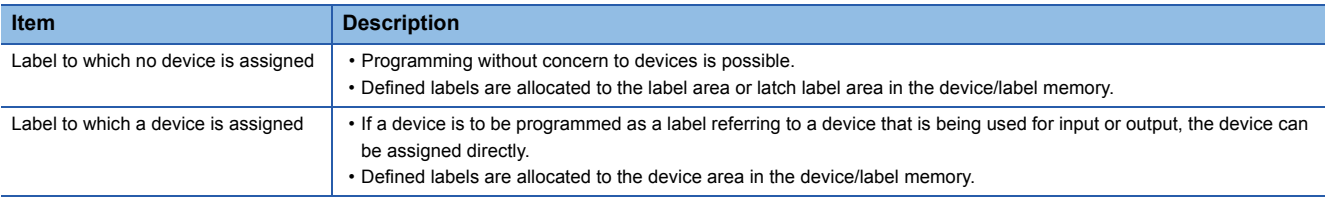

#### <span id="page-23-5"></span>**Local labels**

Local labels are labels that can be used in each POU only. Local labels that are not included in POUs cannot be used. When setting a local label, set the label name, class, and data type.

#### $Point$ <sup> $\circ$ </sup>

There are other types of labels available in addition to global labels and local labels.

<span id="page-23-7"></span>System labels

System labels can be shared among iQ Works-compatible products and are managed by MELSOFT Navigator. Global labels registered as system labels can be monitored or accessed using the system labels on GOT.

For details, refer to the following.

iQ Works Beginner's Manual

<span id="page-23-6"></span>Module labels

Module labels are labels defined uniquely by each module. Module labels are automatically generated by the engineering tool from the module used, and can be used as a global label.

For details, refer to the following.

MELSEC iQ-F FX5 CPU Module Function Block Reference

<span id="page-24-2"></span><span id="page-24-0"></span>The label class indicates how each label can be used from which POU. The selectable class varies depending on the POU.

<span id="page-24-14"></span><span id="page-24-12"></span>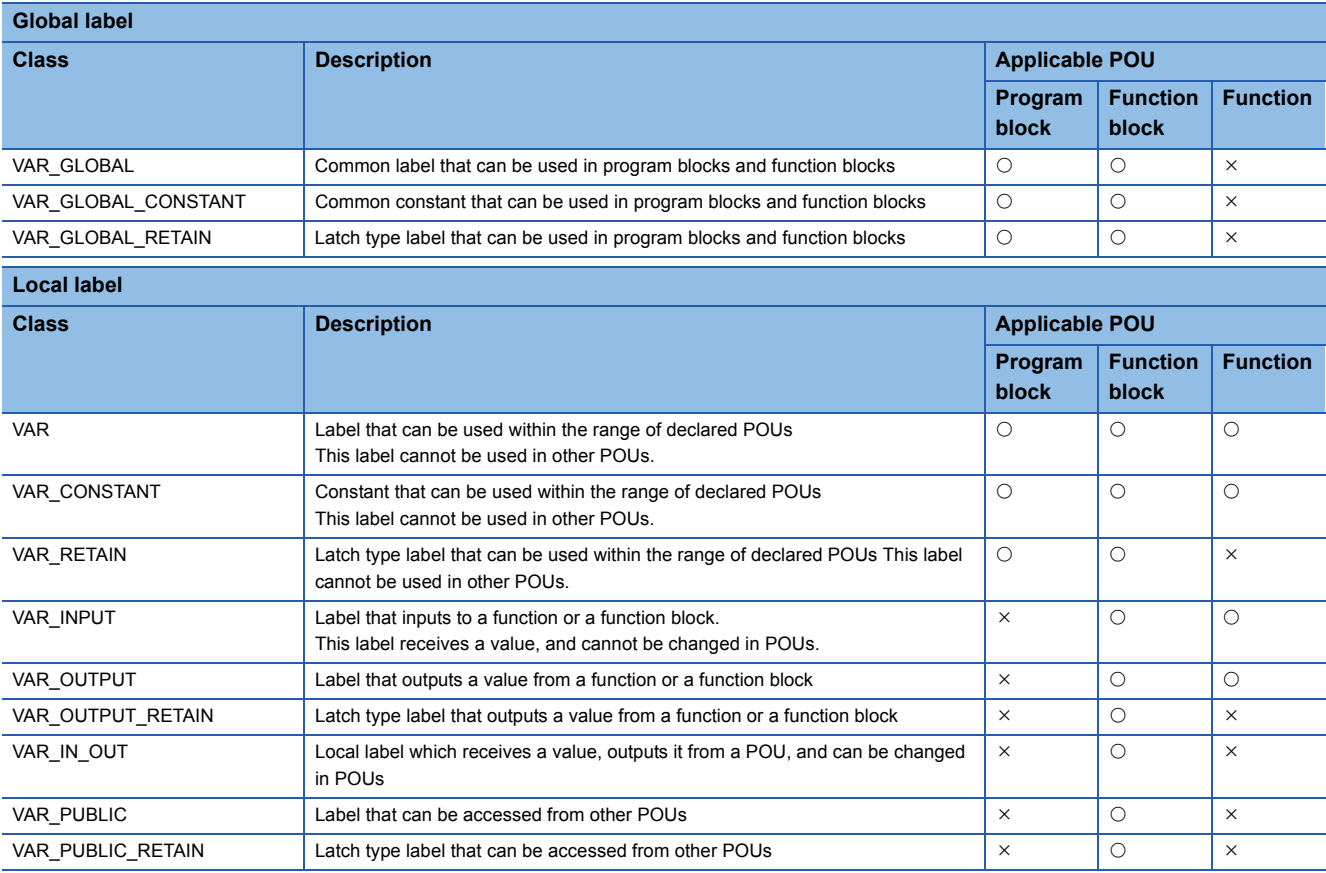

# <span id="page-24-3"></span><span id="page-24-1"></span>**4.3 Data Type**

Labels are classified into several data types according to the bit length, processing method, or value range. The following two data types are provided.

- Elementary data type
- Generic data type (ANY)

#### <span id="page-24-4"></span>**Elementary data type**

The following data types are available as the elementary data type.

<span id="page-24-18"></span><span id="page-24-17"></span><span id="page-24-16"></span><span id="page-24-15"></span><span id="page-24-13"></span><span id="page-24-11"></span><span id="page-24-10"></span><span id="page-24-9"></span><span id="page-24-8"></span><span id="page-24-7"></span><span id="page-24-6"></span><span id="page-24-5"></span>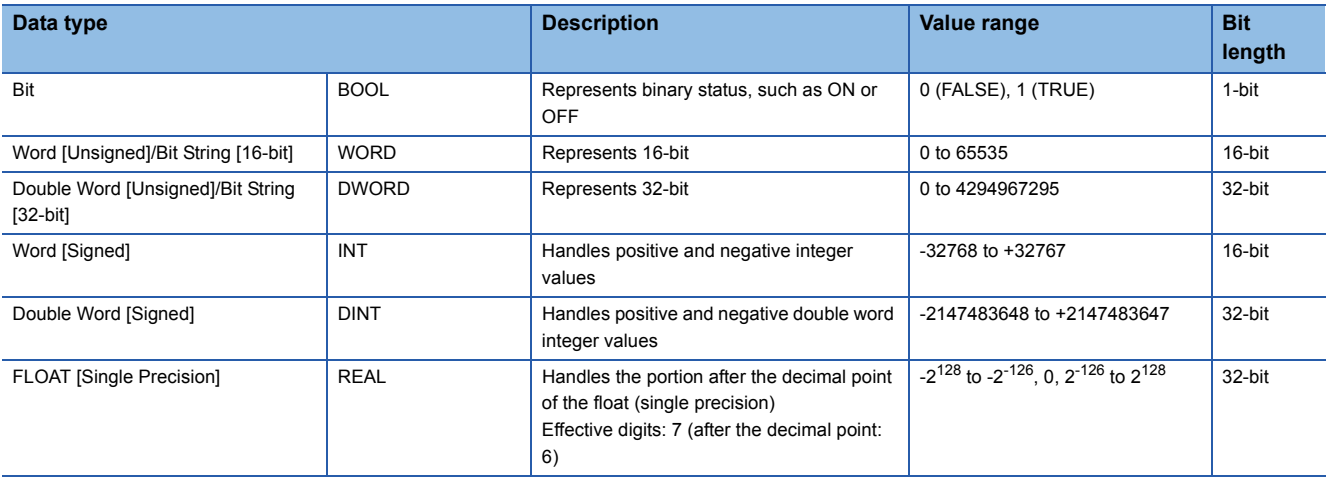

<span id="page-25-18"></span><span id="page-25-17"></span><span id="page-25-15"></span><span id="page-25-14"></span>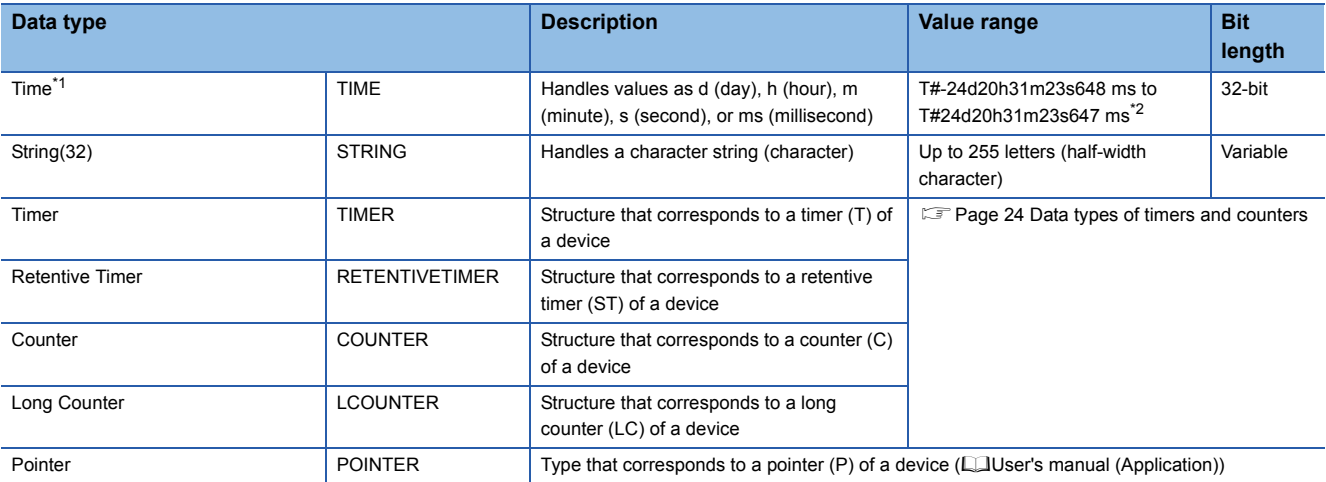

<span id="page-25-11"></span><span id="page-25-10"></span><span id="page-25-0"></span>\*1 The time data is used in the time data type function of standard functions. For the standard function, refer to the following. Programming manual (Instructions, Standard Functions/Function Blocks)

<span id="page-25-16"></span><span id="page-25-7"></span><span id="page-25-1"></span>\*2 When using a constant for a label of the time data, prefix "T#" to the label.

#### <span id="page-25-2"></span>■**Data types of timers and counters**

The data types of a timer, retentive timer, counter, and long counter are structures that have contacts, coils, and current values.

<span id="page-25-20"></span><span id="page-25-19"></span><span id="page-25-13"></span><span id="page-25-12"></span>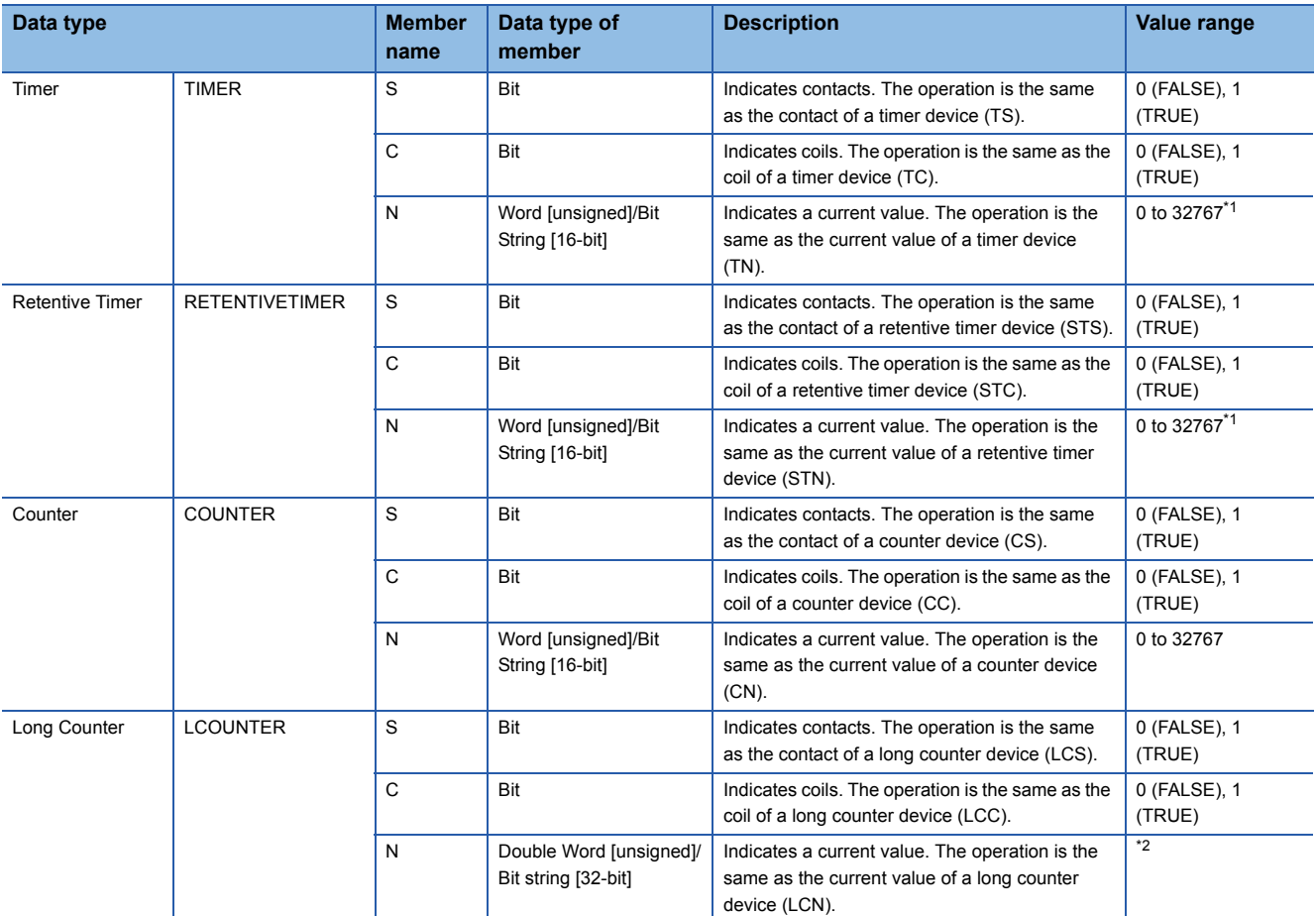

<span id="page-25-9"></span><span id="page-25-8"></span><span id="page-25-6"></span><span id="page-25-5"></span><span id="page-25-3"></span>\*1 The unit of the current value is specified by instruction name.

<span id="page-25-4"></span>\*2 When use a long counter in the OUT LC instruction: 0 to 4294967295

When use a long counter in the UDCNTF instruction: -2147483648 to +2147483647 For the operation of each device, refer to the following.

**LaUser's manual (Application)** 

The specification method of each member is the same as the member specification of the structure data type. ( $\Box$ ) Page 28 [Structures\)](#page-29-0)

#### <span id="page-26-4"></span>**Generic data type (ANY)**

The generic data type indicates data type of a label which combines several basic data types. The data type name begins with "ANY".

The generic data type is used when multiple data types are available in arguments or return values etc. of a function of a function block.

Labels defined as generic data types can be used for any sub-level data type.

For the types of generic data types and the primitive data types, refer to the following.

Programming manual (Instructions, Standard Functions/Function Blocks)

#### <span id="page-26-3"></span>**Definable data types**

<span id="page-26-2"></span>The following tables list the definable data types possibilities for each label class.

<span id="page-26-6"></span><span id="page-26-5"></span>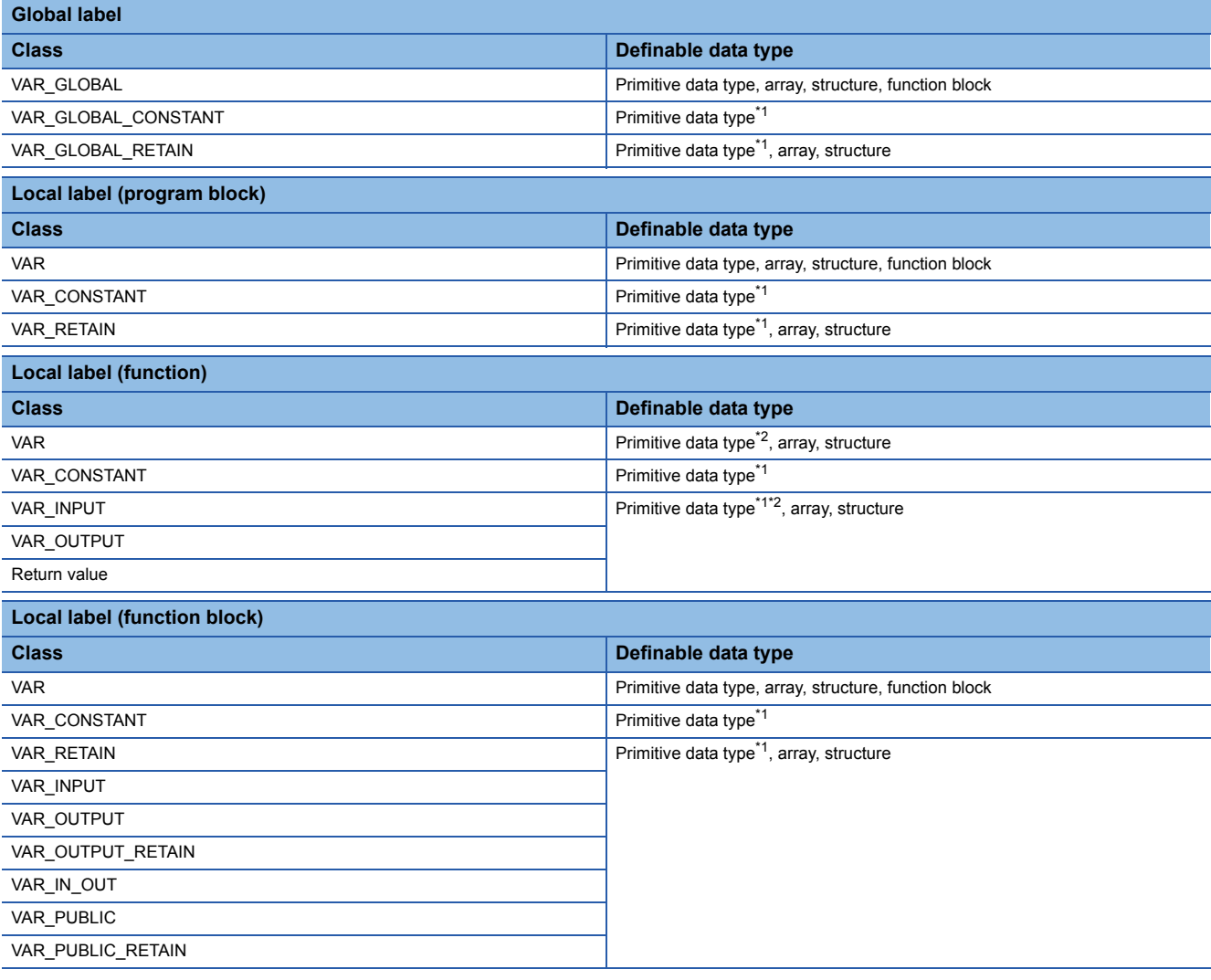

<span id="page-26-0"></span>\*1 The pointer type cannot be defined.

<span id="page-26-1"></span>\*2 None of the timer, retentive timer, long timer, counter, long timer, long retentive timer, and long counter types can be defined.

# <span id="page-27-0"></span>**4.4 Arrays**

An array represents a consecutive accumulation of the same data type labels, under the same name.

Arrays can be defined by the elementary data types or structures or function blocks.

The maximum number of arrays differs depending on the data types.

#### ■One-dimensional array Two-dimensional array Two-dimensional array

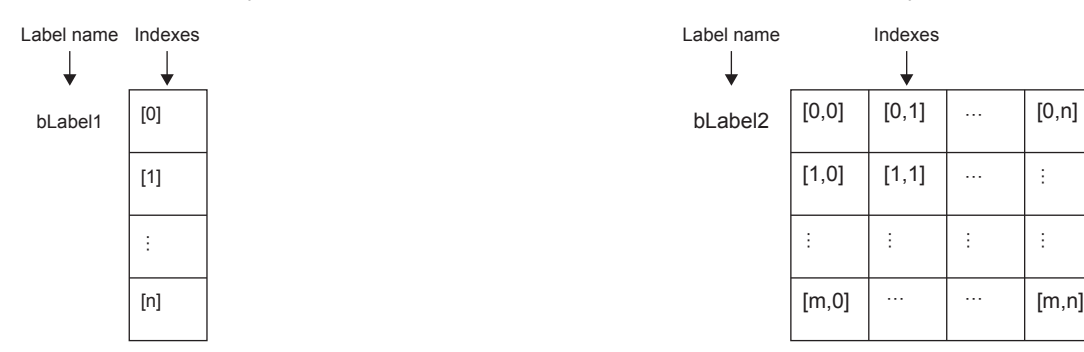

#### **Definition of arrays**

#### ■**Array elements**

When an array is defined, the number of elements, or the length of array, must be determined. For the range of the number of elements, refer to the following.

**Fage 27 Maximum number of array elements** 

#### ■**Definition format**

The following table lists definition format examples up to three dimensions.

The range from the array start value to the array end value is the number of elements.

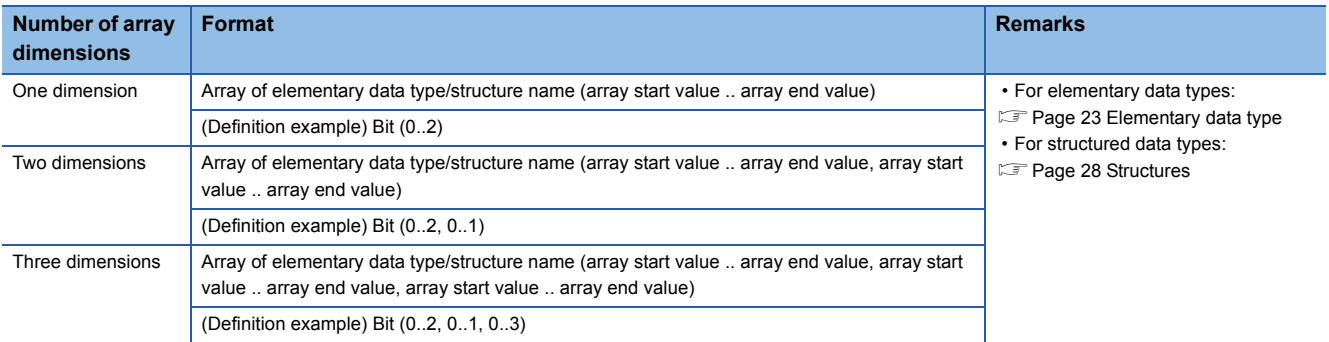

#### **How to use arrays**

To identify individual labels of an array, append an index enclosed by "[ ]" after the label name. For an array with two or more dimensions, delimit indexes in "[ ]" by using "comma (,)".

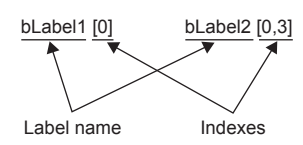

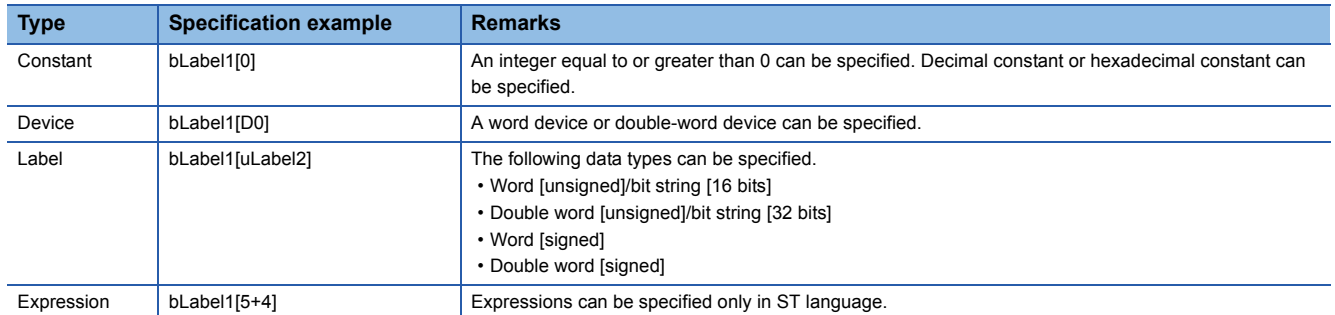

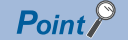

 • The data storage location becomes dynamic by specifying a label for the array index. This enables arrays to be used in a program that executes loop processing.The following is a program example that consecutively stores "1234" in the "uLabel4" array.

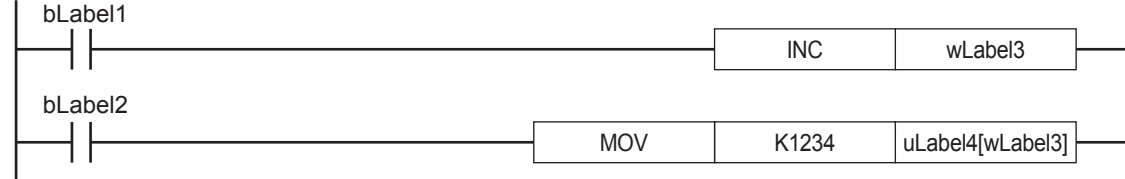

- In the case of the ladder diagram, arrays can be used with element numbers omitted. When the element number is omitted, it is converted to the starting number of the array element. For example, when the label name you define is "boolAry" and the data type is "bit (0..2,0..2)", then "boolAry[0,0]" and "boolAry" are treated in the same way.
- <span id="page-28-1"></span> • A multidimensional array can be specified as setting data of an instruction, function, or function block using arrays. In that case, the rightmost element in the multidimensional array is treated as the first dimension.

#### <span id="page-28-0"></span>**Maximum number of array elements**

The maximum number of array elements differs depending on data types.

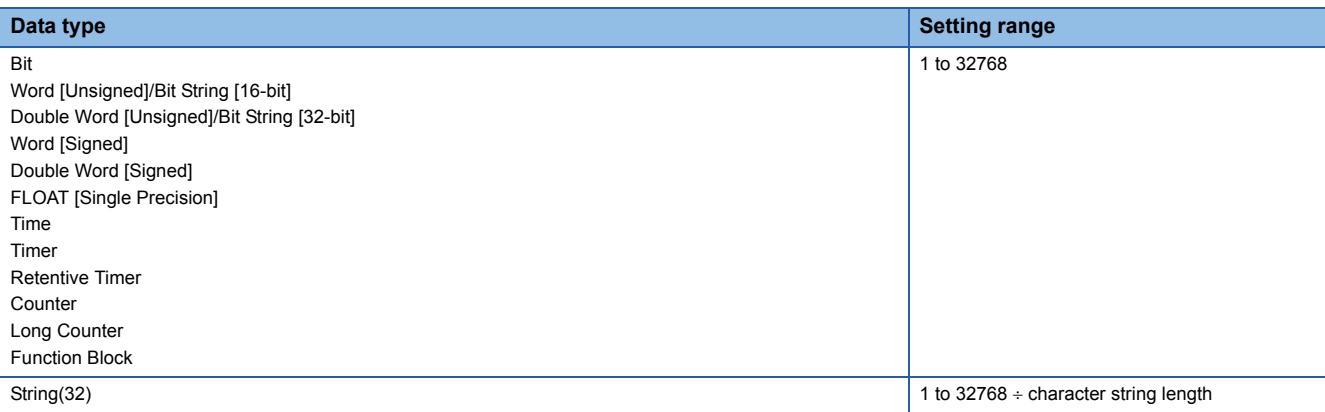

#### **Precautions**

#### ■**When an interrupt program is used**

When a label or device is specified for the array index, the operation is performed with a combination of multiple instructions. For this reason, if an interrupt occurs during operation of the label defined as an array, data inconsistency may occur

producing an unintended operation result.

To prevent data inconsistency, create a program using the DI/EI instructions that disables/enables interrupt programs as shown below.

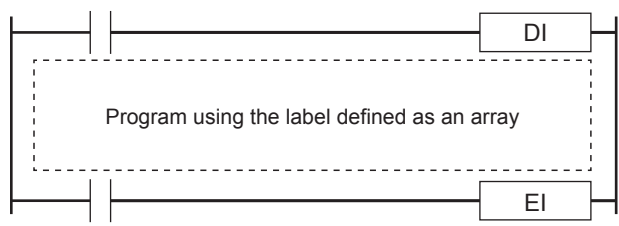

For the DI/EI instructions, refer to the following.

Programming manual (Instructions, Standard Functions/Function Blocks)

#### ■**Array elements**

When accessing the element defined in an array, access it within the range of the number of elements.

If a constant out of the range defined for the array index is specified, a compile error will occur.

<span id="page-29-1"></span>If the array index is specified with data other than a constant, a compile error will not occur. The processing will be performed by accessing another label area or latch label area.

## <span id="page-29-0"></span>**4.5 Structures**

A structure is a data type that includes different labels. Structures can be used in all POUs. Each member (label) included in a structure can be defined even when the data types are different.

#### **Creating structures**

To create a structure, first create the configuration of the structure, and define members for the created structure.

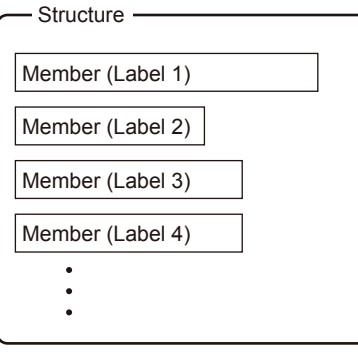

#### **How to use structures**

To use structures, register the label with the defined structure as a new data type.

To specify each member, append an element name after the structure label name with "period (.)" as a member name.

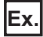

When using the member of a structure

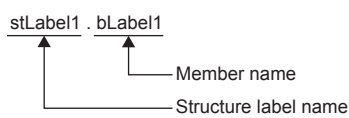

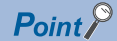

- When labels are registered by defining multiple data types in a structure and used in a program, the order the data is stored after converted is not the order the data types were defined. When programs are converted using the engineering tool, labels are classified into type and data type, and then assigned to the memory (memory assignment by packing blocks).
- **COX Works3 Operating Manual**
- If a member of a structure is specified in an instruction operand that uses control data (series of consecutive devices from the operand used by the instruction), the control data is assigned to members of the structure by the order they are stored in memory, not the order the members are defined.

#### <span id="page-30-0"></span>**Arrays of structures**

#### Structures can also be used as arrays.

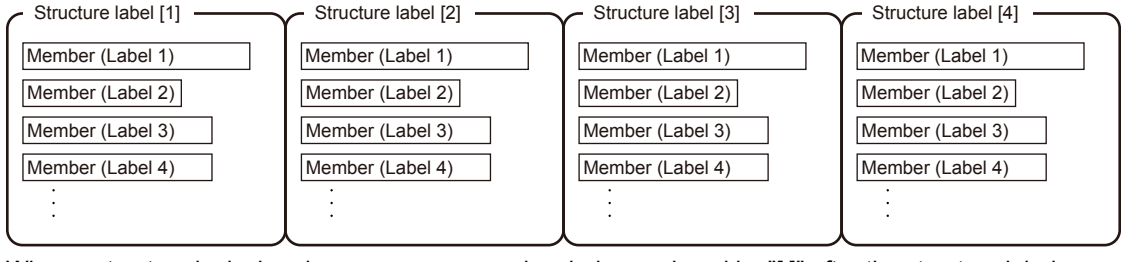

When a structure is declared as an array, append an index enclosed by "[ ]" after the structure label name. The array of structure can be specified as arguments of functions and function blocks.

When using an element of the structured array **Ex.**

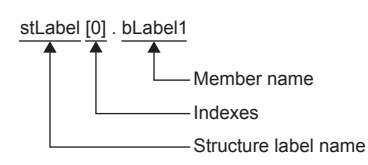

#### **Data types that can be specified**

The following data types can be specified as a member of a structure.

- Elementary data type
- Pointer type
- Arrays
- Other structures

#### **Structure types**

The following data types are defined as a structure beforehand.

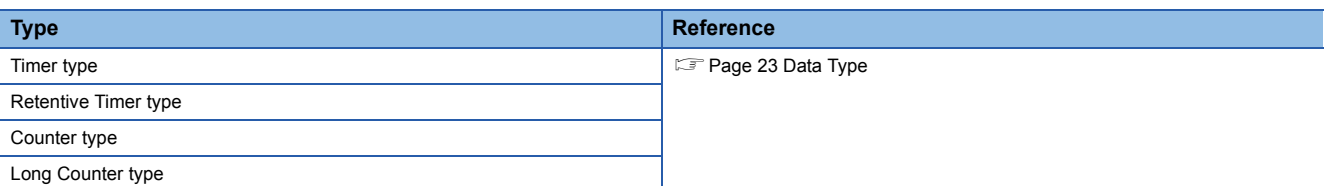

#### <span id="page-31-2"></span><span id="page-31-0"></span>**Types of constants**

The following table shows the expressions for setting a constant to a label.

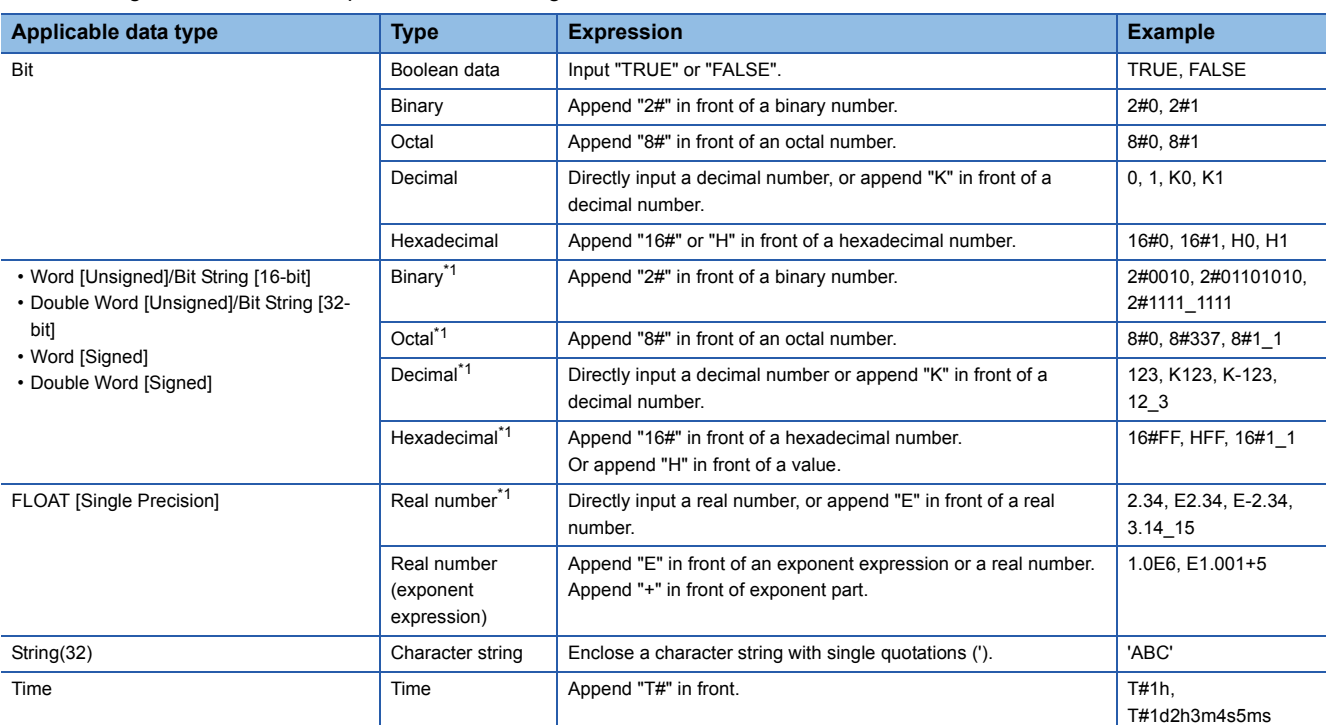

<span id="page-31-1"></span>\*1 In the binary notation, the octal notation, the decimal notation, the hexadecimal notation, and the real number notation, values can be delimited by an underscore (\_) to make programs easy to read. (In the program processing, underscores are ignored.)

#### <span id="page-31-3"></span>**When "\$" is used in character string type data**

"\$" is used as an escape sequence. Two hexadecimal numbers after "\$" are recognized as an ASCII code, and characters corresponding to the ASCII code are inserted in the character string. If no ASCII code for the two hexadecimal numbers after "\$" exists, a conversion error occurs. However, when any of the following characters is described after "\$", no error occurs.

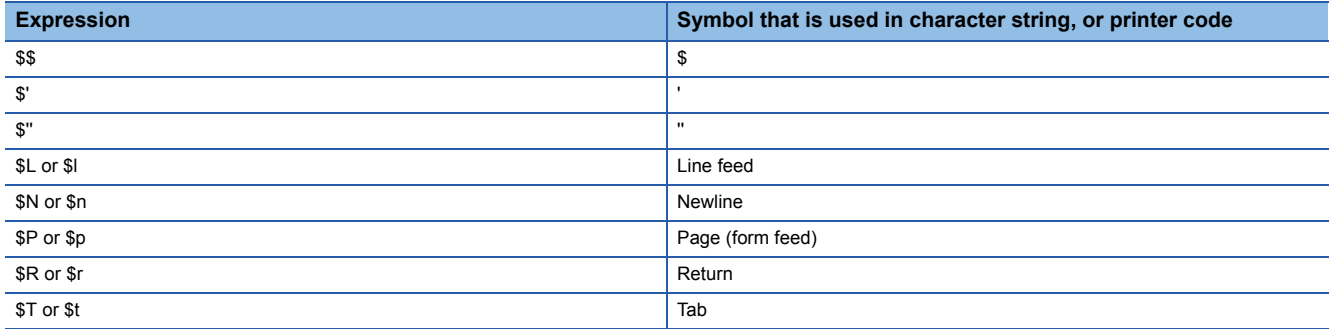

#### <span id="page-32-0"></span>**Functions with limitations**

In the following functions, there is a limitation on label use.

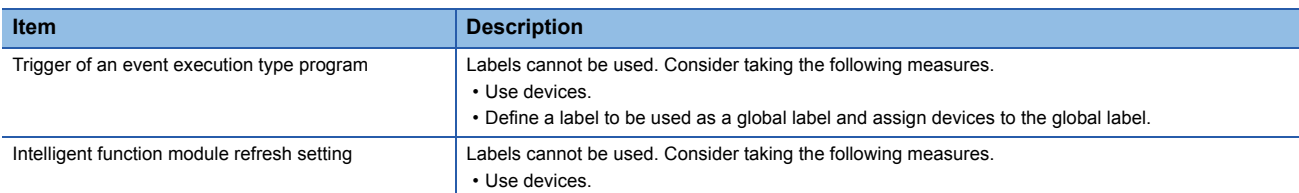

#### ■**Defining and using a global label with a device assigned**

Define a global label following the procedure below, and use it when the functions having restriction on the use of labels are executed.

Since the device area in the device/label memory is used, reserve device area capacity.

- *1.* Reserve the device area to be used.
- **T** CPU Parameter  $\Rightarrow$  Memory/Device Setting  $\Rightarrow$  Device/Label Memory Area Capacity Setting
- *2.* Define a label as a global label, and assign a device manually.
- *3.* Use the label defined in step 2 for the functions having no restrictions on the use of labels. Use the device assigned to the label for the function having restrictions on the use of labels.

#### ■**Copying the label data into a specified device**

Copy the label data into a specified device following the procedure below, and use the copy-target device.

Since the device area in the device/label memory is used, reserve device area capacity.

- *1.* Reserve the device area to be used.
- CPU Parameter  $\Leftrightarrow$  Memory/Device Setting  $\Leftrightarrow$  Device/Label Memory Area Capacity Setting
- *2.* Create a program using the label. The following is the program example for copying the data. (The data logging function uses the data in udLabel1.)

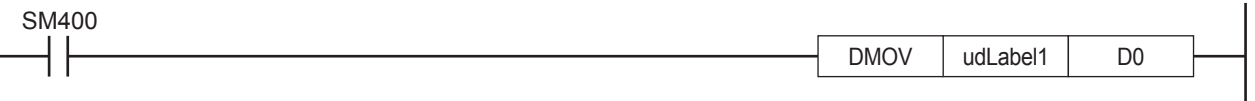

*3.* Use the device where the data has been transferred in step 2 for the function having restrictions on the use of labels. (In the program example in step 2, use D0.)

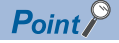

When copying a value of a label to another device by a transfer instruction, note that the number of program steps increases. In addition, when adding a transfer instruction on a program, consider execution timing of the function to be used.

#### **Precautions for creating programs**

When specifying a label as an operand used in instructions, match the data type of the label with that of the operand. In addition, when specifying a label as an operand used in instructions that control continuous data, specify the data range used in instructions within the data range of the label.

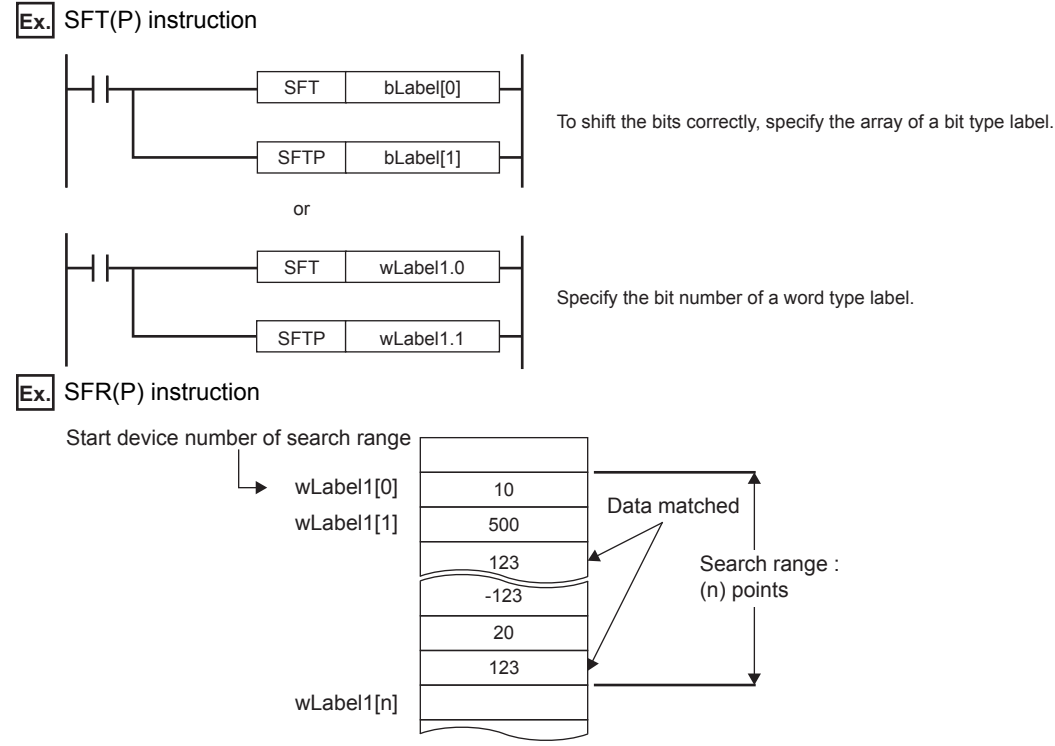

Specify a label which has a larger data range than the search range (n) points.

#### **Limitations on label names**

Label names have the following limitations:

- A label name must start with a nonnumeric character or underscore (). It cannot start with a number.
- Reserved words cannot be used as label names.
- For details of reserved words, refer to the following.

GX Works3 Operating Manual

# <span id="page-34-3"></span><span id="page-34-0"></span>**5 LADDER DIAGRAM**

Ladder diagram is a language that describes the sequence control by indicating logical operations consisting of "AND" or "OR" with combinations of series connections and parallel connections in a ladder consisting of contacts and coils.

# <span id="page-34-1"></span>**5.1 Configuration**

With the ladder diagram, the following ladder can be created.

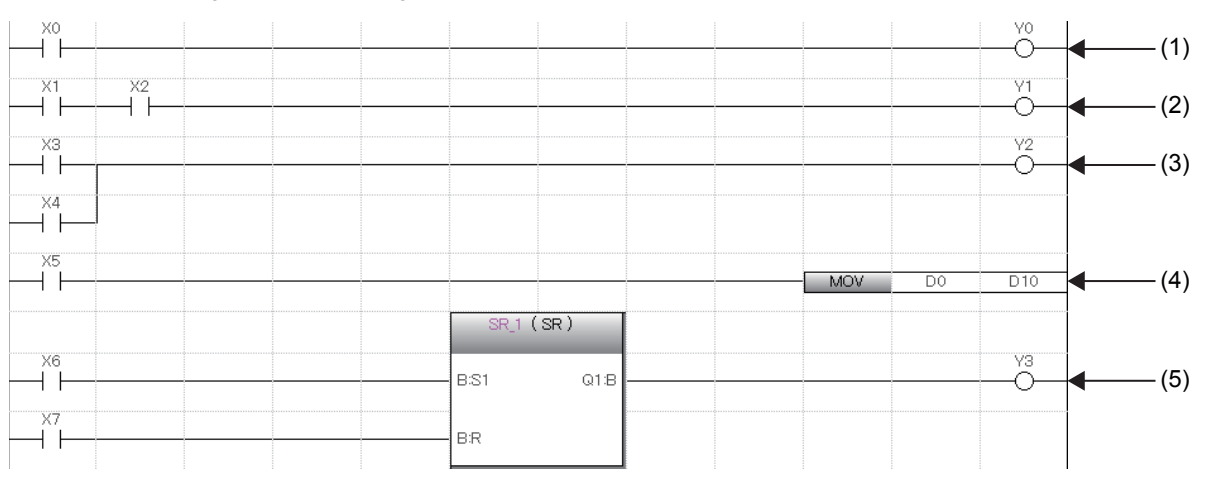

(1) A ladder consists of contacts and coils

(2) A ladder connected in series

(3) A ladder connected in parallel

(4) A ladder where instructions are used

(5) A ladder where standard functions and function blocks are used

### <span id="page-34-2"></span>**Ladder symbols**

This section shows ladder symbols that can be used for programming in the ladder diagram.

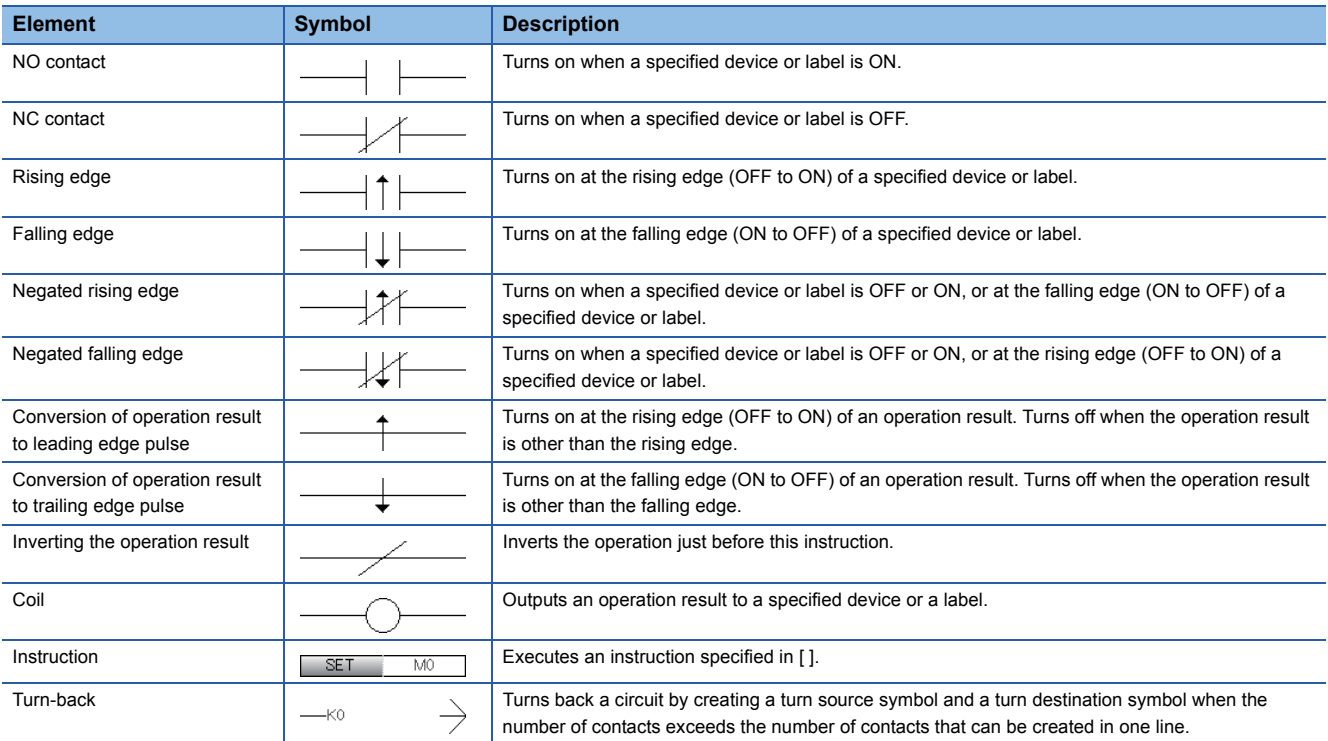

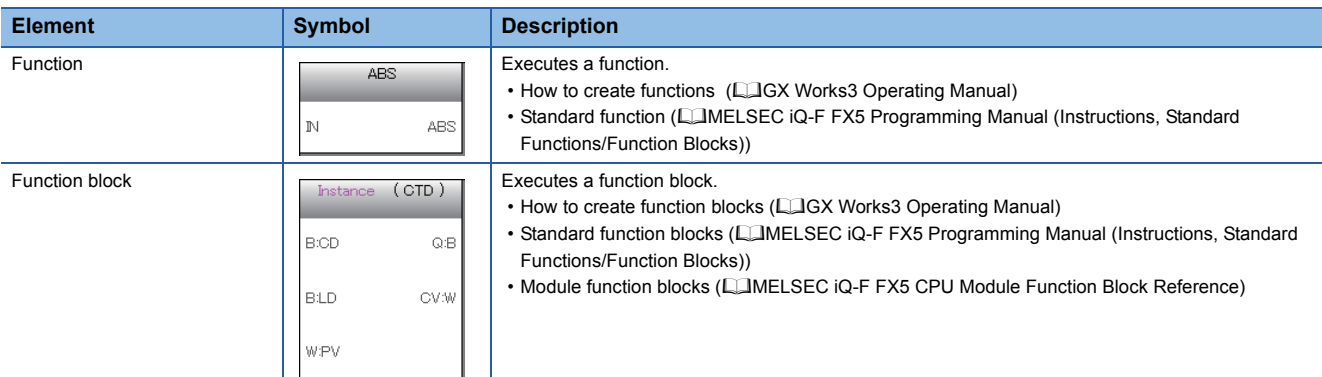

### <span id="page-35-0"></span>**Program execution order**

The program is executed in order of the following numbers.

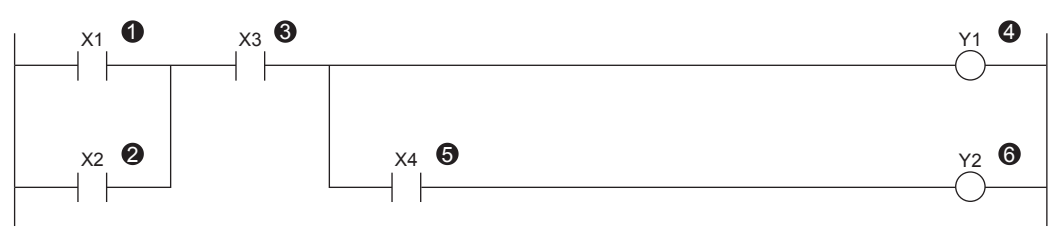

When executing the program above, Y1 and Y2 turn on corresponding to turning ON or OFF of X1 to X4 as shown below.

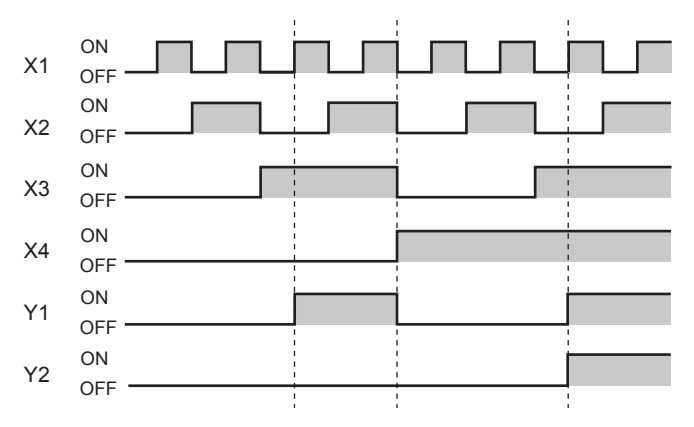

# <span id="page-36-0"></span>**5.2 Inline ST**

Inline ST is a function that creates, edits and monitors inline ST box that displays an ST program in a cell of an instruction that is equivalent to a coil in the ladder editor.

Numerical operations or character string operations can be created easily in a ladder program.

• Program with the inline ST

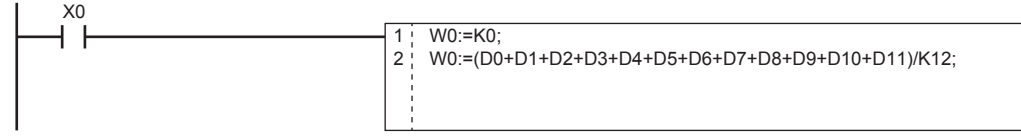

• Program without the inline ST

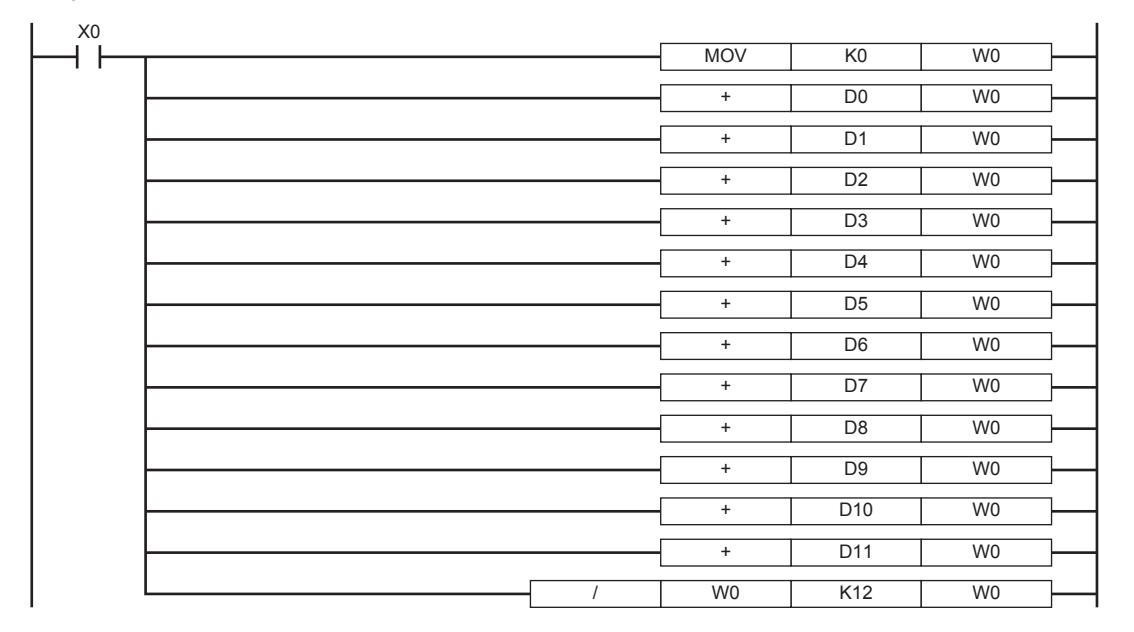

#### **Specifications**

For the specifications of the inline ST, refer to the ST language specifications.

**[Page 37 ST LANGUAGE](#page-38-1)** 

#### **Precautions**

- Only one inline ST can be created in one line of a ladder program.
- Creating both a function block and an inline ST box in one line of a ladder program is impossible.
- Creating an inline ST box in a position of an instruction that is equivalent to a contact creates an inline ST box in a position of an instruction that is equivalent to a coil.
- The maximum number of characters that can be input in an inline ST is 2048. (Line feed is counted as one character.)
- In inline ST, do not use rising execution instructions, falling execution instructions, special timer instructions, or standard function blocks (edge detection function blocks and counter function blocks) as they may not work property.
- When the RETURN syntax is used in an inline ST, the processing inside the inline ST box ends, and the processing inside the program block does not end.

# <span id="page-37-2"></span><span id="page-37-1"></span><span id="page-37-0"></span>**5.3 Statements and Notes**

In a ladder program, statements and notes can be displayed.

#### **Statements**

By using statements, users can append comments to circuit blocks. Appending statements makes the processing flow easy to understand.

Statements include line statements, P statements, and I statements.

A line statement can be displayed on a tree view of the Navigation window.

#### ■**Line statement**

A comment is appended to a ladder block as a whole.

#### ■**P statement**

A comment is appended to a pointer number.

#### ■**I statement**

A comment is appended to an interrupt pointer number.

#### **Notes**

By using notes, users can append comments to coils and instructions in a program. Appending notes makes the details of coils and application instructions easy to understand.

#### **Types of statements and notes**

"PLC" and "Peripheral" are the types of statements and notes.

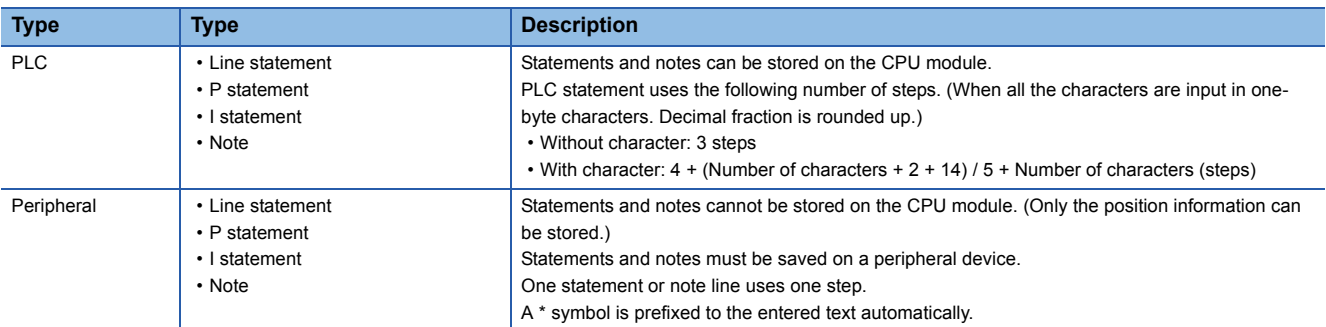

# <span id="page-38-1"></span><span id="page-38-0"></span>**6 ST LANGUAGE**

The ST language is one of the languages supported by IEC 61131-3, the international standard that defines the description methods for logic. ST language is a text programming language with a grammatical structure similar to C language. ST language is suitable for programming some complicated processing that cannot be easily described using ladder diagram. ST language supports control syntaxes, operational expressions, function blocks (FBs), and functions (FUNs). Therefore, the following description can be made.

Control syntaxes using selective branches with conditional statements and repetition by iteration statements **Ex.**

```
Ex. Expressions using operators (such as *, /, *, -, \lt, >, and =)
 Calling a defined function block
Ex.
 Calling a standard function
Ex.
   (* Control conveyors of Line A to C. *)
      CASE Line OF
          1: Start_switch := TRUE; (* The conveyor starts. *)
          2: Start_switch := FALSE; ( * The conveyor stops. *)
          3: Start switch := TRUE; (*) The conveyor stops with an alarm. *)ELSE Alarm_lamp := TRUE;
      END_CASE;
      IF Start_switch = TRUE THEN (* The conveyor starts and performs processing 100 times. *)
          FOR Count := 0
               TO 100
               BY 1 DO
               Count No := Count No +1;
          END_FOR;
     END_IF;
   D0 := D1* D2 + D3 / D4 -D5;
   IF D0 > D10 THEN
       D0 := D10:
   END_IF;
   //FB data name : LINE1_FB
   //Input variable : I Test
   //Output variable : O Test
   //Input/output variable : IO_Test
   //FB label name : FB1
   FB1(I_Test :=D0,O_Test => D1,IO_Test := D100);
   (* Convert BOOL data type to INT/DINT data type. *)
```
wLabel2 := BOOL\_TO\_INT (bLabel1);

# <span id="page-39-0"></span>**6.1 Configuration**

Operators and syntaxes are used for programing in ST language.

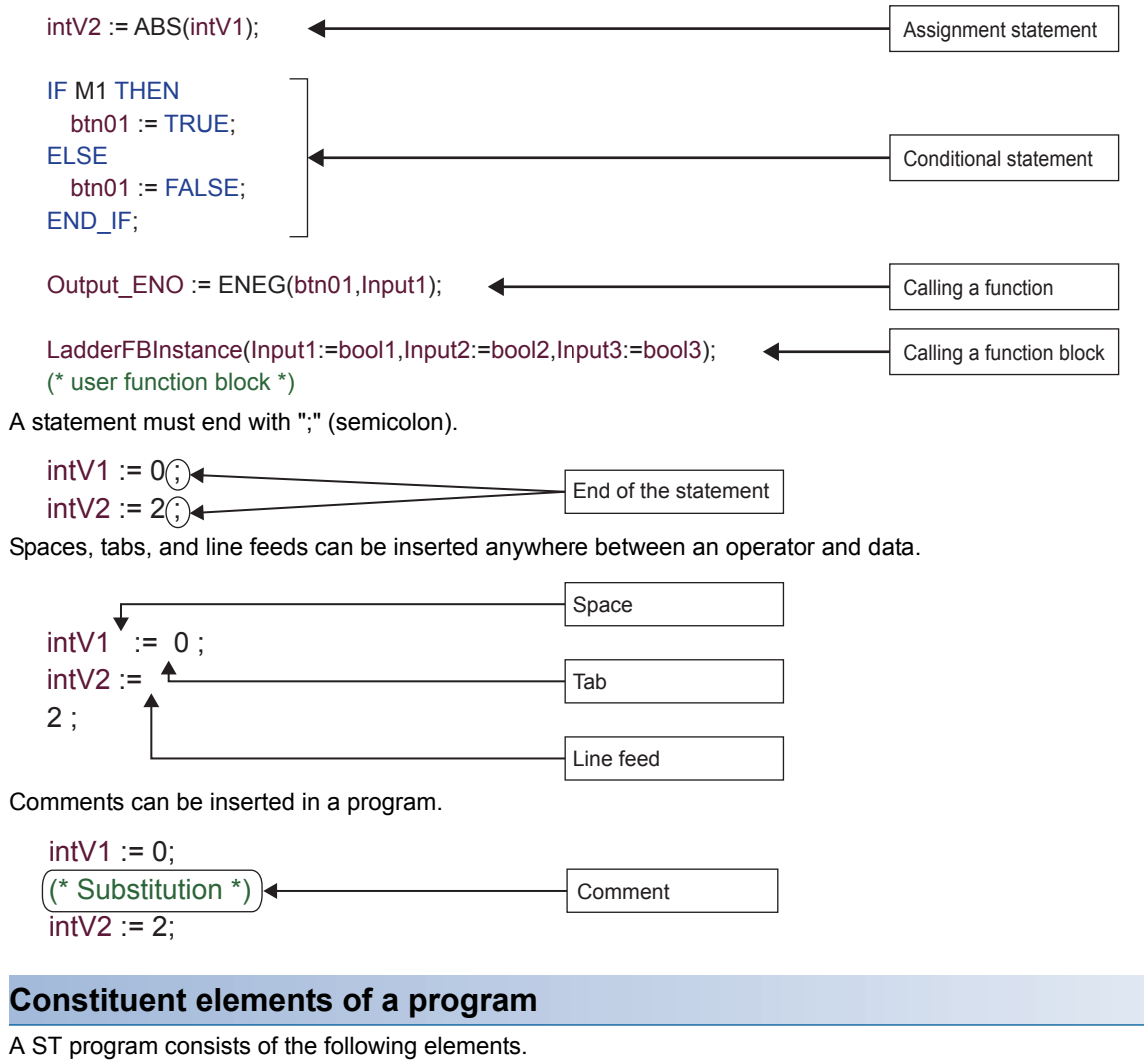

<span id="page-39-1"></span>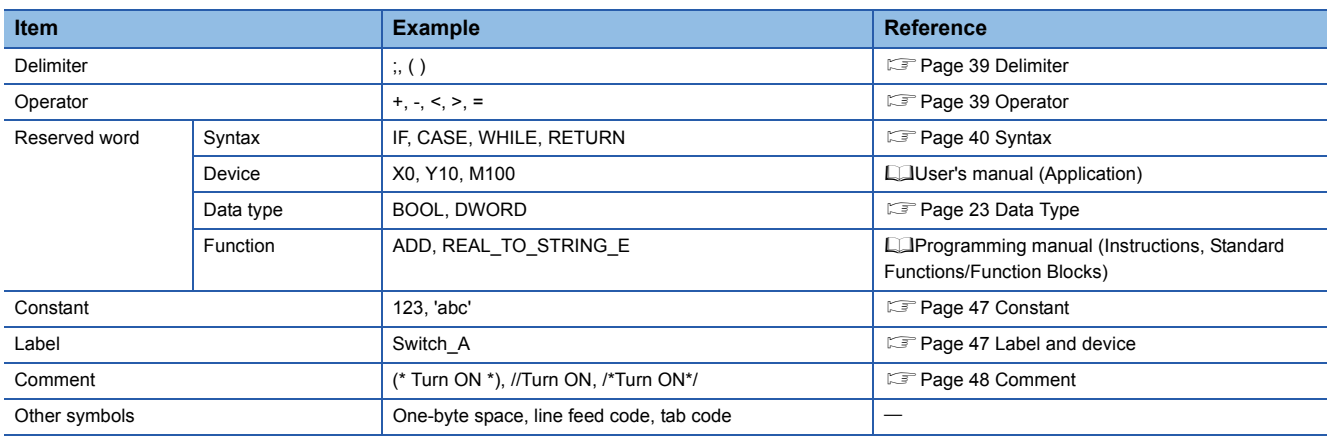

• Use one-byte delimiters, operators, and reserved words.

• For details of reserved words, refer to the following.

**COX Works3 Operating Manual** 

### <span id="page-40-0"></span>**Delimiter**

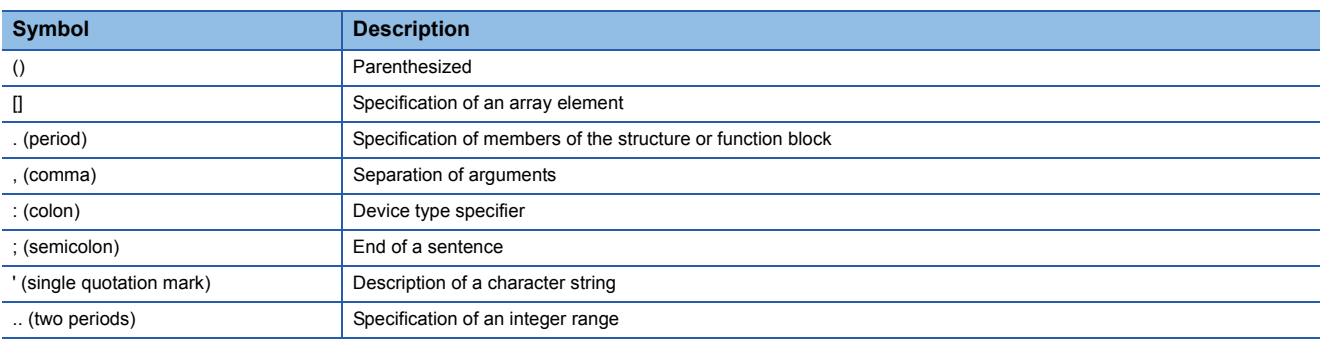

The following delimiters are provided in ST language for clarifying the program structure.

## <span id="page-40-1"></span>**Operator**

The following shows the operators used in a ST program and the target data types and operation result data types for each operator.

<span id="page-40-15"></span><span id="page-40-13"></span><span id="page-40-12"></span><span id="page-40-11"></span><span id="page-40-10"></span><span id="page-40-9"></span><span id="page-40-8"></span><span id="page-40-7"></span><span id="page-40-5"></span><span id="page-40-3"></span><span id="page-40-2"></span>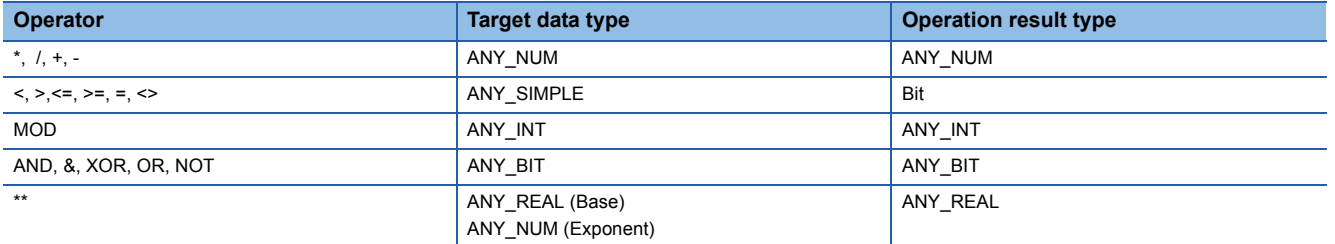

#### <span id="page-40-18"></span><span id="page-40-17"></span><span id="page-40-16"></span><span id="page-40-14"></span><span id="page-40-6"></span><span id="page-40-4"></span>The following table shows the priorities of the operators.

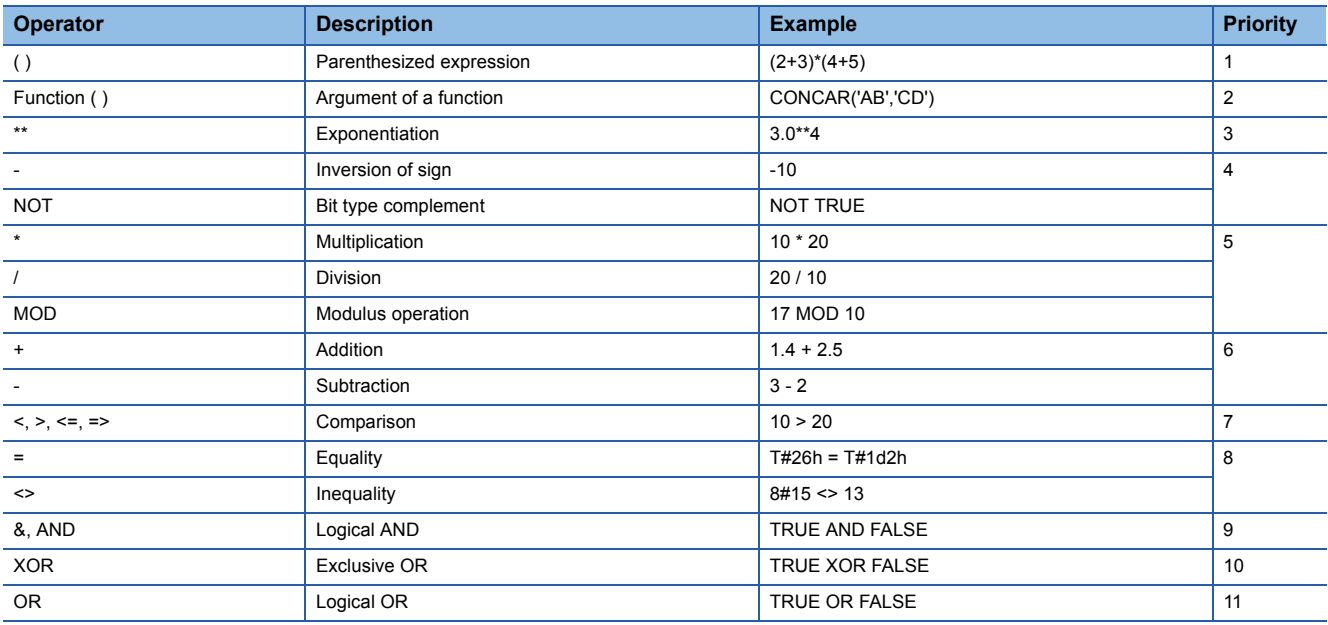

• If an expression includes multiple operators with the same priority, the operation is performed from the leftmost operator.

• Up to 1024 operators can be used in one statement.

## <span id="page-41-0"></span>**Syntax**

<span id="page-41-3"></span>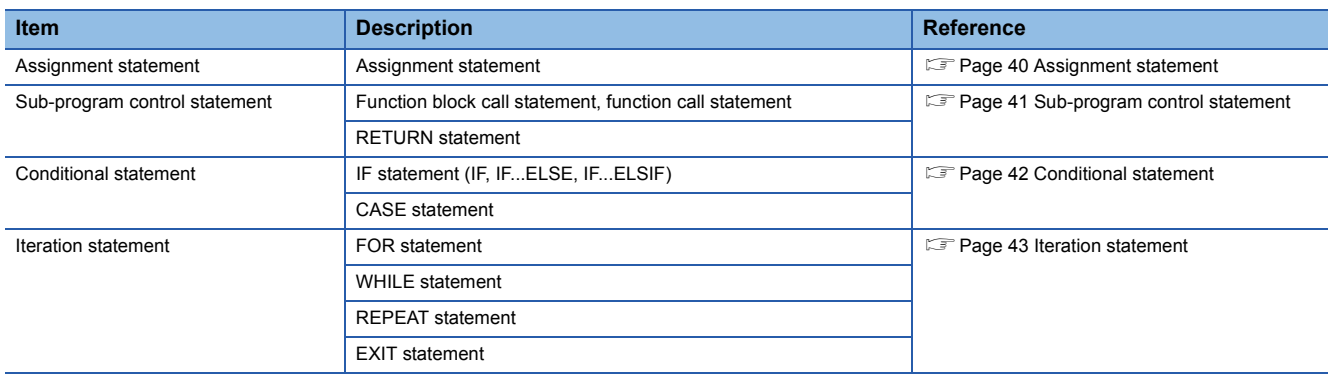

The following table shows the types of statements that can be used in a ST program.

Write statements using half width characters.

<span id="page-41-1"></span>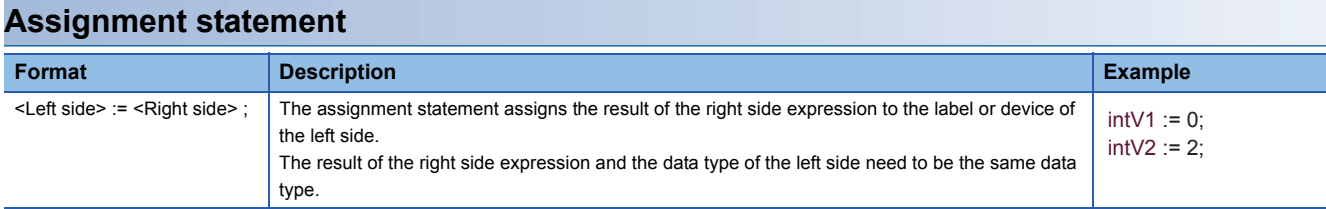

When an array type label or a structure label is used, check the data types of the left side and right side of the assignment statement.

When an array type label is used, the data type and the number of elements need to be the same for the left side and right side. Do not specify elements.

intAry1 := intAry2; **Ex.**

When a structure label is used, the data type needs to be the same for the left side and right side.

<span id="page-41-2"></span>dutVar1 := dutVar2; **Ex.**

#### ■**Automatic conversion of data types**

In the ST language, if a different data type is assigned or a different arithmetic operation is described, the data type may be automatically converted.

Ex. Example of automatic conversion

dintLabel1 := intLabel1; // Assignment statement : Automatically convert the INT type variable (intLabel1) to a DINT type variable, and assign it the DINT type variable (dintLabel1).

dintLabel1 := dintLabel2 + intLabel1;

// Arithmetic operation expression : Automatically convert the INT type variable (intLabel1) to a DINT type variable, and perform DINT type addition.

<span id="page-41-4"></span>Type conversion is performed in an assignment statement, input argument pass to a function block and function (VAR\_INPUT part), and an arithmetic operation.

To avoid the deletion of the data during type conversion, only conversion from smaller type to larger type is performed. Of the elementary data types, type conversion is performed only for the following data types among basic data types are the targets of a type conversion.

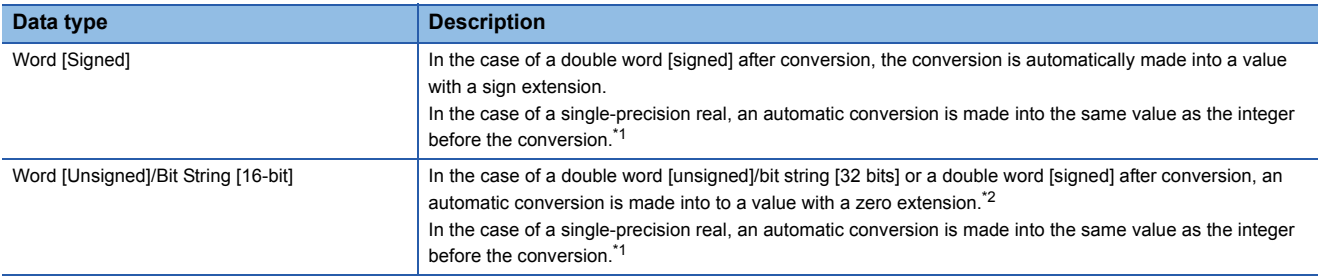

- <span id="page-42-1"></span>\*1 When the data of 16 bits (a word [signed] or a word [unsigned]/bit string [16 bits]) is transferred to an input argument of the data type ANY REAL, an automatic conversion is made into a single- precision real.
- <span id="page-42-2"></span>\*2 When the data of a word [unsigned]/bit string [16 bits] is transferred to an input argument of ANY32, an automatic conversion is made into a double word [unsigned]/bit string [32 bits].

For data types that are not described above, use the type conversion function.

Since type conversion is not performed in the following cases, use the type conversion function.

- Type conversion between integer-data types with different signs
- Type conversion between the data types by which the data is deleted

For the precautions for assigning the result of an arithmetic operation, refer to the following.

 $E =$  [Page 44 When an assigned arithmetic operation is used](#page-45-0)

#### <span id="page-42-3"></span><span id="page-42-0"></span>**Sub-program control statement**

#### ■**Function block call statement**

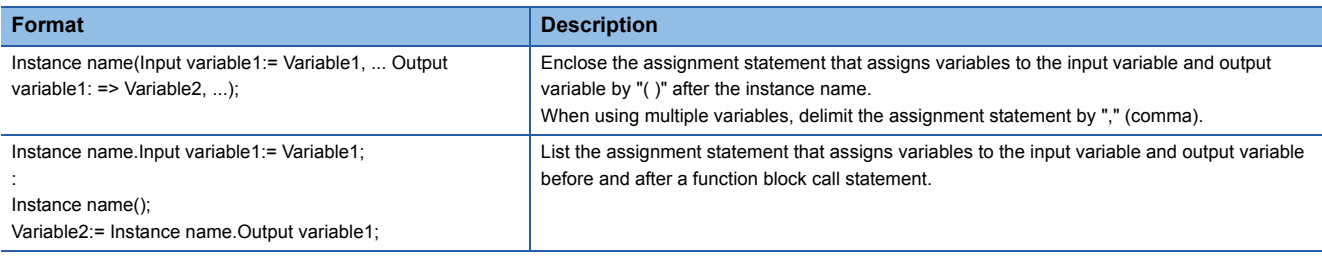

The following table shows the symbols used for arguments in a function block call statement and available formats.

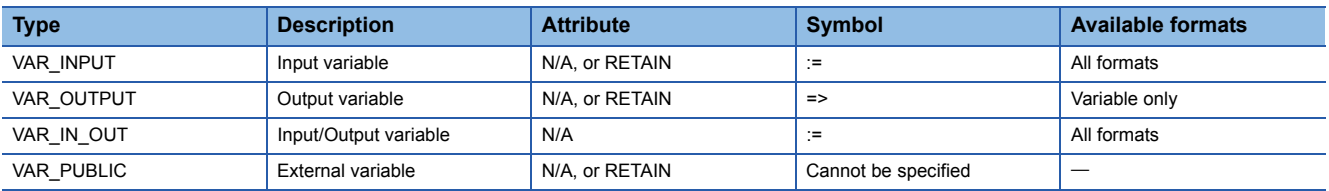

The execution result of the function block is stored by assigning the output variable that is specified by adding "." (period) after the instance name to the variable.

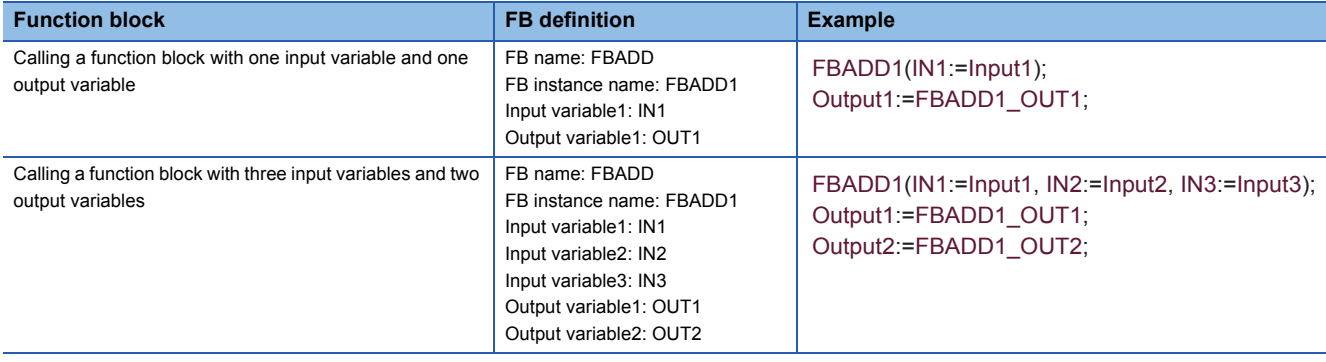

#### <span id="page-43-1"></span>■**Function call statement**

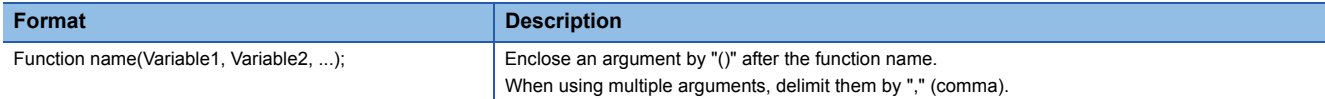

Assigning to variables stores the execution result of the function.

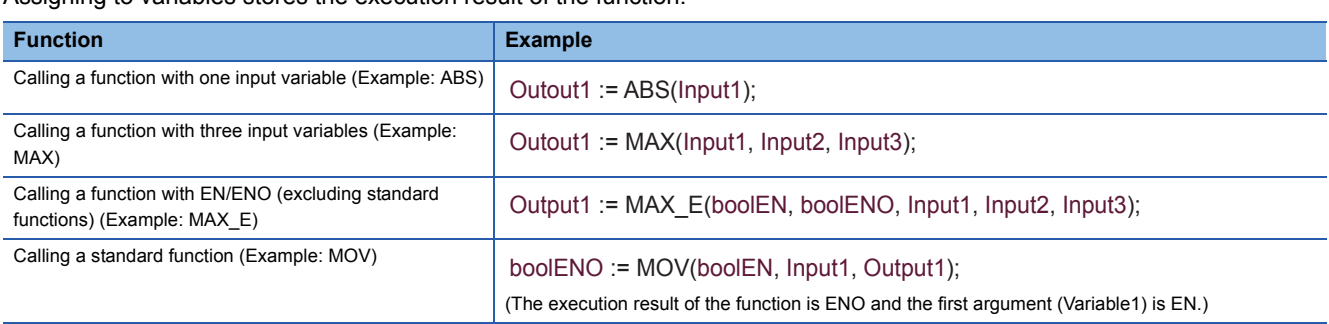

A user-defined function that does not return a value and a function that includes a VAR\_OUTPUT variable in the argument of a call statement can be executed as a statement by adding a semicolon (;) at the end.

#### ■**RETURN statement**

<span id="page-43-5"></span>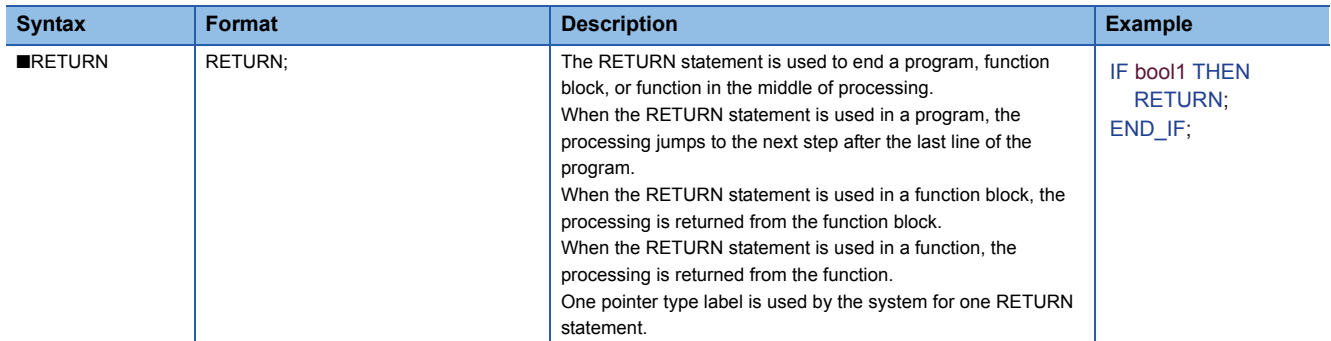

A user-defined function that does not return a value and a function that includes a VAR\_OUTPUT variable in the parameter of a call statement can be executed as a statement by adding a semicolon (;) at the end.

<span id="page-43-4"></span><span id="page-43-3"></span><span id="page-43-2"></span><span id="page-43-0"></span>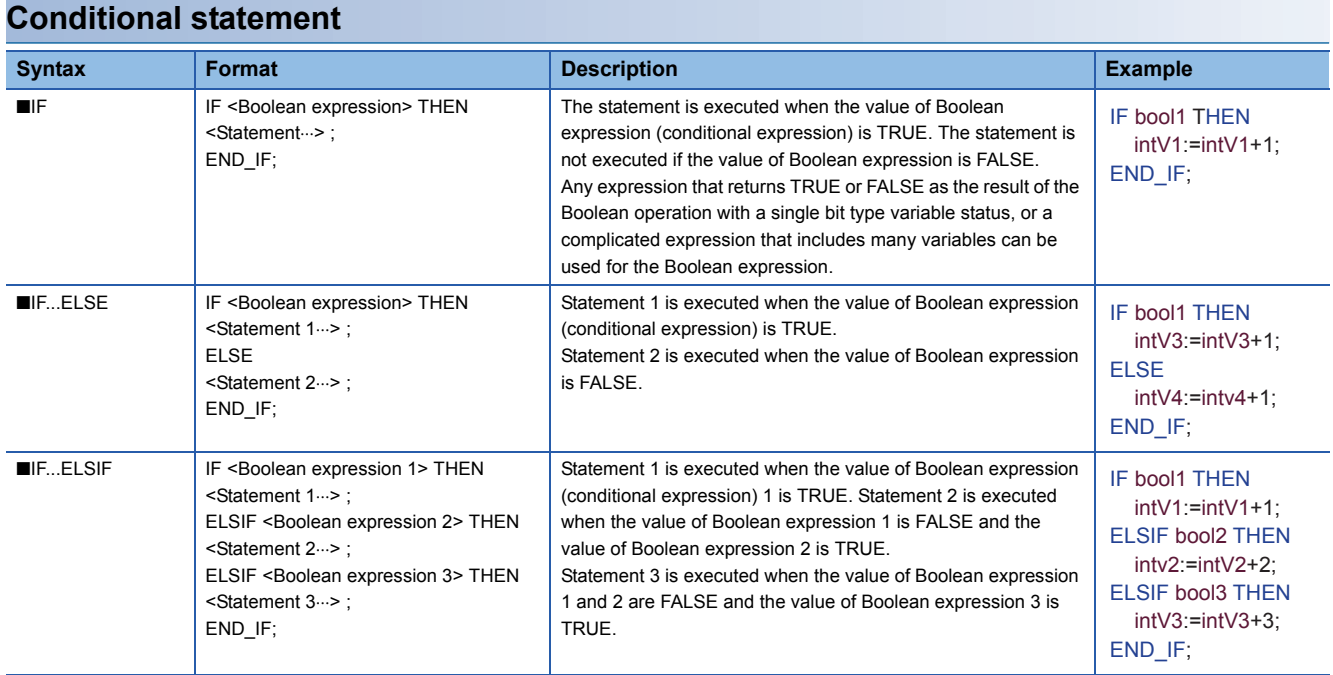

<span id="page-44-1"></span>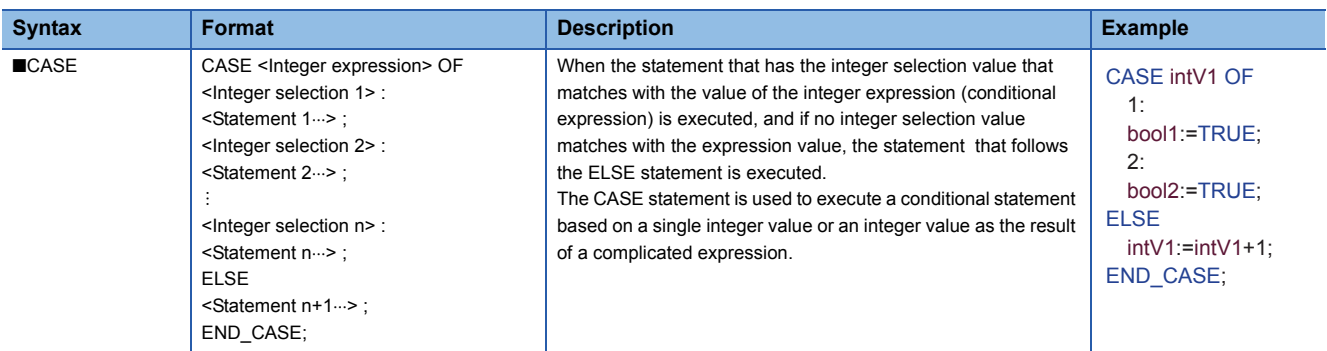

### <span id="page-44-0"></span>**Iteration statement**

<span id="page-44-5"></span><span id="page-44-4"></span><span id="page-44-3"></span><span id="page-44-2"></span>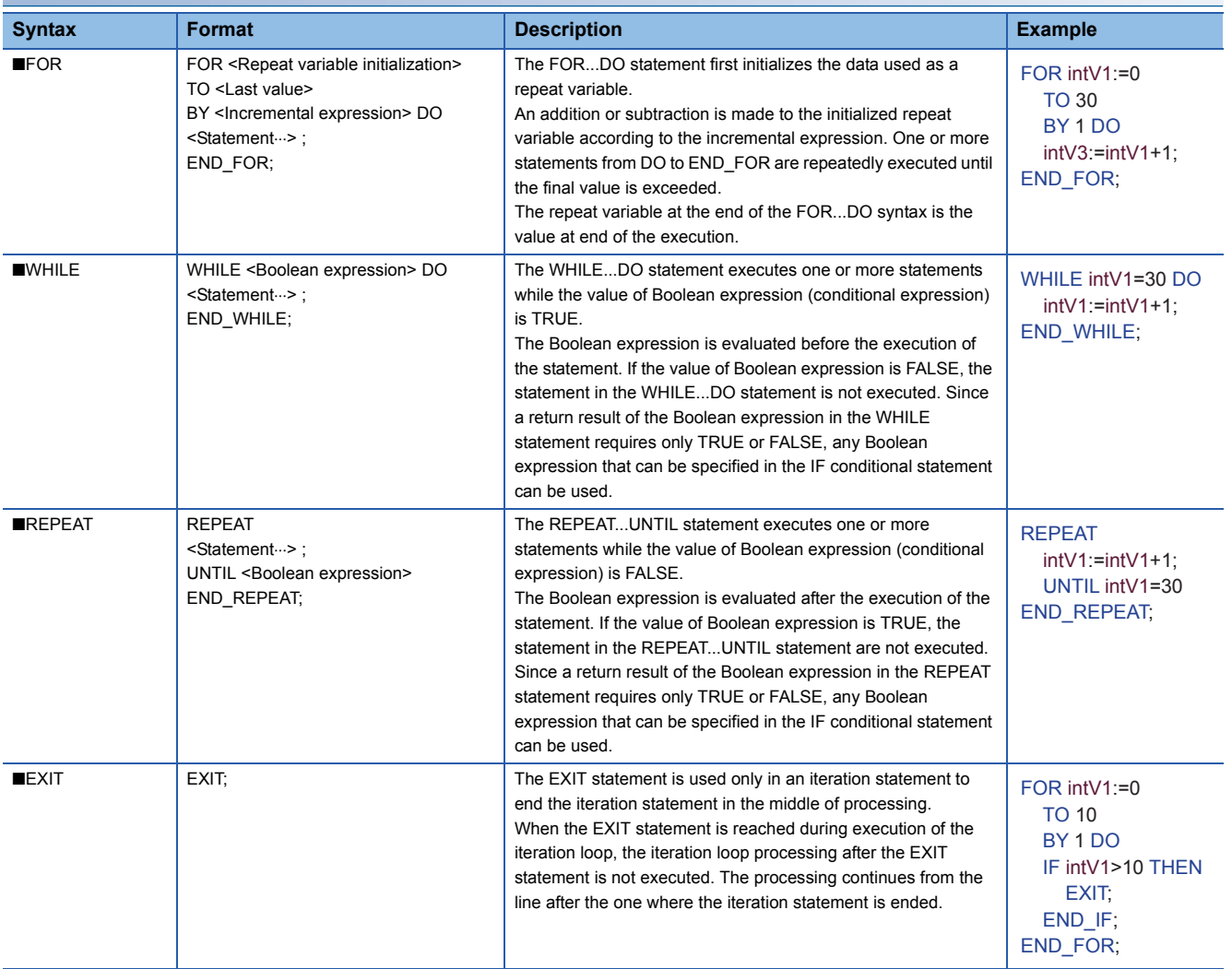

#### **Precautions**

#### ■**When an assignment statement is used**

- The maximum number of character strings that can be assigned is 255. If 256 or more character strings are assigned, a conversion error occurs.
- Contacts and coils of the timer type or counter type cannot be used for the left side of an assignment statement.
- The instance of a function block cannot be used for the left side of an assignment statement. Use input variables, input/ output variables, and external variables of the instance for the left side of an assignment statement.

#### <span id="page-45-0"></span>■**When an assigned arithmetic operation is used**

When an arithmetic operation result is assigned to a variable of the larger data type, convert the variable of the arithmetic operation to the data type of the left side in advance and execute the operation.

When an arithmetic operation result of 16-bit data (INT type) is assigned to 32-bit data (DINT type) **Ex.**

varDint1 := varInt1 \* 10; // VarInt1 is a INT type variable, and varDint1 is a DINT type variable.

The arithmetic operation result is the same data type as that of the input operand. Thus, in the case of the above program, when the operation result of varInt1 \* 10 exceeds the range of the INT type (-32768 to +32767), an overflow or underflow result is assigned to varDint1.

In this case, convert the operand of the operational expression to the data type of the left side in advance and execute the operation.

varDint2 := INT\_TO\_DINT(varInt1); // INT type variable is converted to DINT type variable. varDint2 := varDint2 \* 10; // DINT type multiplication is performed, and the operation result is assigned.

#### ■**Using the operator "-" for sign inversion in an arithmetic operation**

When the operator "-" is used to invert the sign of the minimum value of a data type, the minimum value evaluates to the same value.

For example, -(-32768), where the operator "-" is used with the minimum value of INT type, evaluates to -32768. Thus, an unintended result may be produced if the operator "-" is used to invert the sign of a variable whose data type will be automatically converted.

When the value of varInt1 (INT type) is -32768, and the value of varDint1 (DINT type) is 0. **Ex.**

#### varDint2 := -varInt1 + varDint1:

In the example above, the value of (-varInt1) evaluates to -32768 and -32768 is assigned to varDint2.

When using the operator "-" to invert the sign of a variable in an arithmetic operation, perform automatic conversion of the data type of the variable before the arithmetic operation. Alternatively, avoid using the operator "-" for sign inversion in the program.

Performing automatic conversion of the data type before an arithmetic operation **Ex.**

```
varDint3 := varInt;
varDint2 := -varDint3 + varDint1;
```
Avoiding the use of the operator "-" for sign inversion **Ex.**

```
varDint2 := varDint1 - varInt1:
```
#### ■**When a bit type label is used**

Once the Boolean expression (conditional expression) is satisfied in a conditional statement or an iteration statement, the bit type label that is turned ON in <Statement> is always set to ON.

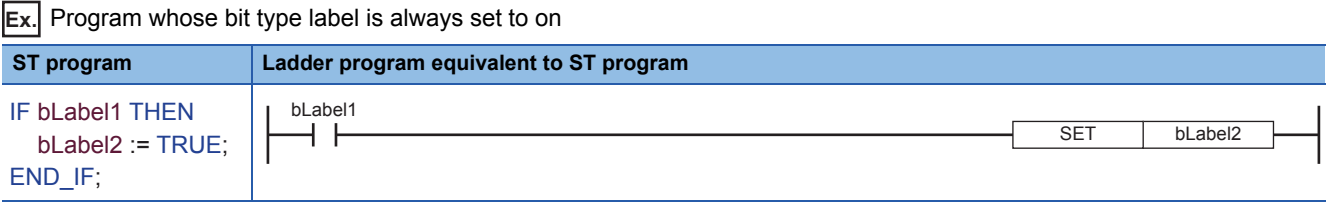

To avoid the bit device to be always set to ON, add a program to turn OFF the bit type label as shown below.

#### Program to avoid the bit type label to be always set to ON **Ex.**

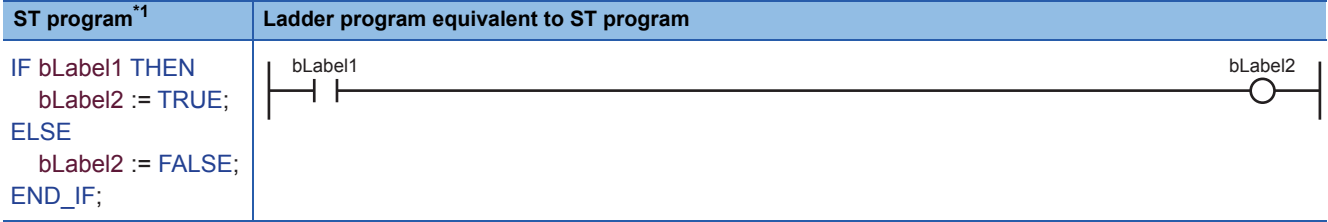

<span id="page-46-0"></span>\*1 The above program can also be described as follows.

bLabel2 := bLabel1;

or

OUT(bLabel1,bLabel2);

However, when the OUT instruction is used in <Statement>, the program status becomes the same as the program whose bit type label is always set to on.

#### ■ When a timer function block or counter function block is used

Boolean expression (conditional expression) in a conditional statement differs for the execution conditions of the timer function block or counter function block.

### **Ex.**

When a timer function block is used

#### **Program before change**

```
IF bLabel1 THEN
```
TIMER\_100\_FB\_M\_1(Coil:=bLabel2,Preset:=wLabel3,ValueIn:=wLabel4,ValueOut=>wLabel5,Status=>bLabel6); END\_IF;

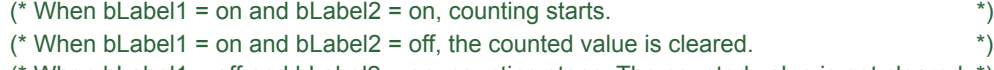

( $*$  When bLabel1 = off and bLabel2 = on, counting stops. The counted value is not cleared.  $*$ )

(\* When bLabel1 = off and bLabel2 = off, counting stops. The counted value is not cleared. \*)

#### **Program after change**

When a counter function block is used TIMER\_100\_FB\_M\_1(Coil:=(bLabel1&bLabel2),Preset:=wLabel3,ValueIn:=wLabel4,ValueOut=>wLabel5,Status=>bLabel6);

#### Program before change

#### IF bLabel1 THEN

COUNTER\_FB\_M\_1(Coil:=bLabel2,Preset:=wLabel3,ValueIn:=wLabel4,ValueOut=>wLabel5,Status=>bLabel6); END\_IF;

(\* When bLabel1 = on and bLabel2 = on/off, the value is incremented by 1. \*)

(\* When bLabel1 = off and bLabel2 = on/off, the value is not counted.

(\* The counting operation does not depend on the on/off status of bLabel1. \*)

#### **Program after change**

COUNTER\_FB\_M\_1(Coil:=(bLabel1&bLabel2),Preset:=wLabel3,ValueIn:=wLabel4,ValueOut=>wLabel5,Status=>bLabel6);

An error occurs when the program before change is used since the statement related to the timer or counter is not executed when the selection statement is not satisfied.

When the timer or counter is operated according to the AND condition of bLabel1 and bLabel2, do not use any control statement, just use a function block only.

<span id="page-47-1"></span>Using the program after change operates the timer and counter.

#### ■**When the FOR...DO statement is used**

- Structure members and array elements cannot be used as repeat variables.
- Match the type used for a repeat variable with the types of <Last value expression> and <Incremental expression>.
- <Incremental expression> can be omitted. When omitted, <Incremental expression> is treated as 1 and executed.
- When 0 is assigned to <Incremental expression>, the statements after the FOR syntax may not be executed or the processing goes into an infinite loop.
- In the FOR...DO syntax, the counting process of repeat variables is executed after the execution of <Statement  $\cdot$  > in the FOR syntax. If the count is greater than the maximum value or smaller than the minimum value of the data type of the repeat variable, the processing goes into an infinite loop.

#### ■**When a rising execution instruction or a falling execution instruction is used**

Shown here is the operation when a rising execution instruction or an fall execution instruction is used in an IF statement or a CASE statement.

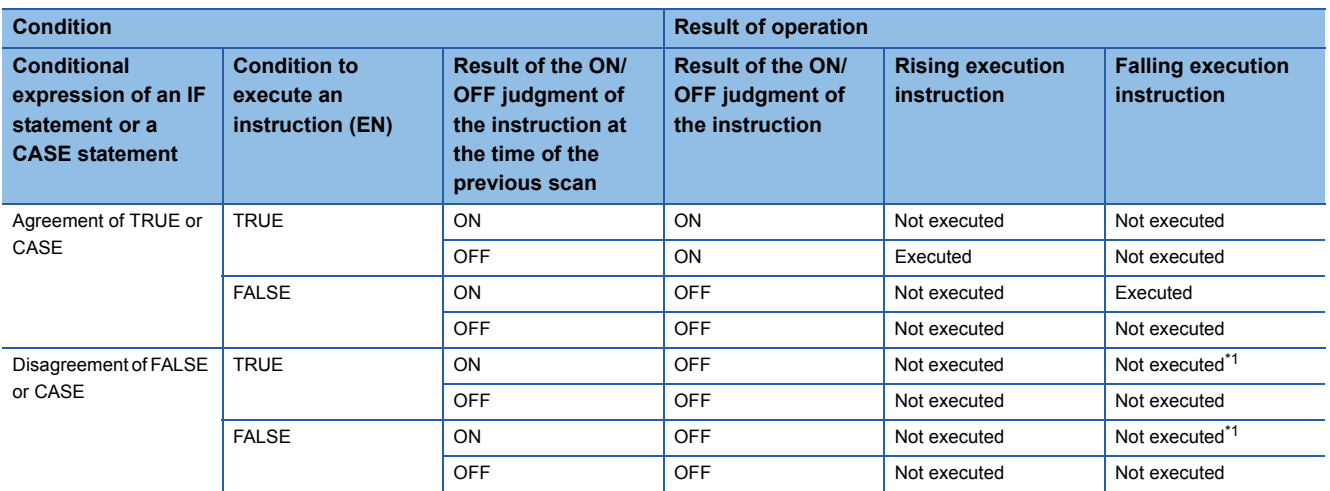

<span id="page-47-0"></span>\*1 This is a fall (ON to OFF), but the instruction is not executed because the condition in the IF statement or the CASE statement is not satisfied.

When the PLS instruction (rising execution instruction) is used in an IF statement **Ex.**

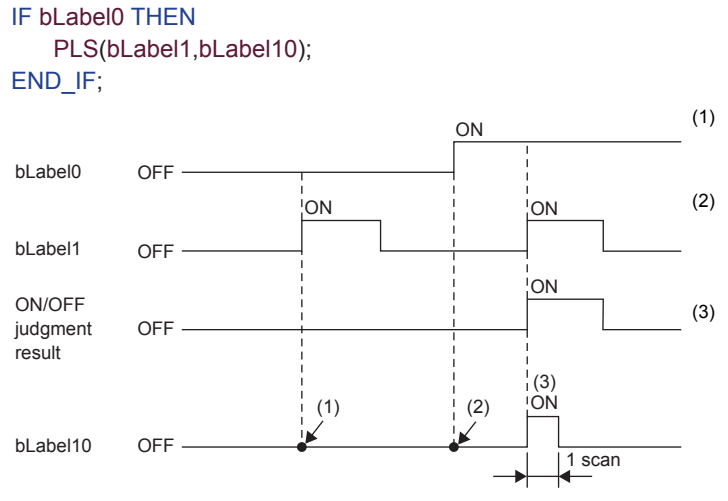

(1) If bLabel0 = OFF (the condition expression in the IF statement is FALSE), the ON/OFF judgment result is OFF. The PLS instruction is not executed. (bLabel10 = OFF does not change.)

(2) If bLabel0 = ON (the condition expression in the IF statement is TRUE) and bLabel1 = OFF (the condition for executing the instruction is OFF), the ON/OFF judgment result is OFF. The PLS instruction is not executed. (bLabel10 = OFF does not change.)

(3) If bLabel0 = ON (the condition expression in the IF statement is TRUE) and bLabel1 = ON (the condition for executing the instruction is ON), the ON/OFF judgment result is OFF to ON (the condition for a rise is satisfied). The PLS instruction is executed. (bLabel10 turns ON for once scan only.)

#### ■**When a master control instruction is used**

Shown here is the operation when the master control is OFF.

- The statement in a selection statement (an IF statement or a CASE statement) or in a iteration statement (a FOR statement, a WHILE statement, or a REPEAT statement) is not processed.
- Outside of a selection statement or a iteration statement, assignment statement is not processed and statement other than assignment statement is not executed.

A statement in a selection statement (IF statement) **Ex.**

MC(M0,N1,M1); //Master control OFF IF M2 THEN M3:=M4; //No processing is executed when the master control is OFF. So, M3 maintains the value at the time of a previous scan. END\_IF; M20:=MCR(M0,N1);

A statement out of a selection statement or a iteration statement (in the case of a bit assignment statement) **Ex.**

MC(M0,N1,M1); //Master control OFF M3:=M4; //No processing is executed when the master control is OFF. So, M3 maintains the value at the time of a previous scan. M20:=MCR(M0,N1);

A statement out of a selection statement or a iteration statement (in the case of an OUT instruction) **Ex.**

MC(M0,N1,M1); //Master control OFF OUT(M2,M3); //No execution is made when the master control is OFF. M20:=MCR(M0,N1);

### <span id="page-48-0"></span>**Constant**

#### **Methods for expressing constants**

The following table shows the expression methods for setting a constant in a ST program.

<span id="page-48-4"></span><span id="page-48-3"></span>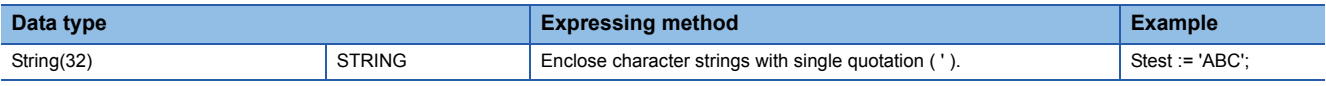

For the expression methods other than the one described the above, refer to the following.

**F** [Page 30 Constant](#page-31-2)

### <span id="page-48-1"></span>**Label and device**

#### **Specification method**

Labels and devices can be directly described in the ST program. Labels and devices can be used for the left or right side of an expression or as an argument or return value of a standard function/function block.

For available labels, refer to the following.

**[Page 22 LABELS](#page-23-2)** 

For available devices, refer to the following.

<span id="page-48-5"></span><span id="page-48-2"></span>User's manual (Application)

#### ■**Device expression with type specification**

A word device can be used in ST language as an arbitrary data type by adding a device type specifier to its name.

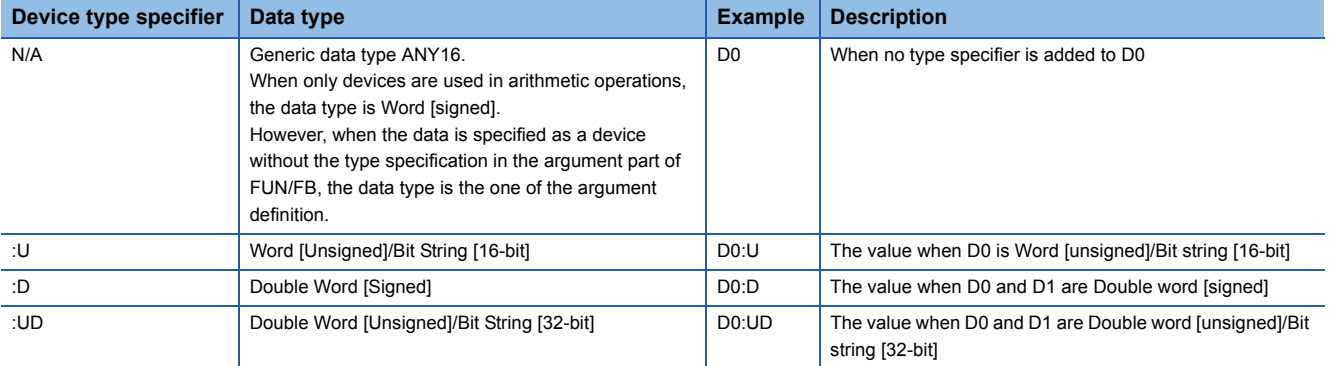

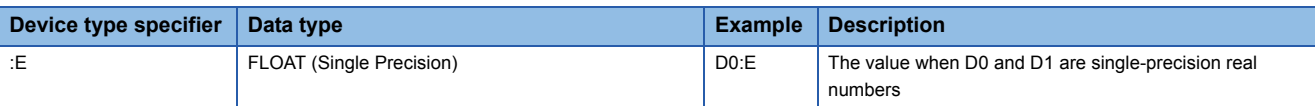

The following shows the devices to which device type specifiers can be added.

- Data register (D)
- Link register (W)
- $\cdot$  Module access device (U $\square$ \G $\square$ )
- File register (R)

#### ■**Device specification method**

The following methods can be used for specifying a device.

- Indexing
- Bit specification
- Nibble specification
- Indirect specification

For details, refer to the following.

User's manual (Application)

**La Programming manual (Instructions, Standard Functions/Function Blocks)** 

#### **Precautions**

• The pointer type can be used for ST programs.

• When a value is assigned using nibble specification, use the same data type for the left side and right side of an operation.

D0 := K5X0; **Ex.**

In the above case, since K5X0 is the double word type and D0 is the word type, an error occurs in the program.

 • When a value is assigned using nibble specification and the data size of the right side is larger than that of the left side, data is transmitted within the range of the target points of the left side.

#### K5X0 := 2#1011\_1101\_1111\_0111\_0011\_0001; **Ex.**

In the above case, since the target points of K5X0 is 20, 1101\_1111\_0111\_0011\_0001 (20 bits) are assigned to K5X0.

 • When the current value (such as TNn) of a counter (C), timer (T), or retentive timer (ST) is used with a type other than Word [unsigned]/Bit string [16-bit], or when the current value (such as LCNn) of a long counter (LC) is used with a type other than Double word [unsigned]/Bit string [32-bit], use the type conversion function.

Ex. varInt := WORD\_TO\_INT(TN0); (\*Use the type conversion function\*)

### <span id="page-49-0"></span>**Comment**

The following table shows the comment formats that can be used in a ST program.

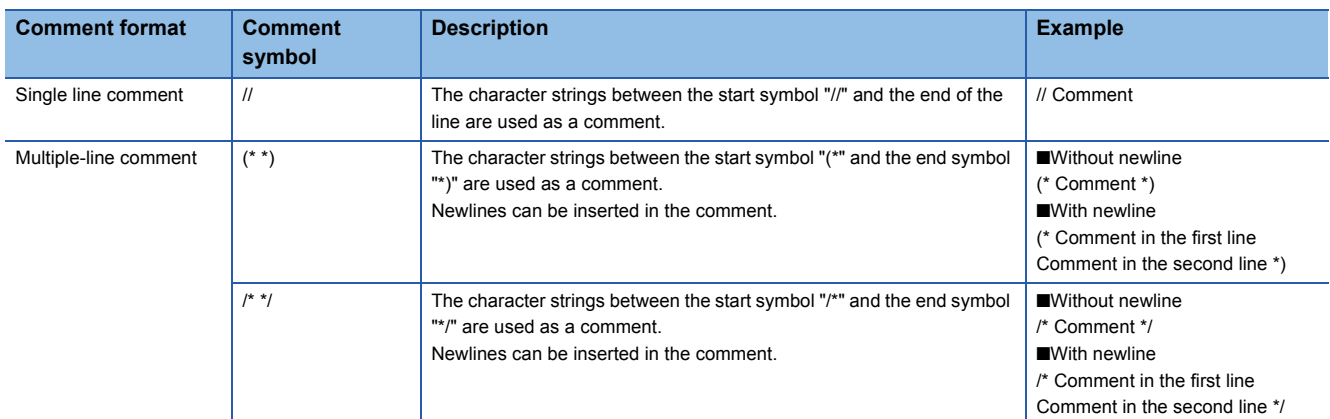

When the multiple-line comment format is used, do not use end symbols inside comments.

# <span id="page-50-2"></span><span id="page-50-0"></span>**7 FBD/LD language**

This is a language that creates a program by wiring blocks for specific processing, variables, and constants along with the flows of data and signals.

# <span id="page-50-1"></span>**7.1 Configuration**

<span id="page-50-7"></span><span id="page-50-6"></span><span id="page-50-5"></span><span id="page-50-3"></span>With the FBD/LD language, the following program can be created.

<span id="page-50-8"></span><span id="page-50-4"></span>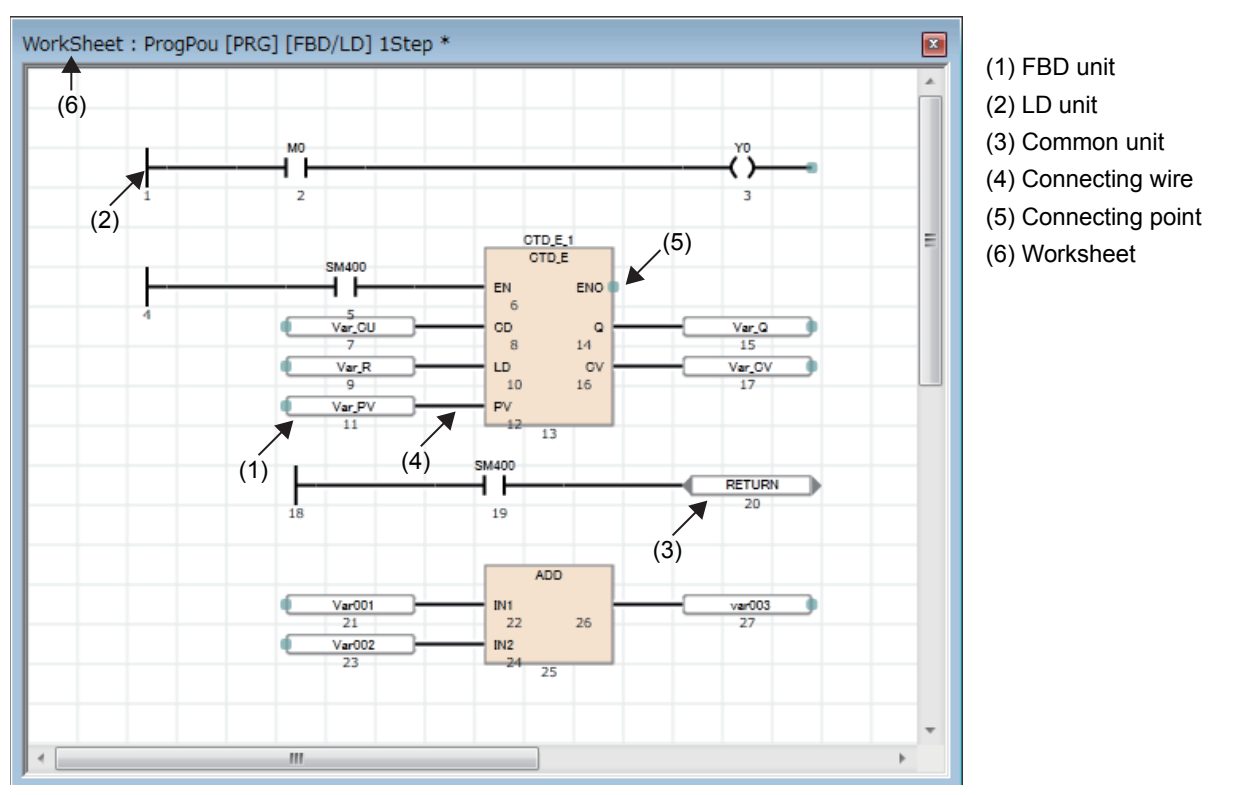

In a program of the FBD/LD language, data flows from the output point of a function block (FB), a function (FUN), a variable unit (label or device), and constant unit to the input point of another function block, variable unit, and so forth.

### <span id="page-51-0"></span>**Program unit**

#### <span id="page-51-2"></span>**FBD unit**

Units constituting FBD/LD program are shown below.

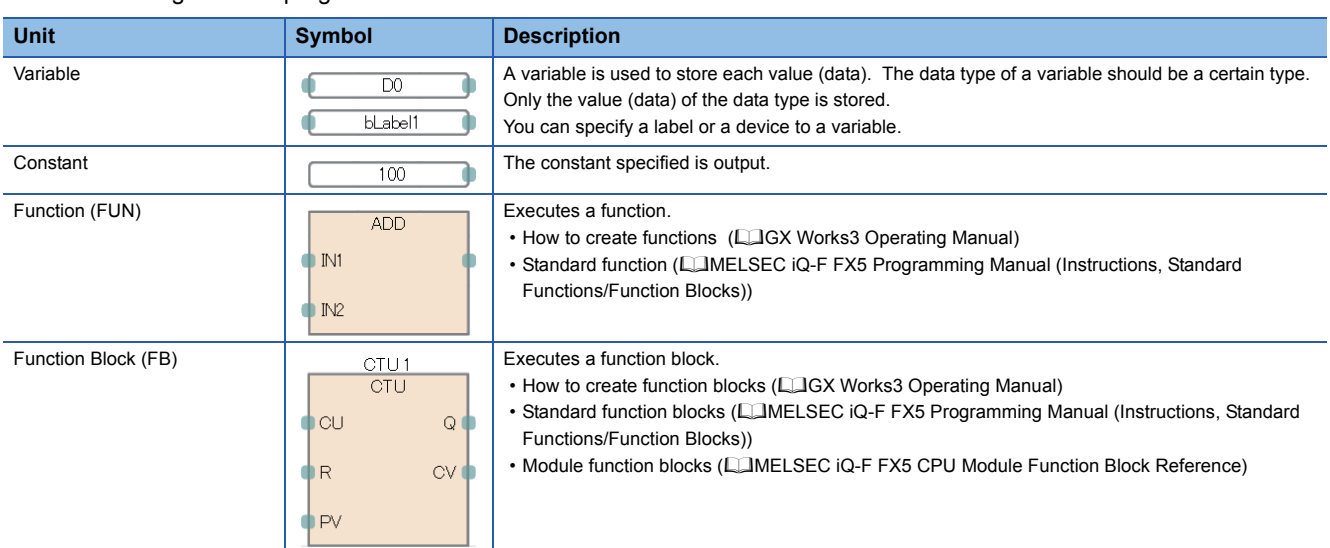

#### <span id="page-51-1"></span>■**The data type of a constant unit**

In the case of a constant unit, the data type of the constant value is not determined at the time when the constant value is input. The data type is determined when the constant unit and an FBD unit are connected over a connecting wire. The data type of the constant value is the same data type as the FBD unit at the destination of the connecting wire.

When 1 is input as a constant value **Ex.**

The data type can be a BOOL type, a WORD type, a DWORD type, an INT type, a DINT type, or a REAL type. So, the data type is not determined. When the constant unit and an FBD unit are connected over a connecting wire, the data type becomes the data type at the input point of the unit at the destination of the connection.

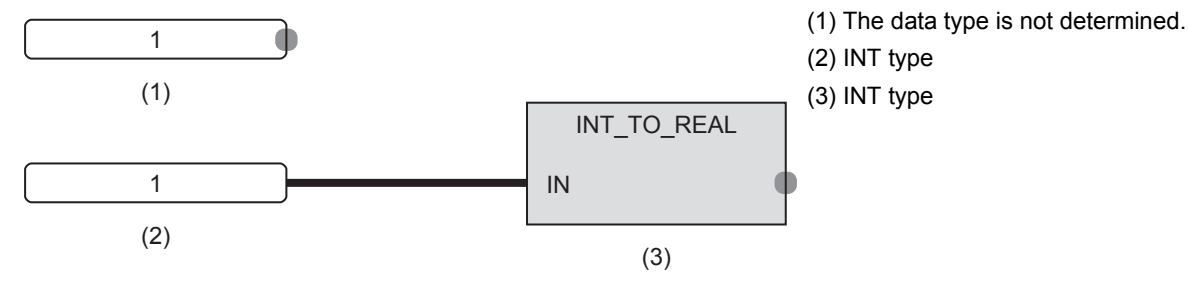

#### ■**Automatic conversion of data types**

The data type of an element may be automatically converted when it is connected to another element of a different data type. To avoid the deletion of the data during the type conversion, only conversion from smaller type to larger type is performed. Automatic conversion of data type in the FBD/LD language behaves in the same way as that in the ST language. For details, refer to the following.

 $E =$  [Page 40 Automatic conversion of data types](#page-41-2)

#### ■**The input/output point of a function**

- It is necessary that all the input points of a function should be connected to other FBD units over connecting wires.
- The data types of the input variables and output variables of a function should be of certain types. It is necessary that the FBD units to be connected to the input point or output point should be of the same data types.
- Connect a variable element between an output variable (except for ENO) of a CPU module instruction or module dedicated instruction and an input variable of another function (or function block).
- In a program that connects a function with EN to another function over a connecting wire, the other function must be a function with EN and the program must connect ENO and EN over a connecting wire, in order to prevent the function from using an indefinite value.

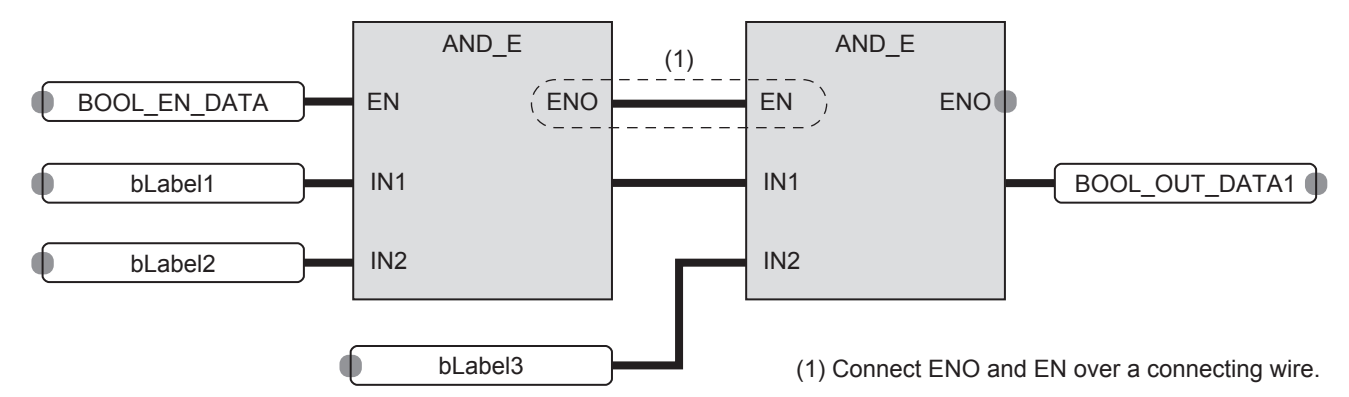

#### <span id="page-52-0"></span>**LD unit**

Units of ladder diagram that can be used in a program of the FBD/LD language are shown below.

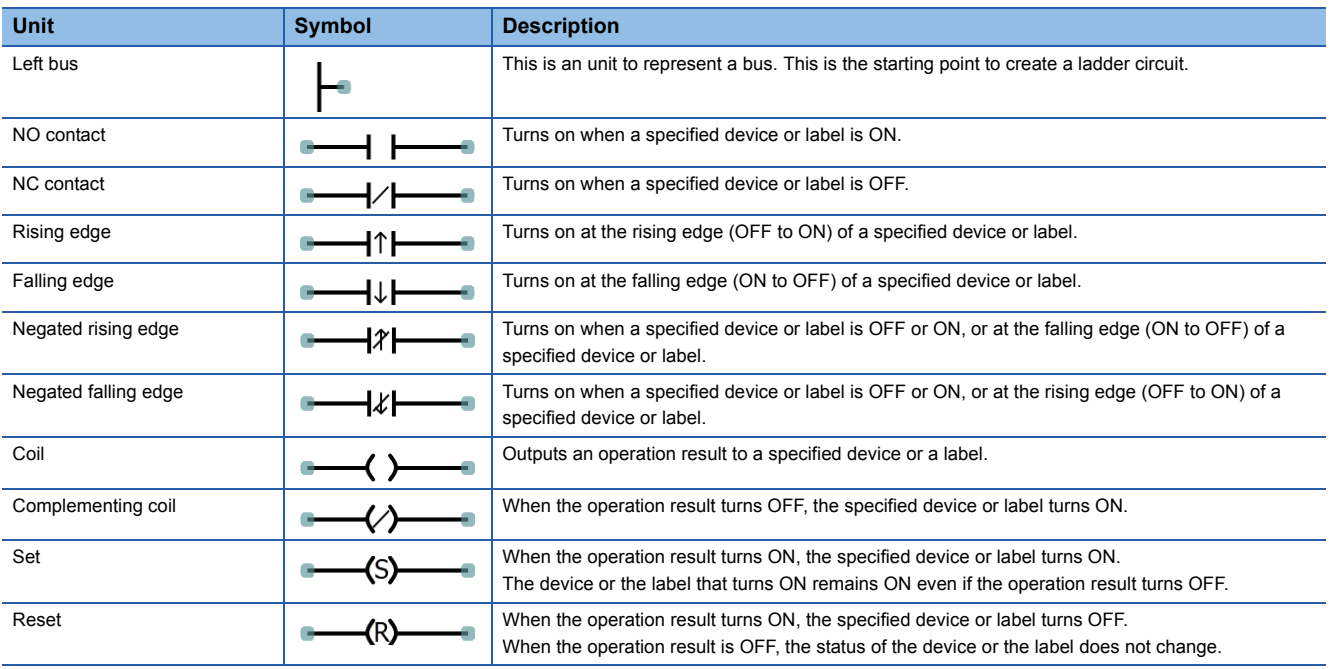

#### ■**The AND operation and OR operation of a contact symbol**

A contact symbol executes an AND operation or an OR operation depending on the status of the connection of a circuit chart. This is reflected in the operation result.

- In the case of a series connection (1), an AND operation is executed with the operation results so far. This will be the operation result.
- In the case of a parallel connection (2), an OR operation is executed with the operation results so far. This will be the operation result.

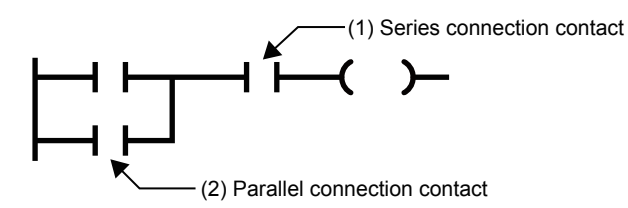

#### <span id="page-53-1"></span>**Common unit**

This represents a common unit placed on the FBD/LD editor.

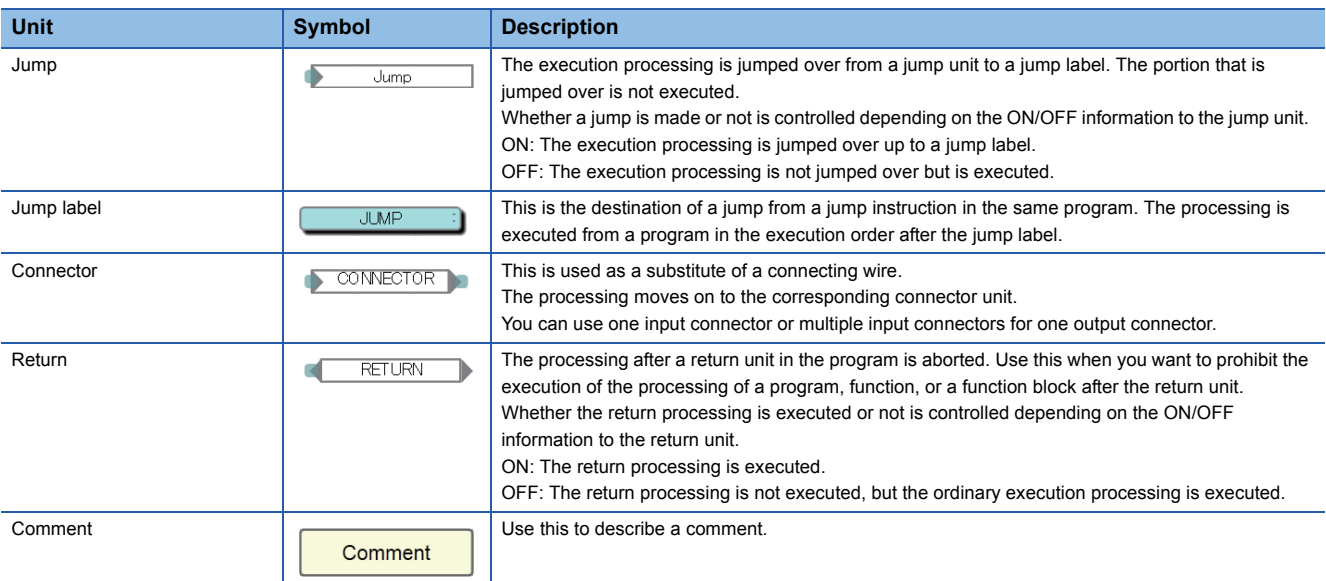

#### ■**Precautions for a jump unit**

- If the timer of a coil that is ON is jumped over by using a jump unit, a normal measurement cannot be conducted.
- You can add a jump label on the top side (the execution is earlier) of a jump unit. In this case, create the program by including a method to break the loop in order not to exceed the setting value of the watchdog timer.
- You can specify only a local label of a pointer type for a jump element and jump label. Pointer devices cannot be used.
- The pointer branch instruction (CJ) cannot be used. For jumping, use jump elements.
- Jumps to or from outside the program block cannot be executed. The following is a list of jump operations that cannot be executed.
	- Jumping to outside the program block  $1$ <sup>+1</sup>
	- Jumping from outside the program block<sup>[\\*1](#page-53-0)</sup>
	- Calling subroutine programs
	- Called as subroutine programs
- <span id="page-53-0"></span>\*1 Includes branches caused by the BREAK instruction.

#### ■**The operation of a return unit**

A return unit operates differently depending on whether a program, function, and/or function block used there.

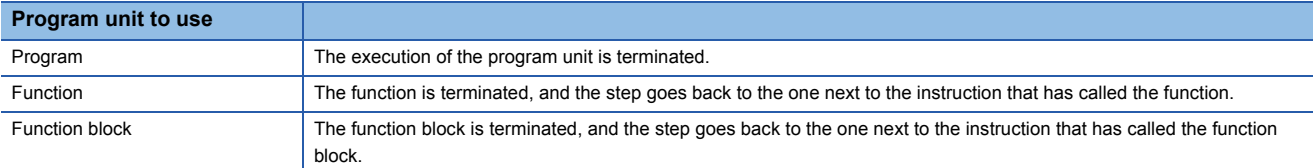

If a return element is used in a macro-type function block, do not place two or more function block elements of the same instance name.

A local label " SYSTEM RETURN" is automatically registered when a program using a return element is converted. The local label "\_SYSTEM\_RETURN" has the following operational limitations:

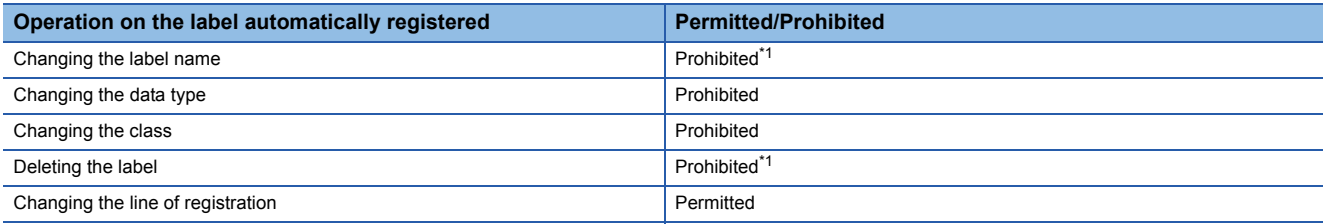

<span id="page-54-0"></span>\*1 If the program is converted again after change or deletion, a new local label is registered.

#### ■**Connector unit**

Use a connector element to place the program within the display area or print area of the FBD/LD editor.

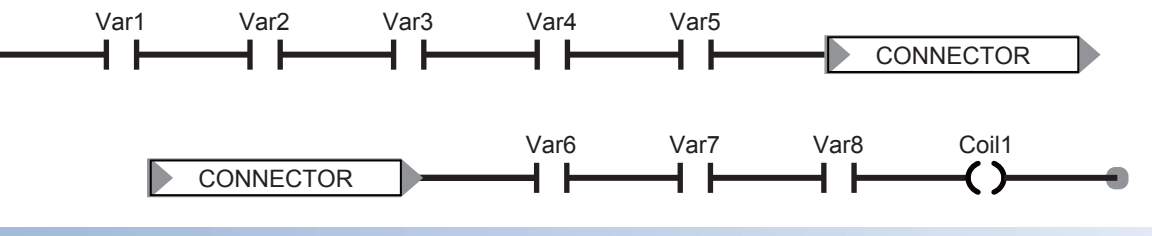

#### <span id="page-54-2"></span>**Connecting wire**

This is the wire to connect the connecting points between FBD unit, LD unit, and common unit.

After units are connected, the data is transferred from the left end to the right end. The data types of the connected units need to be the same.

#### <span id="page-54-1"></span>**Connecting point**

This is a terminal point to use a connecting wire to connect FBD unit, LD unit, and common unit.

The point on the left side of each unit is the input side, while the point on the right side represents the output side.

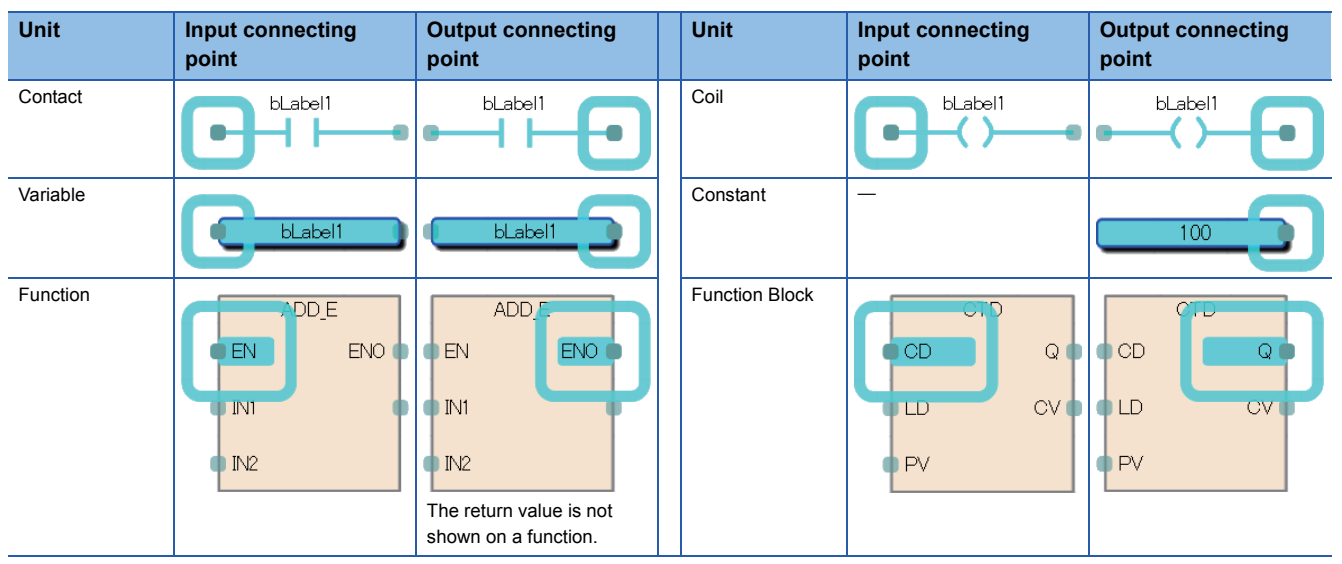

The connecting point is hidden after connecting a wire.

#### ■**Inverting input and output points**

You can invert an input to an unit or an output from an unit by using a connecting point. The connecting point having been inverted is circled with a black circle. The data to be input or output is inverted (FALSE to TRUE or TRUE to FALSE). O IN1 You can invert the following data types: BOOL, WORD, DWORD, ANY\_BIT, and ANY\_BOOL.  $\blacksquare$  IN2

### <span id="page-55-5"></span><span id="page-55-0"></span>**Worksheet**

A worksheet is a work area for inserting program units and for connecting them with wires.

### <span id="page-55-1"></span>**Constant**

#### **Methods for expressing constants**

The following table shows the expression methods for setting a constant in FBD/LD language.

<span id="page-55-4"></span><span id="page-55-3"></span>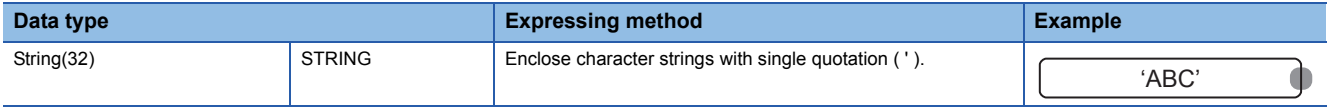

**AND** 

For the expression methods other than the one described the above, refer to the following.

**F** [Page 30 Constant](#page-31-2)

### <span id="page-55-2"></span>**Labels and devices**

#### **Specification method**

You can directly describe and use labels and devices in an FBD/LD program. You can use labels and devices for inputs and output points of units, for arguments of standard functions/function blocks, return values, and so forth.

For available labels, refer to the following.

**F** [Page 22 LABELS](#page-23-2)

For available devices, refer to the following.

**LaUser's manual (Application)** 

#### ■**Device expression with type specification**

A word device can be used as any data by adding a device type specifier to its name. If you do not specify a data type, the word device operates as a word [signed] (INT).

For the device type specifiers and the devices you can use, refer to the following.

 $E =$  [Page 47 Device expression with type specification](#page-48-2)

If you do not specify a data type for a word device, the data type is determined by the type of device.

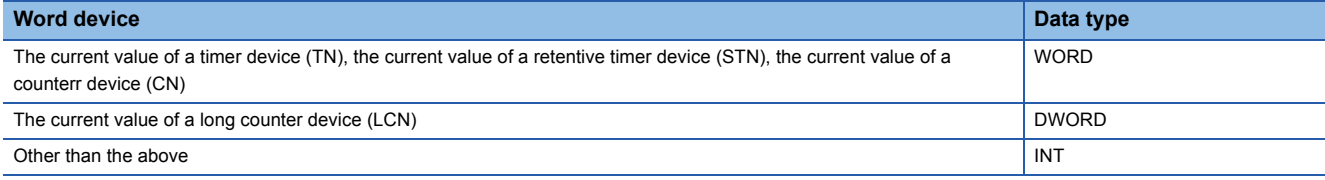

#### **Caution**

#### ■**When using label**

- Labels whose name ends with " " cannot be used as an array index. To use such a device or label as an array index, assign it to another device or label and specify that device or label as an index.
- Members of labels (structures or function blocks) whose name ends with " " cannot be specified.
- Indexes cannot be specified to labels (arrays) whose name ends with "\_".

# <span id="page-56-0"></span>**7.2 Program execution order**

### <span id="page-56-1"></span>**The order of executions of program units**

The order of executions of the units in the FBD/LD editor is determined depending on the positional relation of the units and on the status of connecting wires.

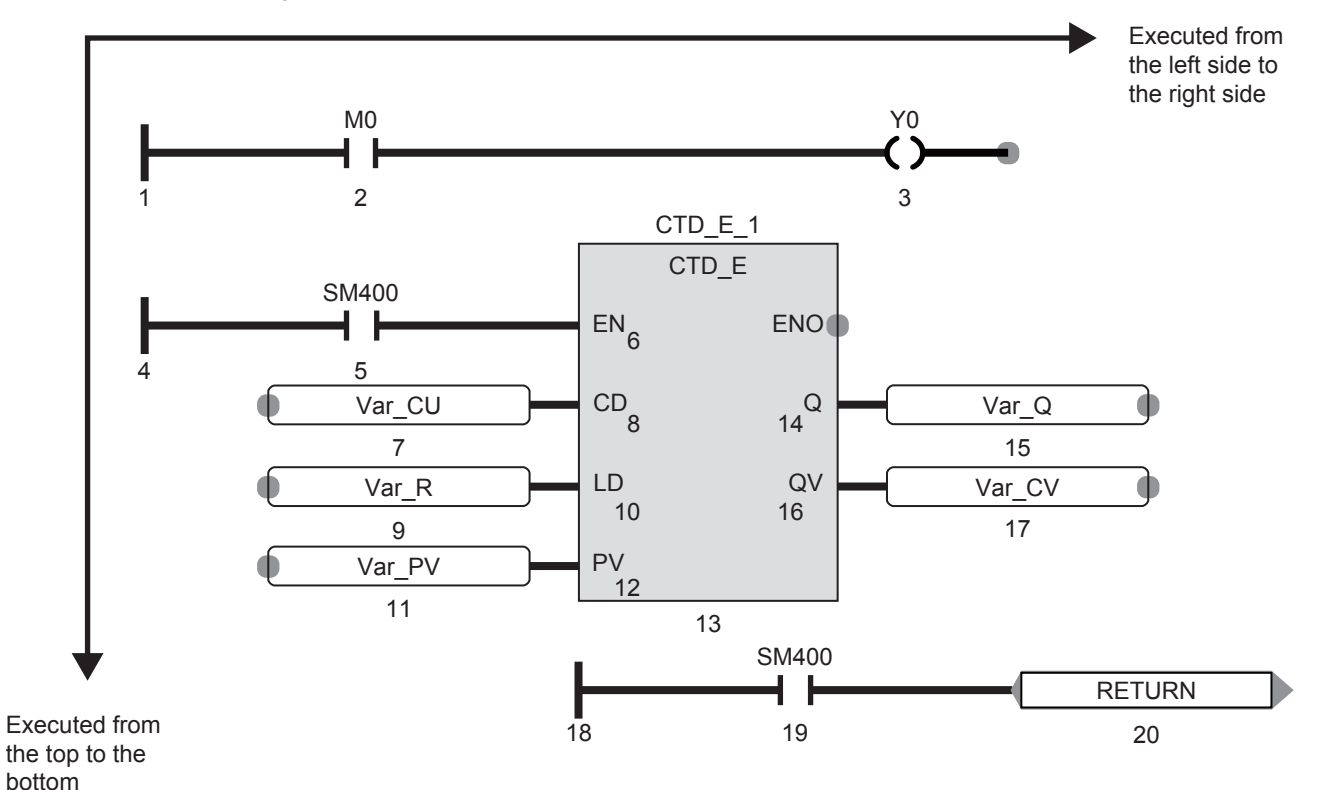

The number of the order of the execution is shown on each unit placed on the FBD/LD editor.

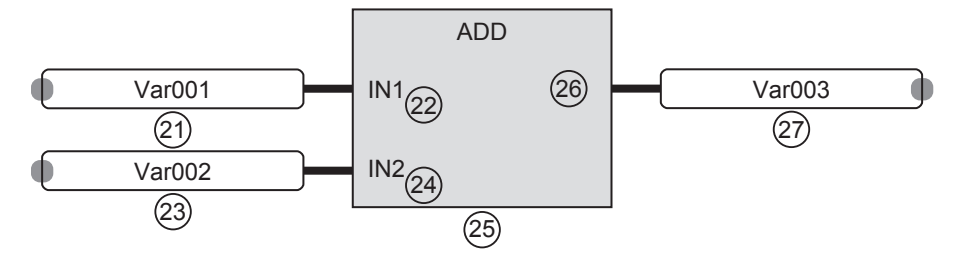

# <span id="page-57-0"></span>**INDEX**

### **Symbols**

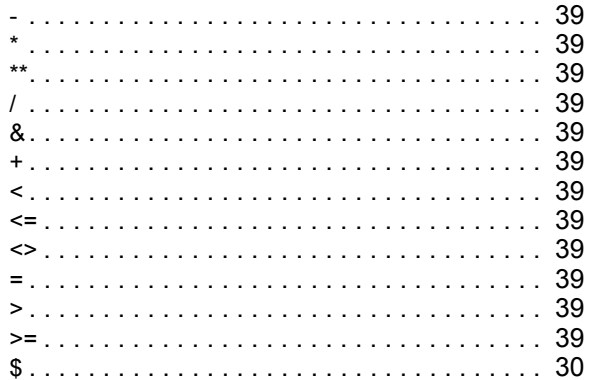

# $\overline{A}$

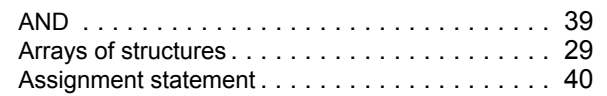

## $\overline{B}$

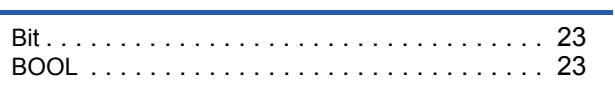

### $\overline{c}$

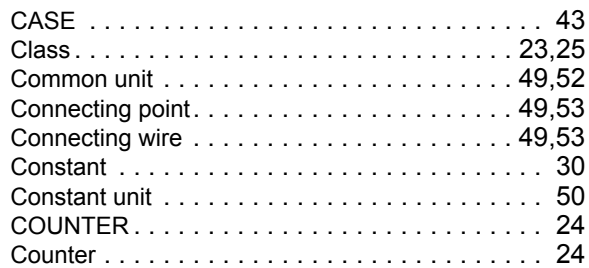

### $\overline{\mathsf{D}}$

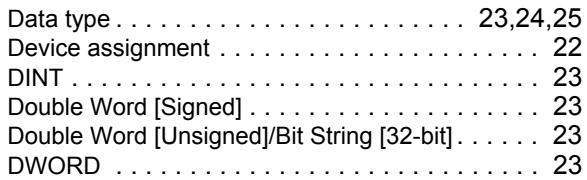

## $E$

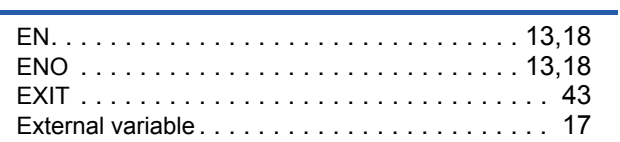

#### $\mathsf F$

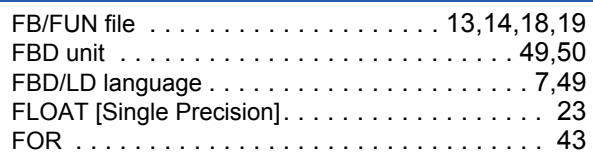

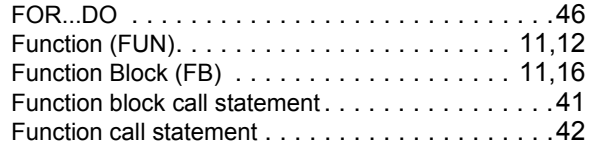

### $\overline{G}$

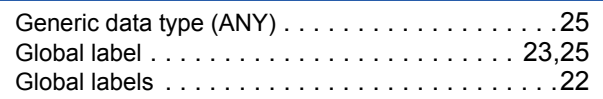

## $\overline{1}$

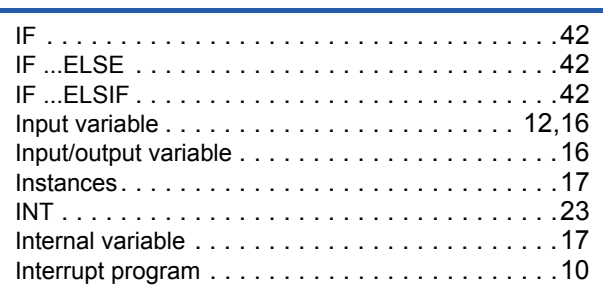

#### $\mathsf{L}% _{0}\left( \mathsf{L}_{0}\right) ^{\ast }=\mathsf{L}_{0}\left( \mathsf{L}_{0}\right) ^{\ast }$

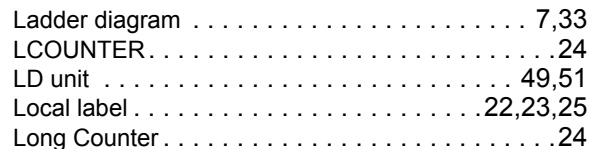

#### $\boldsymbol{\mathsf{M}}$

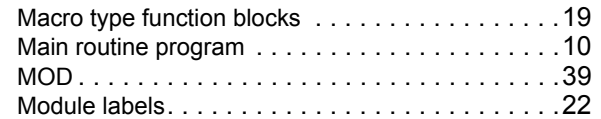

### $\overline{\mathbf{N}}$

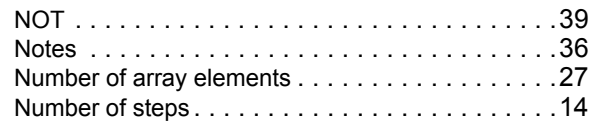

#### $\mathbf{o}$

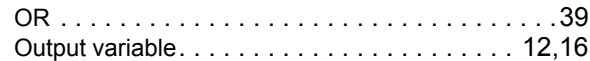

### P

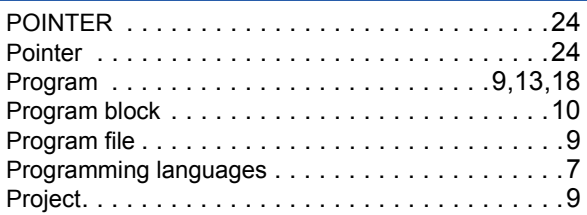

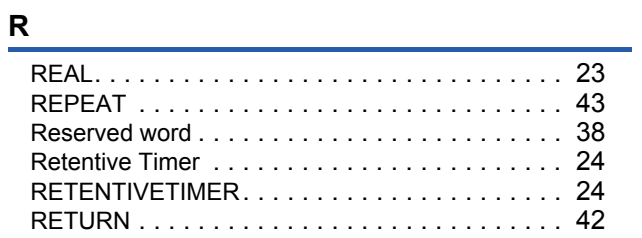

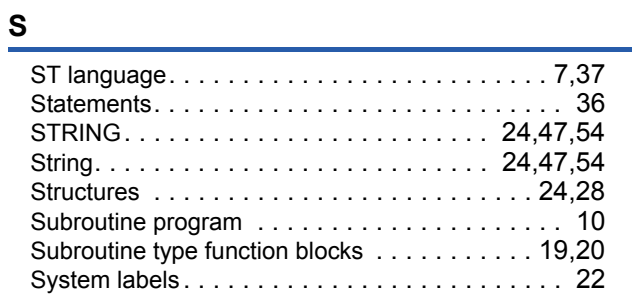

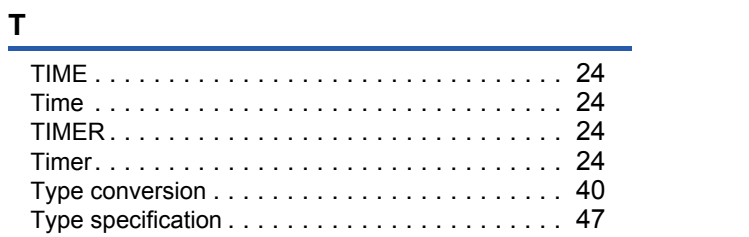

#### **W**

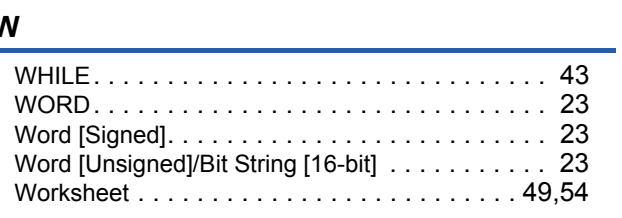

#### **X**

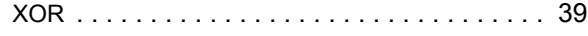

# <span id="page-59-0"></span>**REVISIONS**

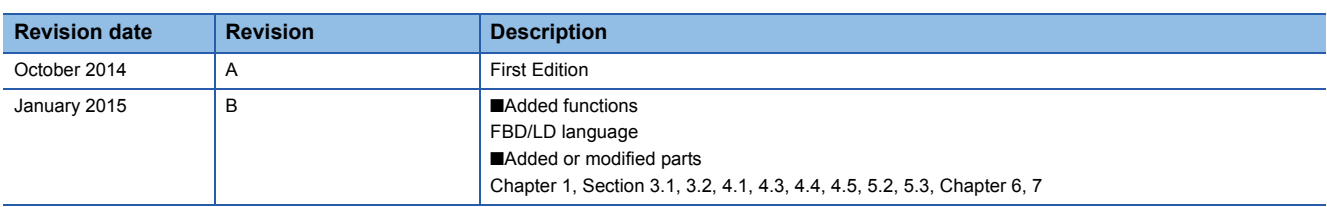

This manual confers no industrial property rights or any rights of any other kind, nor does it confer any patent licenses. Mitsubishi Electric Corporation cannot be held responsible for any problems involving industrial property rights which may occur as a result of using the contents noted in this manual.

© 2014 MITSUBISHI ELECTRIC CORPORATION

<span id="page-60-0"></span>Please confirm the following product warranty details before using this product.

#### **1. Gratis Warranty Term and Gratis Warranty Range**

If any faults or defects (hereinafter "Failure") found to be the responsibility of Mitsubishi occurs during use of the product within the gratis warranty term, the product shall be repaired at no cost via the sales representative or Mitsubishi Service Company. However, if repairs are required onsite at domestic or overseas location, expenses to send an engineer will be solely at the customer's discretion. Mitsubishi shall not be held responsible for any re-commissioning, maintenance, or testing on-site that involves replacement of the failed module.

#### **[Gratis Warranty Term]**

The gratis warranty term of the product shall be for one year after the date of purchase or delivery to a designated place. Note that after manufacture and shipment from Mitsubishi, the maximum distribution period shall be six (6) months, and the longest gratis warranty term after manufacturing shall be eighteen (18) months. The gratis warranty term of repair parts shall not exceed the gratis warranty term before repairs.

#### **[Gratis Warranty Range]**

- 1) The range shall be limited to normal use within the usage state, usage methods and usage environment, etc., which follow the conditions and precautions, etc., given in the instruction manual, user's manual and caution labels on the product.
- Even within the gratis warranty term, repairs shall 2) be charged for in the following cases.
	- a) Failure occurring from inappropriate storage or handling, carelessness or negligence by the user. Failure caused by the user's hardware or software design.
	- b) Failure caused by unapproved modifications, etc., to the product by the user.
	- c) When the Mitsubishi product is assembled into (2) a user's device, Failure that could have been avoided if functions or structures, judged as necessary in the legal safety measures the user's device is subject to or as necessary by industry standards, had been provided.
	- d) Failure that could have been avoided if consumable parts (battery, backlight, fuse, etc.) designated in the instruction manual had been correctly serviced or replaced.
	- e) Relay failure or output contact failure caused by usage beyond the specified life of contact (cycles).
	- f) Failure caused by external irresistible forces such as fires or abnormal voltages, and failure caused by force majeure such as earthquakes. lightning, wind and water damage.
	- g) Failure caused by reasons unpredictable by scientific technology standards at time of shipment from Mitsubishi.
	- h) Any other failure found not to be the responsibility of Mitsubishi or that admitted not to be so by the user.

#### **2. Onerous repair term after discontinuation of production**

- Mitsubishi shall accept onerous product repairs for 1) seven (7) years after production of the product is discontinued. Discontinuation of production shall be notified with Mitsubishi Technical Bulletins, etc.
- 2) Product supply (including repair parts) is not available after production is discontinued.

#### **3. Overseas service**

Overseas, repairs shall be accepted by Mitsubishi's local overseas FA Center. Note that the repair conditions at each FA Center may differ.

#### **4. Exclusion of loss in opportunity and secondary loss from warranty liability**

Regardless of the gratis warranty term, Mitsubishi shall not be liable for compensation of damages caused by any cause found not to be the responsibility of Mitsubishi, loss in opportunity, lost profits incurred to the user or third person by failure of Mitsubishi products, special damages and secondary damages whether foreseeable or not, compensation for accidents, and compensation for damages to products other than Mitsubishi products, replacement by the user, maintenance of on-site equipment, start-up test run and other tasks.

#### **5. Changes in product specifications**

The specifications given in the catalogs, manuals or technical documents are subject to change without prior notice.

#### **6. Product application**

- 1) In using the Mitsubishi MELSEC programmable controller, the usage conditions shall be that the application will not lead to a major accident even if any problem or fault should occur in the programmable controller device, and that backup and fail-safe functions are systematically provided outside of the device for any problem or fault.
- The Mitsubishi programmable controller has been designed and manufactured for applications in general industries, etc. Thus, applications in which the public could be affected such as in nuclear power plants and other power plants operated by respective power companies, and applications in which a special quality assurance system is required, such as for railway companies or public service purposes shall be excluded from the programmable controller applications.

In addition, applications in which human life or property that could be greatly affected, such as in aircraft, medical applications, incineration and fuel devices, manned transportation, equipment for recreation and amusement, and safety devices, shall also be excluded from the programmable controller range of applications.

However, in certain cases, some applications may be possible, providing the user consults their local Mitsubishi representative outlining the special requirements of the project, and providing that all parties concerned agree to the special circumstances, solely at the user's discretion.

# <span id="page-61-0"></span>**TRADEMARKS**

Microsoft<sup>®</sup> and Windows<sup>®</sup> are either registered trademarks or trademarks of Microsoft Corporation in the United States and/or other countries.

Ethernet is a trademark of Xerox Corporation.

MODBUS<sup>®</sup> is a registered trademark of Schneider Electric SA.

The company name and the product name to be described in this manual are the registered trademarks or trademarks of each company.

Manual number: JY997D55701B

Model: FX5-P-PS-E Model code: 09R538

When exported from Japan, this manual does not require application to the Ministry of Economy, Trade and Industry for service transaction permission.

### **MITSUBISHI ELECTRIC CORPORATION**

HEAD OFFICE: TOKYO BUILDING, 2-7-3 MARUNOUCHI, CHIYODA-KU, TOKYO 100-8310, JAPAN HIMEJI WORKS: 840, CHIYODA MACHI, HIMEJI, JAPAN